**Oracle® Solaris Cluster Geographic Edition System Administration Guide**

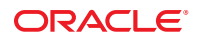

Part No: E25231 March 2012, E25231-01 Copyright © 2004, 2012, Oracle and/or its affiliates. All rights reserved.

This software and related documentation are provided under a license agreement containing restrictions on use and disclosure and are protected by intellectual property laws. Except as expressly permitted in your license agreement or allowed by law, you may not use, copy, reproduce, translate, broadcast, modify, license, transmit, distribute, exhibit, perform, publish, or display any part, in any form, or by any means. Reverse engineering, disassembly, or decompilation of this software, unless required by law for interoperability, is prohibited.

The information contained herein is subject to change without notice and is not warranted to be error-free. If you find any errors, please report them to us in writing.

If this is software or related documentation that is delivered to the U.S. Government or anyone licensing it on behalf of the U.S. Government, the following notice is applicable:

U.S. GOVERNMENT END USERS. Oracle programs, including any operating system, integrated software, any programs installed on the hardware, and/or documentation, delivered to U.S. Government end users are "commercial computer software" pursuant to the applicable Federal Acquisition Regulation and agency-specific supplemental regulations. As such, use, duplication, disclosure, modification, and adaptation of the programs, including any operating system, integrated software, any programs installed on the hardware, and/or documentation, shall be subject to license terms and license restrictions applicable to the programs. No other rights are granted to the U.S. Government.

This software or hardware is developed for general use in a variety of information management applications. It is not developed or intended for use in any inherently dangerous applications, including applications that may create a risk of personal injury. If you use this software or hardware in dangerous applications, then you shall be responsible to take all appropriate fail-safe, backup, redundancy, and other measures to ensure its safe use. Oracle Corporation and its affiliates disclaim any liability for any damages caused by use of this software or hardware in dangerous applications.

Oracle and Java are registered trademarks of Oracle and/or its affiliates. Other names may be trademarks of their respective owners.

Intel and Intel Xeon are trademarks or registered trademarks of Intel Corporation. All SPARC trademarks are used under license and are trademarks or registered trademarks of SPARC International, Inc. AMD, Opteron, the AMD logo, and the AMD Opteron logo are trademarks or registered trademarks of Advanced Micro Devices. UNIX is a registered trademark of The Open Group.

This software or hardware and documentation may provide access to or information on content, products, and services from third parties. Oracle Corporation and its affiliates are not responsible for and expressly disclaim all warranties of any kind with respect to third-party content, products, and services. Oracle Corporation and its affiliates will not be responsible for any loss, costs, or damages incurred due to your access to or use of third-party content, products, or services.

Ce logiciel et la documentation qui l'accompagne sont protégés par les lois sur la propriété intellectuelle. Ils sont concédés sous licence et soumis à des restrictions d'utilisation et de divulgation. Sauf disposition de votre contrat de licence ou de la loi, vous ne pouvez pas copier, reproduire, traduire, diffuser, modifier, breveter, transmettre, distribuer, exposer, exécuter, publier ou afficher le logiciel, même partiellement, sous quelque forme et par quelque procédé que ce soit. Par ailleurs, il est interdit de procéder à toute ingénierie inverse du logiciel, de le désassembler ou de le décompiler, excepté à des fins d'interopérabilité avec des logiciels tiers ou tel que prescrit par la loi.

Les informations fournies dans ce document sont susceptibles de modification sans préavis. Par ailleurs, Oracle Corporation ne garantit pas qu'elles soient exemptes d'erreurs et vous invite, le cas échéant, à lui en faire part par écrit.

Si ce logiciel, ou la documentation qui l'accompagne, est concédé sous licence au Gouvernement des Etats-Unis, ou à toute entité qui délivre la licence de ce logiciel ou l'utilise pour le compte du Gouvernement des Etats-Unis, la notice suivante s'applique:

U.S. GOVERNMENT END USERS. Oracle programs, including any operating system, integrated software, any programs installed on the hardware, and/or documentation, delivered to U.S. Government end users are "commercial computer software" pursuant to the applicable Federal Acquisition Regulation and agency-specific supplemental regulations. As such, use, duplication, disclosure, modification, and adaptation of the programs, including any operating system, integrated software, any programs installed on the hardware, and/or documentation, shall be subject to license terms and license restrictions applicable to the programs. No other rights are granted to the U.S. Government.

Ce logiciel ou matériel a été développé pour un usage général dans le cadre d'applications de gestion des informations. Ce logiciel ou matériel n'est pas conçu ni n'est destiné à être utilisé dans des applications à risque, notamment dans des applications pouvant causer des dommages corporels. Si vous utilisez ce logiciel ou matériel dans le cadre d'applications dangereuses, il est de votre responsabilité de prendre toutes les mesures de secours, de sauvegarde, de redondance et autres mesures nécessaires à son utilisation dans des conditions optimales de sécurité. Oracle Corporation et ses affiliés déclinent toute responsabilité quant aux dommages causés par l'utilisation de ce logiciel ou matériel pour ce type d'applications.

Oracle et Java sont des marques déposées d'Oracle Corporation et/ou de ses affiliés. Tout autre nom mentionné peut correspondre à des marques appartenant à d'autres propriétaires qu'Oracle.

Intel et Intel Xeon sont des marques ou des marques déposées d'Intel Corporation. Toutes les marques SPARC sont utilisées sous licence et sont des marques ou des marques déposées de SPARC International, Inc. AMD, Opteron, le logo AMD et le logo AMD Opteron sont des marques ou des marques déposées d'Advanced Micro Devices. UNIX est une marque déposée d'The Open Group.

Ce logiciel ou matériel et la documentation qui l'accompagne peuvent fournir des informations ou des liens donnant accès à des contenus, des produits et des services émanant de tiers. Oracle Corporation et ses affiliés déclinent toute responsabilité ou garantie expresse quant aux contenus, produits ou services émanant de tiers. En aucun cas, Oracle Corporation et ses affiliés ne sauraient être tenus pour responsables des pertes subies, des coûts occasionnés ou des dommages causés par l'accès à des contenus, produits ou services tiers, ou à leur utilisation.

# **Contents**

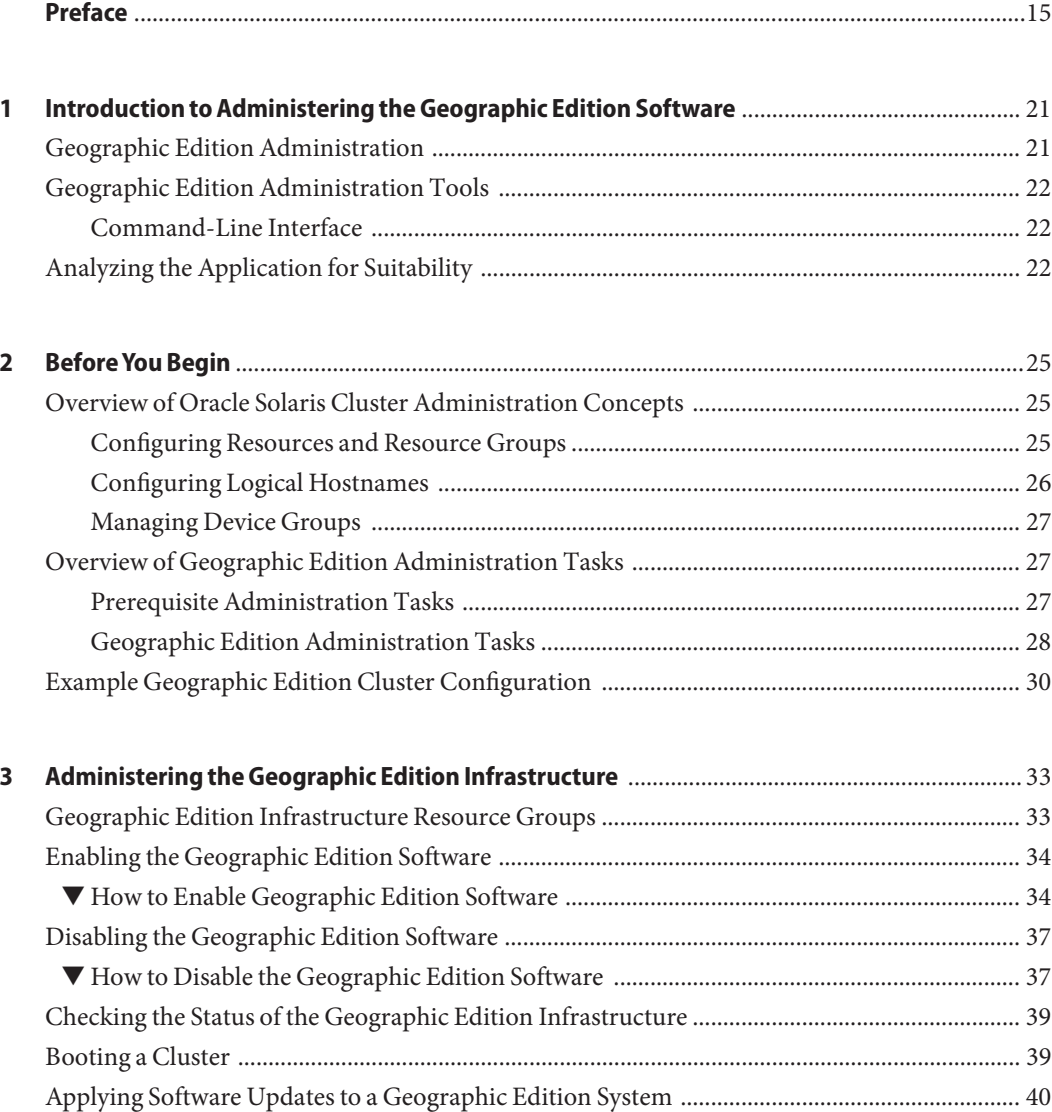

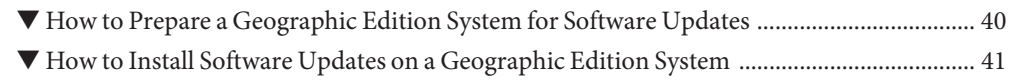

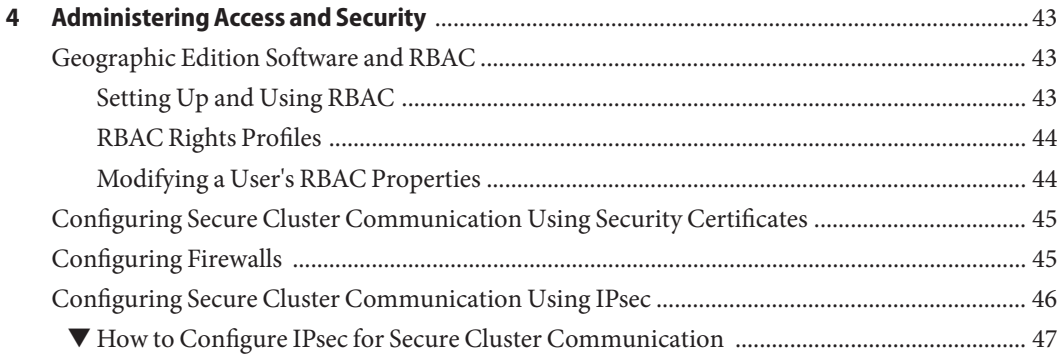

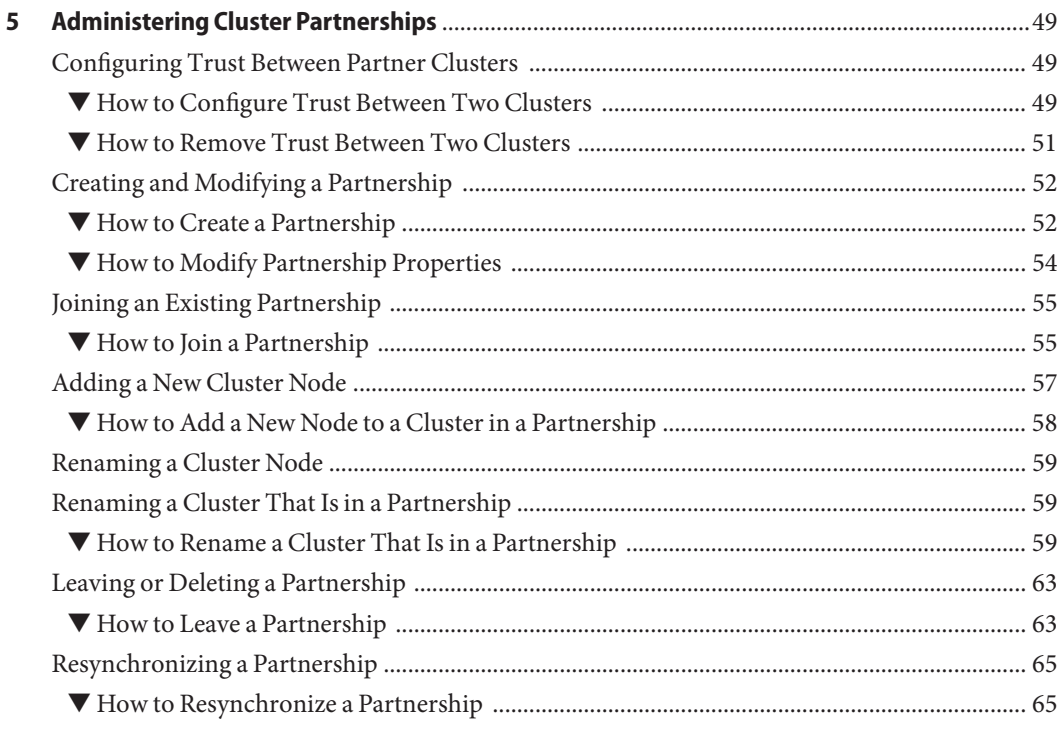

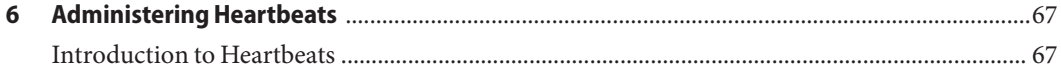

Oracle Solaris Cluster Geographic Edition System Administration Guide • March 2012, E25231-01

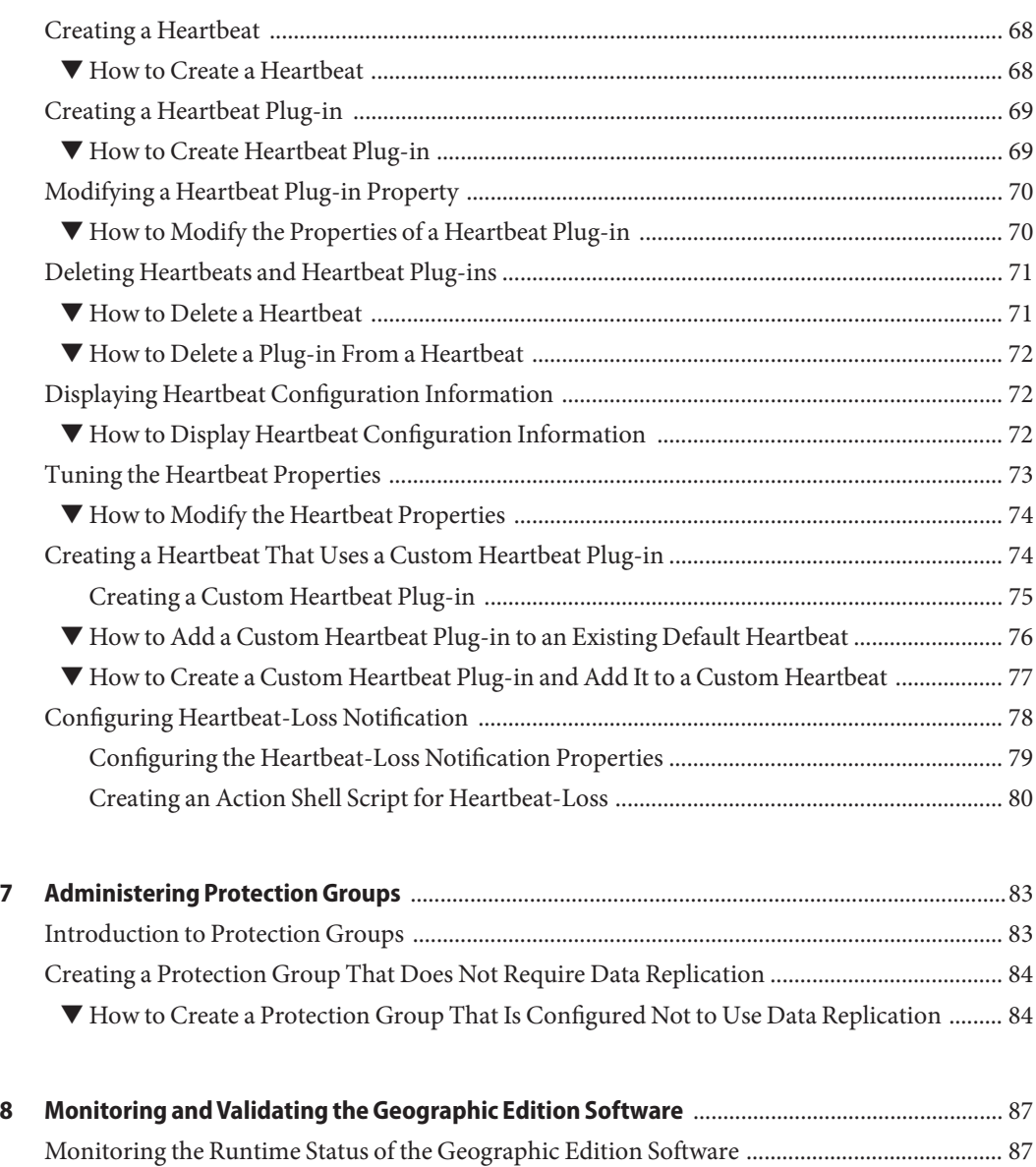

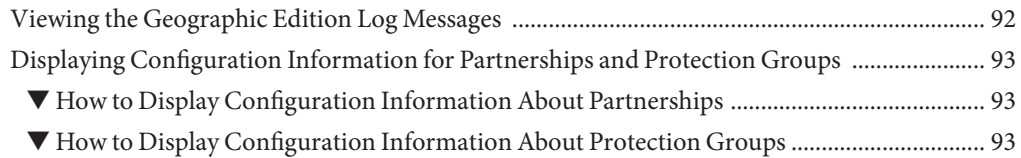

5

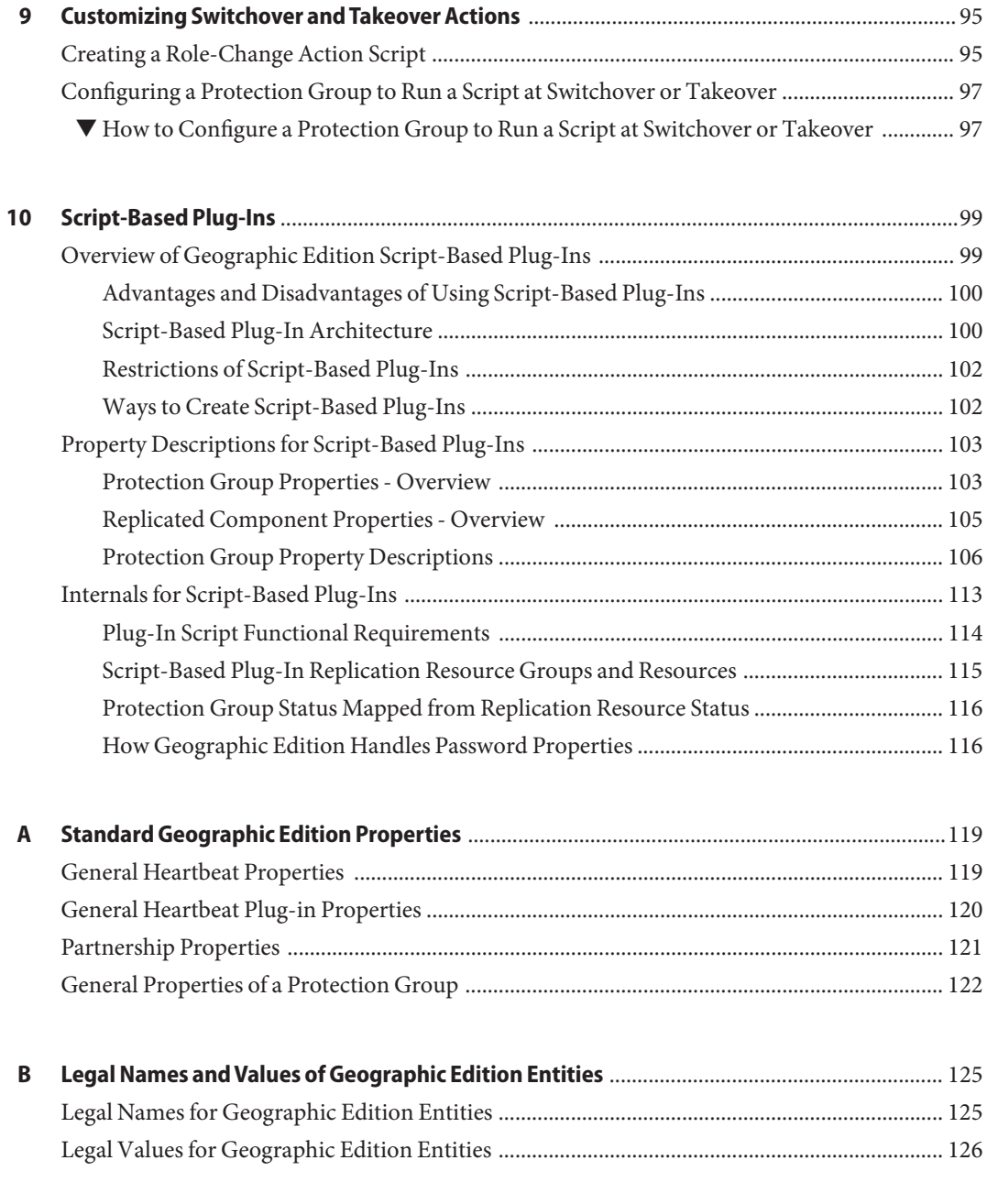

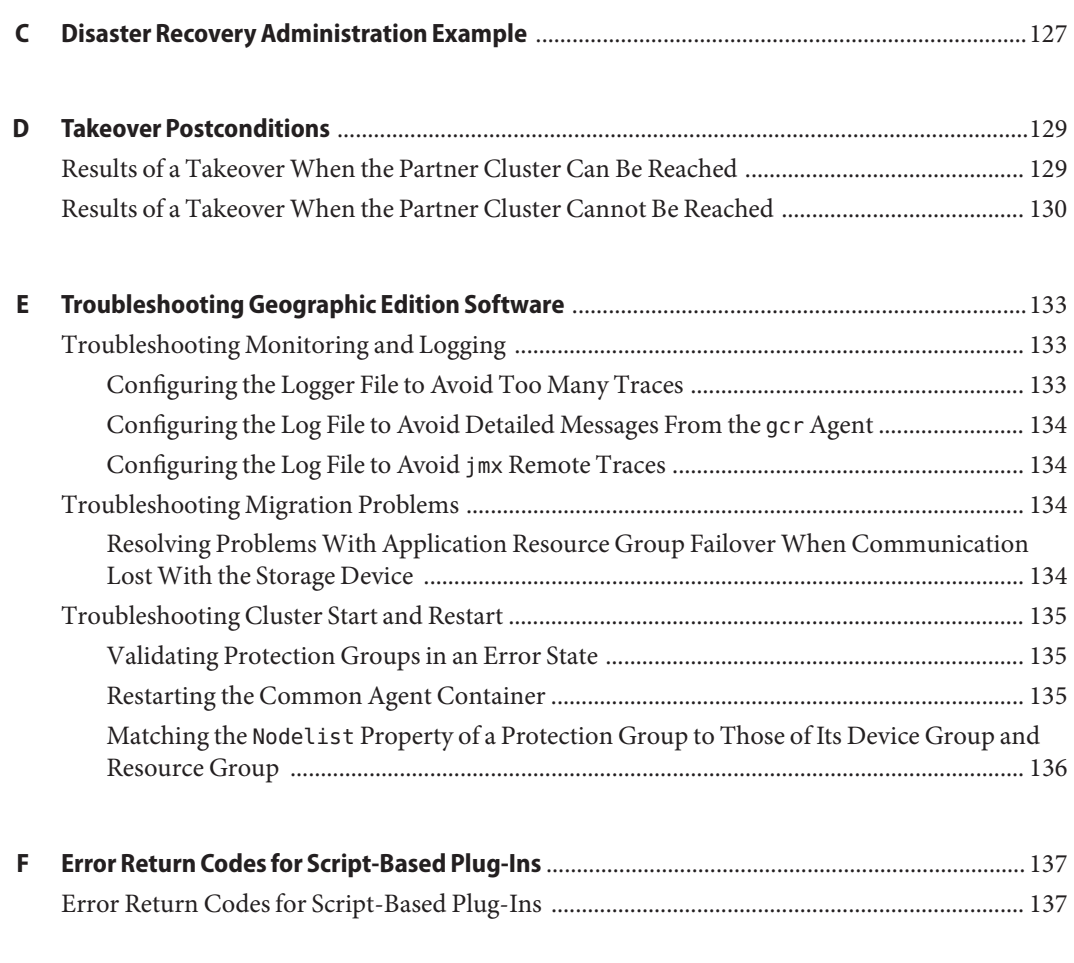

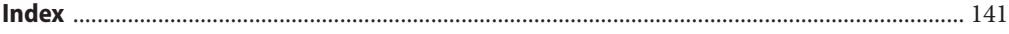

# Figures

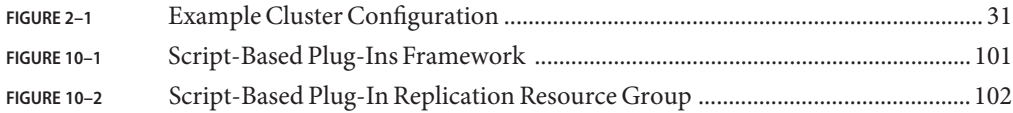

# Tables

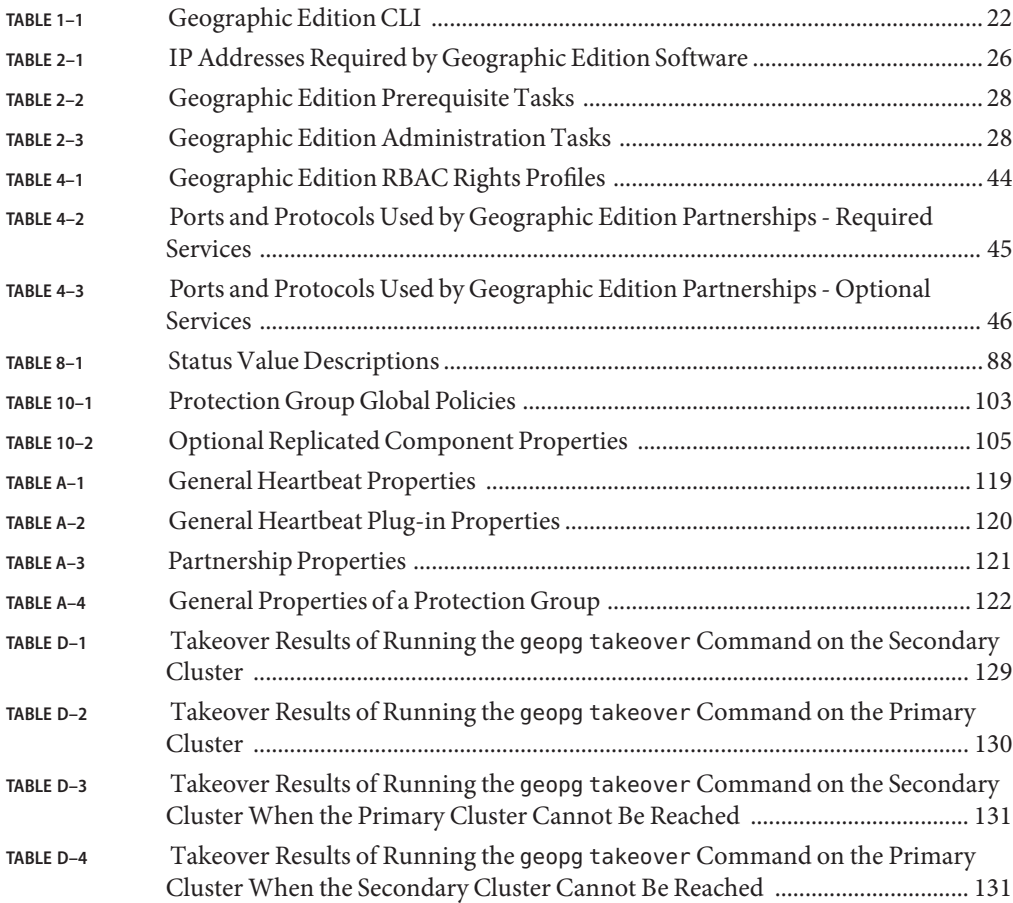

# Examples

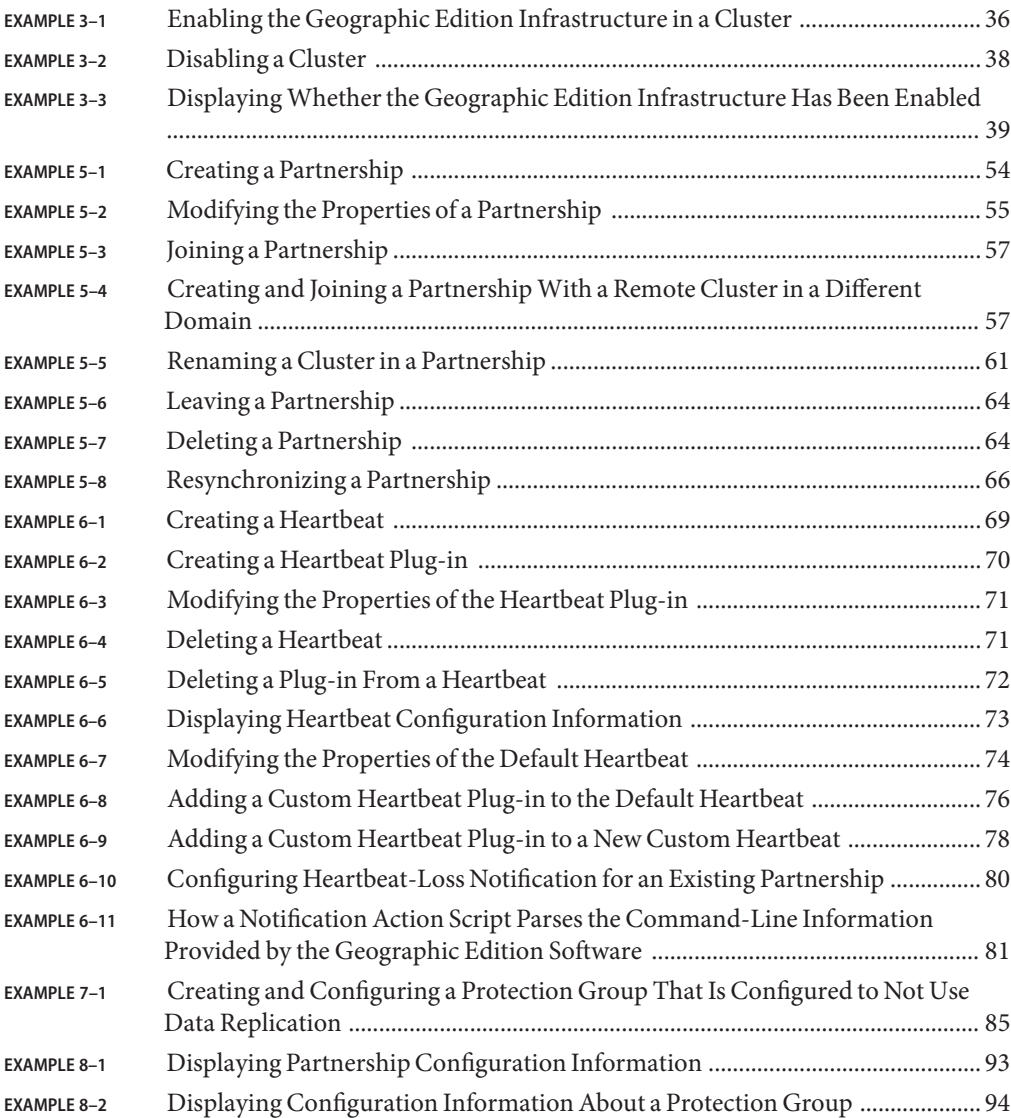

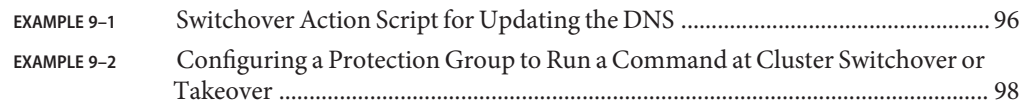

### <span id="page-14-0"></span>Preface

*Oracle Solaris Cluster Geographic Edition System Administration Guide* provides procedures for administering Oracle Solaris Cluster Geographic Edition (Geographic Edition) software. This document is intended for experienced system administrators with extensive knowledge of Oracle software and hardware. This document is not to be used as a planning or presales guide.

The instructions in this book assume knowledge of the Oracle Solaris Operating System, of Oracle Solaris Cluster, and expertise with the volume manager software that is used with Oracle Solaris Cluster software.

Bash is the default prompt for Oracle Solaris 11. Machine names shown with the Bash shell prompt are displayed for clarity.

#### **Related Third-PartyWeb Site References**

Sun is not responsible for the availability of third-party web sites mentioned in this document. Sun does not endorse and is not responsible or liable for any content, advertising, products, or other materials that are available on or through such sites or resources. Sun will not be responsible or liable for any actual or alleged damage or loss caused or alleged to be caused by or in connection with use of or reliance on any such content, goods, or services that are available on or through such sites or resources.

#### **Using UNIX Commands**

This document contains information about commands that are used to install, configure, or administer an Geographic Edition configuration. This document might not contain complete information on basic UNIX commands and procedures such as shutting down the system, booting the system, and configuring devices.

See one or more of the following sources for this information:

- Online documentation for the Solaris software system
- Other software documentation that you received with your system
- Solaris OS man pages

### **Typographic Conventions**

The following table describes the typographic conventions that are used in this book.

**TABLE P–1** Typographic Conventions

| <b>Typeface</b> | Description                                                                    | Example                                                   |
|-----------------|--------------------------------------------------------------------------------|-----------------------------------------------------------|
| AaBbCc123       | The names of commands, files, and directories,<br>and onscreen computer output | Edit your . login file.                                   |
|                 |                                                                                | Use 1s - a to list all files.                             |
|                 |                                                                                | machine name% you have mail.                              |
| AaBbCc123       | What you type, contrasted with onscreen<br>computer output                     | machine_name% su                                          |
|                 |                                                                                | Password:                                                 |
| aabbcc123       | Placeholder: replace with a real name or value                                 | The command to remove a file is rm<br>filename.           |
| AaBbCc123       | Book titles, new terms, and terms to be<br>emphasized                          | Read Chapter 6 in the User's Guide.                       |
|                 |                                                                                | A <i>cache</i> is a copy that is stored<br>locally.       |
|                 |                                                                                | Do <i>not</i> save the file.                              |
|                 |                                                                                | <b>Note:</b> Some emphasized items<br>appear bold online. |

#### **Shell Prompts in Command Examples**

The following table shows the default UNIX system prompt and superuser prompt for shells that are included in the Oracle Solaris OS. Note that the default system prompt that is displayed in command examples varies, depending on the Oracle Solaris release.

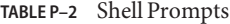

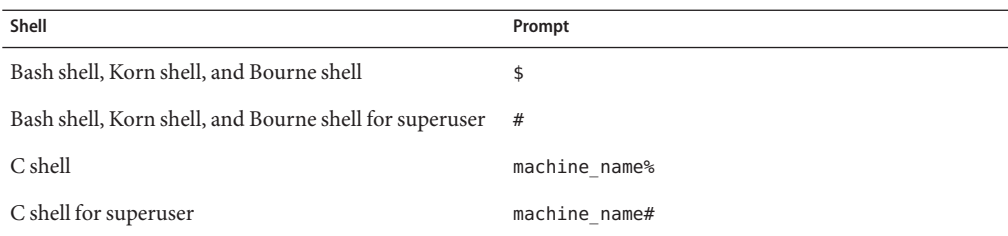

### **Related Documentation**

Information about related Geographic Edition topics is available in the documentation that is listed in the following table.

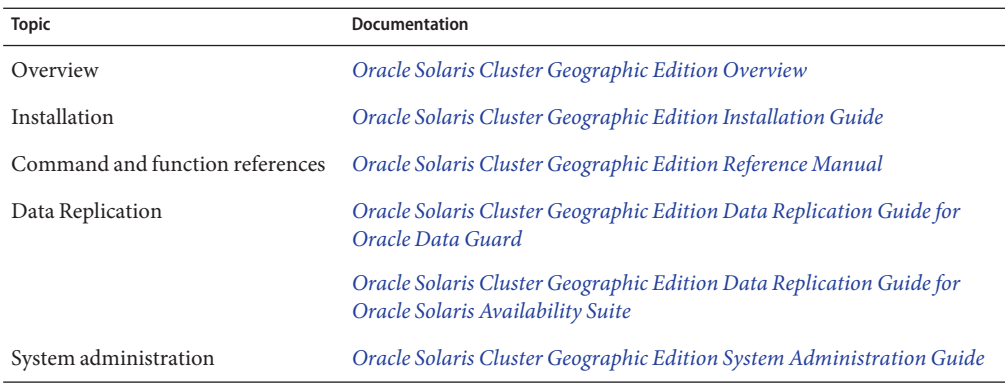

Information about related Oracle Solaris Cluster topics is available in the documentation that is listed in the following table.

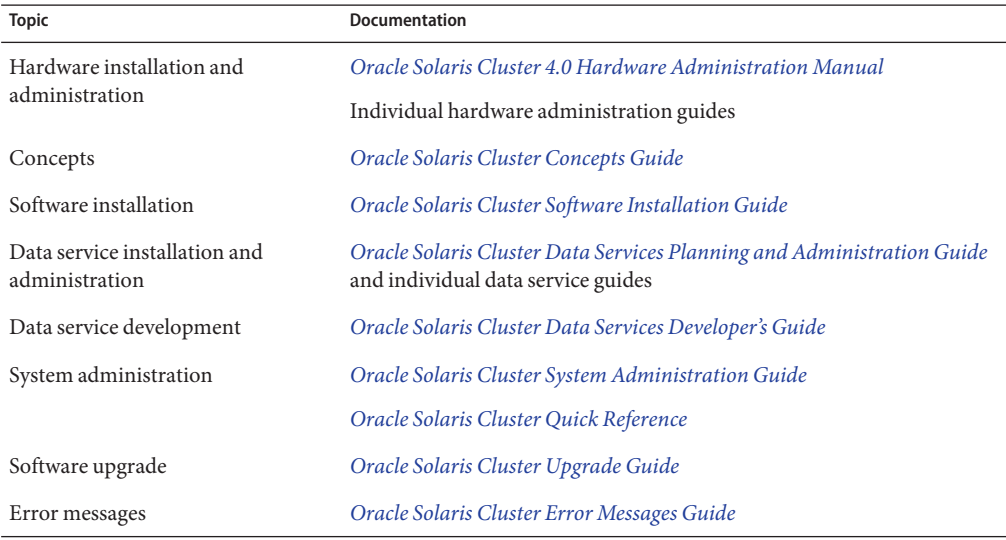

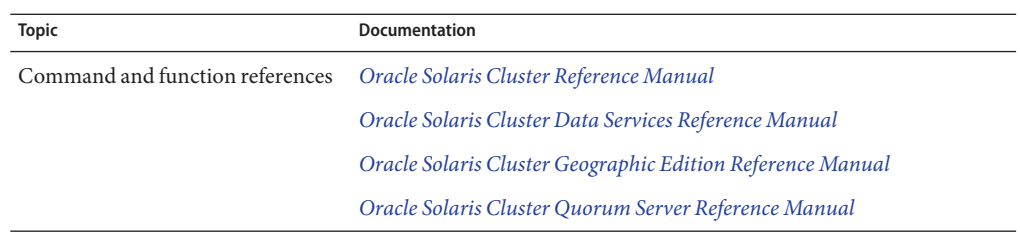

#### **Access to Oracle Support**

Oracle customers have access to electronic support through My Oracle Support. For information, visit <http://www.oracle.com/pls/topic/lookup?ctx=acc&id=info> or visit <http://www.oracle.com/pls/topic/lookup?ctx=acc&id=trs> if you are hearing impaired.

#### **Obtaining Help**

If you have problems installing or using Geographic Edition software, contact your service provider and provide the following information:

- Your name and email address (if available)
- Your company name, address, and phone number
- The model and serial numbers of your systems
- The release number of the operating system (for example, Oracle Solaris 11)
- The release number of the Geographic Edition software (for example, 4.0)
- The contents of the /var/cacao/instances/default/logs/cacao.0/1/2 file

Use the following commands to gather information about each node on your system for your service provider.

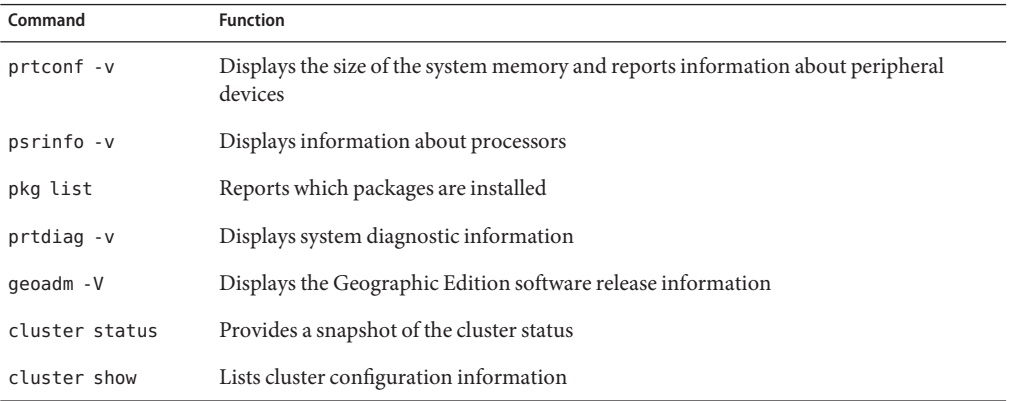

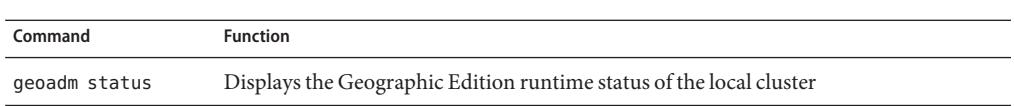

Also have available the contents of the /var/adm/messages file.

# <span id="page-20-0"></span>CHAP **CHAPTER 1**

# Introduction to Administering the Geographic Edition Software

Oracle Solaris Cluster Geographic Edition (Geographic Edition) software protects applications from unexpected disruptions by using multiple clusters that are geographically separated. These clusters contain identical copies of the Geographic Edition infrastructure, which manage replicated data between the clusters. Geographic Edition software is a layered extension of the Oracle Solaris Cluster software.

This chapter contains the following sections:

- "Geographic Edition Administration" on page 21
- ["Geographic Edition Administration Tools" on page 22](#page-21-0)
- ["Analyzing the Application for Suitability" on page 22](#page-21-0)

### **Geographic Edition Administration**

Familiarize yourself with the planning information in the *[Oracle Solaris Cluster Geographic](http://www.oracle.com/pls/topic/lookup?ctx=E23623&id=GEINS) [Edition Installation Guide](http://www.oracle.com/pls/topic/lookup?ctx=E23623&id=GEINS)* and the *[Oracle Solaris Cluster Geographic Edition Overview](http://www.oracle.com/pls/topic/lookup?ctx=E23623&id=GEOVR)* before beginning administration tasks. This guide contains the standard tasks that are used to administer and maintain the Geographic Edition configurations.

For general Oracle Solaris Cluster, data service, and hardware administration tasks, refer to the Oracle Solaris Cluster documentation.

You can perform all administration tasks on a cluster that is running the Geographic Edition software without causing any nodes or the cluster to fail. You can install, configure, start, use, stop, and uninstall the Geographic Edition software on an operational cluster.

**Note –** You might be required to take nodes or the cluster offline for preparatory actions, such as installing data replication software and performing Oracle Solaris Cluster administrative tasks. Refer to the appropriate product documentation for administration restrictions.

### <span id="page-21-0"></span>**Geographic Edition Administration Tools**

You can perform administrative tasks on a cluster that is running Geographic Edition software by using the command-line interface (CLI).

#### **Command-Line Interface**

Table 1–1 lists the commands that you can use to administer the Geographic Edition software. For more information about each command, refer to the *[Oracle Solaris Cluster Geographic](http://www.oracle.com/pls/topic/lookup?ctx=E23623&id=GEORM) [Edition Reference Manual](http://www.oracle.com/pls/topic/lookup?ctx=E23623&id=GEORM)*.

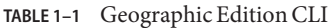

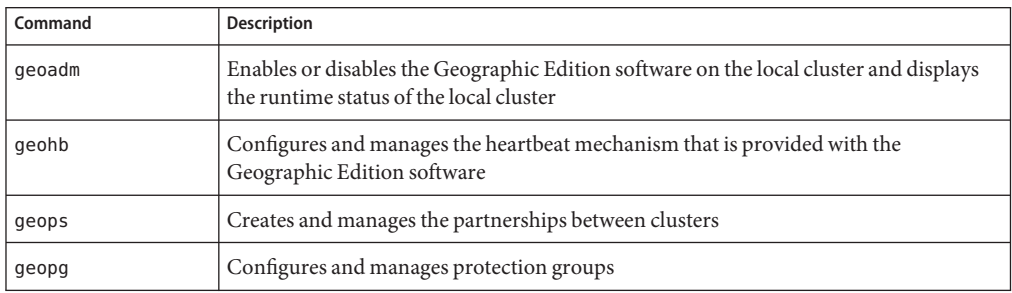

### **Analyzing the Application for Suitability**

This section describes the guidelines you must follow in creating applications to be managed by Geographic Edition software.

Before you create an application to be managed by Geographic Edition software, determine whether the application satisfies the following requirements for being made highly available or scalable.

**Note –** If the application fails to meet all requirements, modify the application source code to make it highly available or scalable.

- Both network-aware (client-server model) and network-unaware (client-less) applications are potential candidates for being made highly available or scalable in the Geographic Edition environment. However, Geographic Edition cannot provide enhanced availability in timesharing environments in which applications are run on a server that is accessed through telnet or rlogin.
- The application must be crash tolerant. That is, it must recover disk data (if necessary) when it is started after an unexpected node death. Furthermore, the recovery time after a crash must be bounded. Crash tolerance is a prerequisite for making an application highly

available because the ability to recover the disk and restart the application is a data integrity issue. The data service is not required to be able to recover connections.

- The application must not depend on the physical host name of the node on which it is running.
- The application must operate correctly in environments in which multiple IP addresses are configured to go up. Examples include environments with multihomed hosts, in which the node is located on more than one public network, and environments with nodes on which multiple, logical interfaces are configured to go up on one hardware interface.
- Application binaries and libraries can be located locally on each node or in the cluster file system. The advantage of being located in the cluster file system is that a single installation is sufficient. The disadvantage is that when you use rolling upgrade for Oracle Solaris Cluster software, the binaries are in use while the application is running under the control of the Resource Group Manager (RGM).
- The client must have capacity to retry a query automatically if the first attempt times out. If the application and the protocol already handle the case of a single server crashing and rebooting, they also can handle the containing resource group failing over or switching over.
- The application must not have UNIX domain sockets or named pipes in the cluster file system.

A scalable service must meet all the preceding conditions for high availability as well as the following additional requirements.

- The application must have the ability to run multiple instances, all operating on the same application data in the cluster file system.
- The application must provide data consistency for simultaneous access from multiple nodes.
- The application must implement sufficient locking with a globally visible mechanism, such as the cluster file system.

For a scalable service, application characteristics also determine the load-balancing policy. For example, the load-balancing policy Lb weighted, which allows any instance to respond to client requests, does not work for an application that makes use of an in-memory cache on the server for client connections. In this case, you should specify a load-balancing policy that restricts a given client's traffic to one instance of the application. The load-balancing policies Lb\_sticky and Lb sticky wild repeatedly send all requests by a client to the same application instance, where they can make use of an in-memory cache. If multiple client requests come in from different clients, the RGM distributes the requests among the instances of the service.

See Chapter 2, "Developing a Data Service," in *[Oracle Solaris Cluster Data Services Developer's](http://www.oracle.com/pls/topic/lookup?ctx=E23623&id=CLDEVusing-1) [Guide](http://www.oracle.com/pls/topic/lookup?ctx=E23623&id=CLDEVusing-1)* for more information about setting the load-balancing policy for scalable data services.

The application must be able to meet the following data replication requirements:

■ Information replicated must not be host– or cluster-specific.

When the application fails over to the remote site, the application might run on a host with a different IP address. To allow client nodes to find the remote site, use a Geographic Edition action script to update the DNS/NIS mapping.

■ If you don't want your application to tolerate any data loss, the application should use synchronous replication.

<span id="page-24-0"></span>**CHAPTER 2** 2

# Before You Begin

This chapter describes what you need to know before you begin administering the Geographic Edition software. Here you also learn about the Oracle Solaris Cluster infrastructure that is required by the Geographic Edition software. You also can find here common Oracle Solaris Cluster concepts and tasks you need to understand before administering the Geographic Edition software. This chapter also provides an example configuration that is used throughout this guide to illustrate the common Geographic Edition administration tasks.

This chapter contains the following sections:

- "Overview of Oracle Solaris Cluster Administration Concepts" on page 25
- ["Overview of Geographic Edition Administration Tasks" on page 27](#page-26-0)
- ["Example Geographic Edition Cluster Configuration" on page 30](#page-29-0)

#### **Overview of Oracle Solaris Cluster Administration Concepts**

You must be an experienced Oracle Solaris Cluster administrator to administer Geographic Edition software.

This section describes the Oracle Solaris Cluster administration topics that you need to understand before you administer the Geographic Edition software.

#### **Configuring Resources and Resource Groups**

You use Oracle Solaris Cluster commands create failover and scalable resource groups.

For more information about administering resources and resource groups in Oracle Solaris Cluster software, see the *[Oracle Solaris Cluster Data Services Planning and Administration](http://www.oracle.com/pls/topic/lookup?ctx=E23623&id=CLDAG) [Guide](http://www.oracle.com/pls/topic/lookup?ctx=E23623&id=CLDAG)*.

### <span id="page-25-0"></span>**Configuring Logical Hostnames**

The logical hostname is a special high-availability (HA) resource. The geoadm start command configures the logical hostname that corresponds to the cluster name. The IP address and host maps for the logical hostname must be set up before you run this command. Before assigning hostnames, familiarize yourself with the legal names and values that are described in [Appendix B, "Legal Names and Values of Geographic Edition Entities."](#page-124-0)

For more information about using the geoadm start command , see ["Enabling the Geographic](#page-33-0) [Edition Software" on page 34.](#page-33-0)

**Note –** If you are using the Availability Suite feature of Oracle Solaris for data replication, a logical hostname is created for each device group to be replicated. For more information, see [Chapter 1, "Replicating Data With theAvailability Suite Feature of Oracle Solaris," in](http://www.oracle.com/pls/topic/lookup?ctx=E23623&id=GEAVSfnkcg) *Oracle [Solaris Cluster Geographic Edition Data Replication Guide for Oracle Solaris Availability Suite](http://www.oracle.com/pls/topic/lookup?ctx=E23623&id=GEAVSfnkcg)*.

The following table lists the Oracle Solaris Cluster and Geographic Edition components that require IP addresses. Add these IP addresses to the following locations:

- All naming services that are being used
- The local /etc/inet/hosts file on each cluster node, after you install the Oracle Solaris OS software

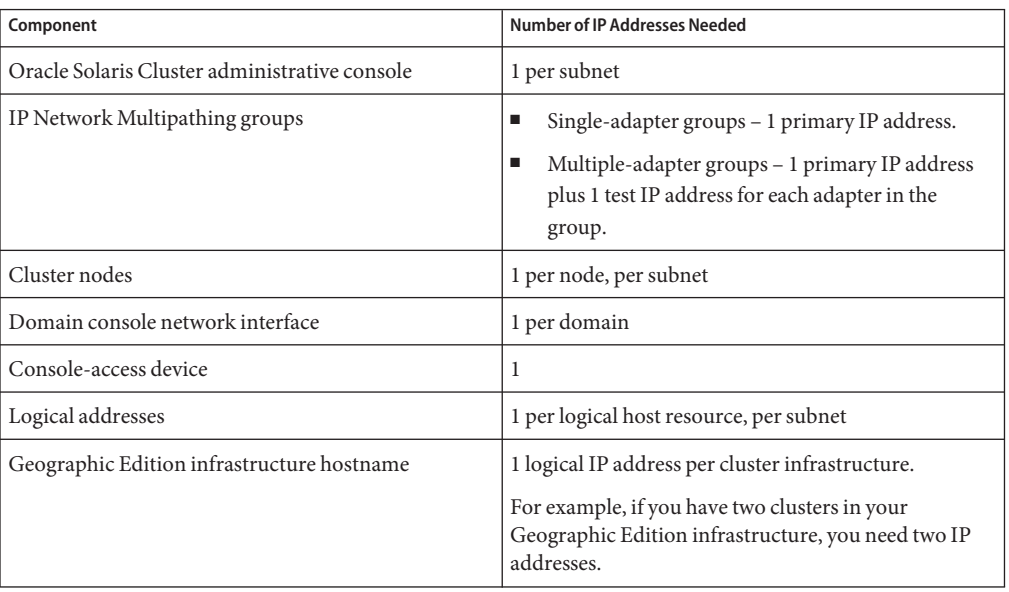

**TABLE 2–1** IP Addresses Required by Geographic Edition Software

| Component                                                            | Number of IP Addresses Needed                                                                                                    |
|----------------------------------------------------------------------|----------------------------------------------------------------------------------------------------|
| Replication with the Availability Suite feature of<br>Oracle Solaris | 1 dedicated logical IP address on the local cluster for<br>each device group to be replicated.<br>For example, if you have two clusters in your<br>Geographic Edition infrastructure, you need two IP<br>addresses. |

<span id="page-26-0"></span>**TABLE 2–1** IP Addresses Required by Geographic Edition Software *(Continued)*

For more information about configuring the IP address and host maps during the installation of Oracle Solaris Cluster software, refer to [Chapter 2, "Installing Software on Global-Cluster](http://www.oracle.com/pls/topic/lookup?ctx=E23623&id=CLISTz40001fb1003552) Nodes," in *[Oracle Solaris Cluster Software Installation Guide](http://www.oracle.com/pls/topic/lookup?ctx=E23623&id=CLISTz40001fb1003552)*.

#### **Managing Device Groups**

A device group is a hardware resource that is managed by the Oracle Solaris Cluster software. A device group is a type of global device that is used by the Oracle Solaris Cluster software to register device resources, such as disks. A device group can include the device resources of disks and Solaris Volume Manager disk sets.

For information about configuring device groups in Oracle Solaris Cluster software, refer to [Chapter 5, "Administering Global Devices, Disk-Path Monitoring, and Cluster File Systems," in](http://www.oracle.com/pls/topic/lookup?ctx=E23623&id=CLADMz4000072997776) *[Oracle Solaris Cluster System Administration Guide](http://www.oracle.com/pls/topic/lookup?ctx=E23623&id=CLADMz4000072997776)*.

The Geographic Edition software configures Oracle Solaris Cluster device groups to include replication.

For more information about configuring data replication in Geographic Edition software, see [Chapter 1, "Replicating Data With theAvailability Suite Feature of Oracle Solaris," in](http://www.oracle.com/pls/topic/lookup?ctx=E23623&id=GEAVSfnkcg) *Oracle [Solaris Cluster Geographic Edition Data Replication Guide for Oracle Solaris Availability Suite](http://www.oracle.com/pls/topic/lookup?ctx=E23623&id=GEAVSfnkcg)*.

### **Overview of Geographic Edition Administration Tasks**

This section provides a starting point for administering the Geographic Edition software. This section contains the following tasks:

- "Prerequisite Administration Tasks" on page 27
- ["Geographic Edition Administration Tasks" on page 28](#page-27-0)

#### **Prerequisite Administration Tasks**

Before you begin administering the Geographic Edition software, you must identify the Oracle Solaris Cluster installations you need to host protection groups. Then, you need to adjust the

<span id="page-27-0"></span>Oracle Solaris Cluster configuration and environment to support the formation of partnerships and protection groups with the Geographic Edition software. The following table describes these prerequisite tasks.

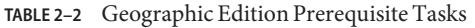

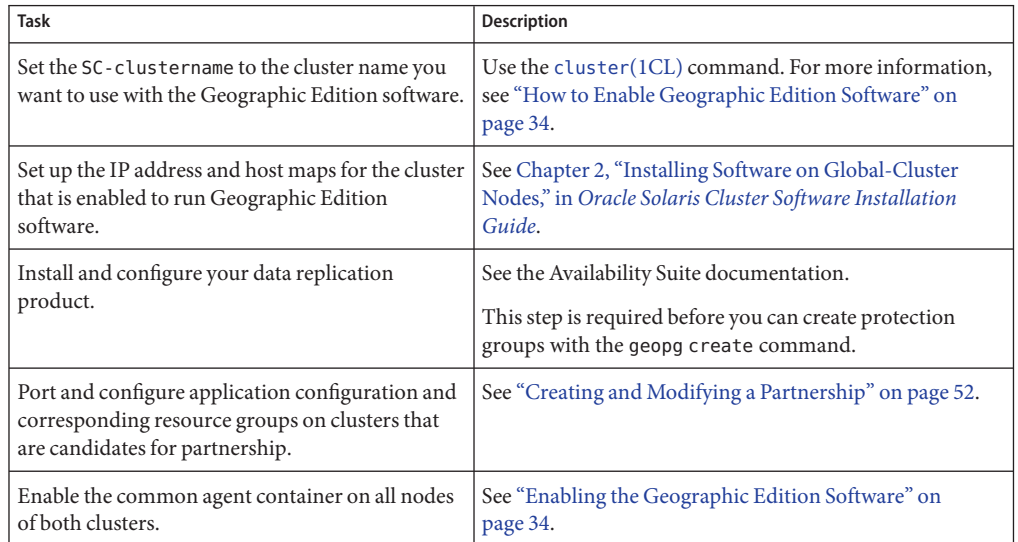

### **Geographic Edition Administration Tasks**

After you have completed the prerequisite administration tasks, you can install, configure, and administer the Geographic Edition software as described in the following table.

**TABLE 2–3** Geographic Edition Administration Tasks

| Task                                                       | <b>Description and Documentation</b>                                                                                                    |
|------------------------------------------------------------|----------------------------------------------------------------------------------------------------|
| Install Geographic Edition<br>software.                    | See the Oracle Solaris Cluster Geographic Edition Installation Guide.                                                                                                    |
| Set up security between the<br>candidate partner clusters. | Exchange certificates, as described in "Configuring Secure Cluster Communication Using<br>п<br>Security Certificates" on page 45.                                                |
|                                                            | (Optional) Configure a secure logical hostname that uses IP Security Architecture (IPsec), as<br>described in "Configuring Secure Cluster Communication Using IPsec" on page 46. |
| Enable the Geographic Edition                              | Use the geoadm start command.                                                                                                    |
| software.                                                  | For more information, see "Enabling the Geographic Edition Software" on page 34.                                                                                                 |

| Task                                                                               | -- <i>-----------</i><br><b>Description and Documentation</b>                                                                                                    |
|------------------------------------------------------------------------------------|----------------------------------------------------------------------------------------------------|
| Create partnerships.                                                               | See "How to Create a Partnership" on page 52. This procedure includes the following:<br>Modifying the default heartbeat. For more information, see Chapter 6, "Administering<br>E<br>Heartbeats."<br>Configuring loss of heartbeat notification. For more information, see "Configuring<br>п<br>Heartbeat-Loss Notification" on page 78. |
| Configure data replication.                                                        | For information about replicating data by using Availability Suite, see Chapter 1, "Replicating Data<br>With the Availability Suite Feature of Oracle Solaris," in Oracle Solaris Cluster Geographic Edition<br>Data Replication Guide for Oracle Solaris Availability Suite.                                                            |
| Create protection groups.                                                          | ш<br>Create a protection group. See the following data replication guide:<br>"How to Create and Configure an Availability Suite Protection Group" in Oracle Solaris<br>Cluster Geographic Edition Data Replication Guide for Oracle Solaris Availability Suite                                                                           |
|                                                                                    | Add data replication device groups. See the following data replication guide:<br>ш<br>"How to Add a Data Replication Device Group to an Availability Suite Protection Group"<br>in Oracle Solaris Cluster Geographic Edition Data Replication Guide for Oracle Solaris<br><b>Availability Suite</b>                                      |
|                                                                                    | Add application resource groups to the protection group. See the following data replication<br>guide:<br>"How to Add an Application Resource Group to an Availability Suite Protection Group" in<br>Oracle Solaris Cluster Geographic Edition Data Replication Guide for Oracle Solaris<br><b>Availability Suite</b>                     |
|                                                                                    | Create a protection group that does not require data replication. See "Creating a Protection<br>■<br>Group That Does Not Require Data Replication" on page 84.                                                                                                    |
| Bring the protection groups<br>online.                                             | See the following data replication guide:<br>"How to Activate an Availability Suite Protection Group" in Oracle Solaris Cluster Geographic<br>Е<br>Edition Data Replication Guide for Oracle Solaris Availability Suite                                                                                                    |
| Test the configured partnership<br>and protection groups to validate<br>the setup. | Perform a trial switchover or takeover and test some simple failure scenarios. See the following<br>data replication guide:<br>Chapter 3, "Migrating Services That Use Availability Suite Data Replication," in Oracle Solaris<br>ш<br>Cluster Geographic Edition Data Replication Guide for Oracle Solaris Availability Suite           |
| Migrate services to the partner<br>cluster.                                        | See the following data replication guide:<br>"How to Switch Over an Availability Suite Protection Group From Primary to Secondary" in<br>$\blacksquare$<br>Oracle Solaris Cluster Geographic Edition Data Replication Guide for Oracle Solaris Availability<br><b>Suite</b>                                                              |

**TABLE 2–3** Geographic Edition Administration Tasks *(Continued)*

| <b>Task</b>                                                        | <b>Description and Documentation</b>                                                                                                    |
|--------------------------------------------------------------------|----------------------------------------------------------------------------------------------------|
| Take over services from primary<br>to secondary during a disaster. | See the following data replication guide:<br>"How to Force Immediate Takeover of Availability Suite Services by a Secondary Cluster" in<br>ш<br>Oracle Solaris Cluster Geographic Edition Data Replication Guide for Oracle Solaris Availability<br><b>Suite</b> |
| Recover from a takeover.                                           | Data recovery and error repair outside of the Geographic Edition infrastructure. See the<br>ш<br>Availability Suite documentation.                                                                                                    |
|                                                                    | Resynchronize the partner clusters. See "Recovering Availability Suite Data After a Takeover"<br>ш<br>in Oracle Solaris Cluster Geographic Edition Data Replication Guide for Oracle Solaris<br>Availability Suite.                                              |
| Take a protection group offline.                                   | See "How to Deactivate an Availability Suite Protection Group" in Oracle Solaris Cluster<br>Geographic Edition Data Replication Guide for Oracle Solaris Availability Suite.                                                                                     |
| Delete a protection group.                                         | See "How to Delete an Availability Suite Protection Group" in Oracle Solaris Cluster Geographic<br>Edition Data Replication Guide for Oracle Solaris Availability Suite.                                                                                         |
| Delete a partnership.                                              | See "Leaving or Deleting a Partnership" on page 63.                                                                                                    |
| Disable the Geographic Edition<br>software.                        | See "How to Disable the Geographic Edition Software" on page 37.                                                                                                    |
| Uninstall the Geographic<br>Edition software.                      | See the Oracle Solaris Cluster Geographic Edition Installation Guide.                                                                                                    |

<span id="page-29-0"></span>**TABLE 2–3** Geographic Edition Administration Tasks *(Continued)*

### **Example Geographic Edition Cluster Configuration**

The following figure describes an Geographic Edition cluster configuration that is used throughout this guide to illustrate the Geographic Edition administration tasks. The primary cluster, cluster-paris, contains two nodes, phys-paris–1 and phys-paris-2. The secondary cluster, cluster-newyork, also contains two nodes, phys-newyork-1 and phys-newyork-2.

<span id="page-30-0"></span>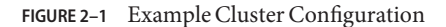

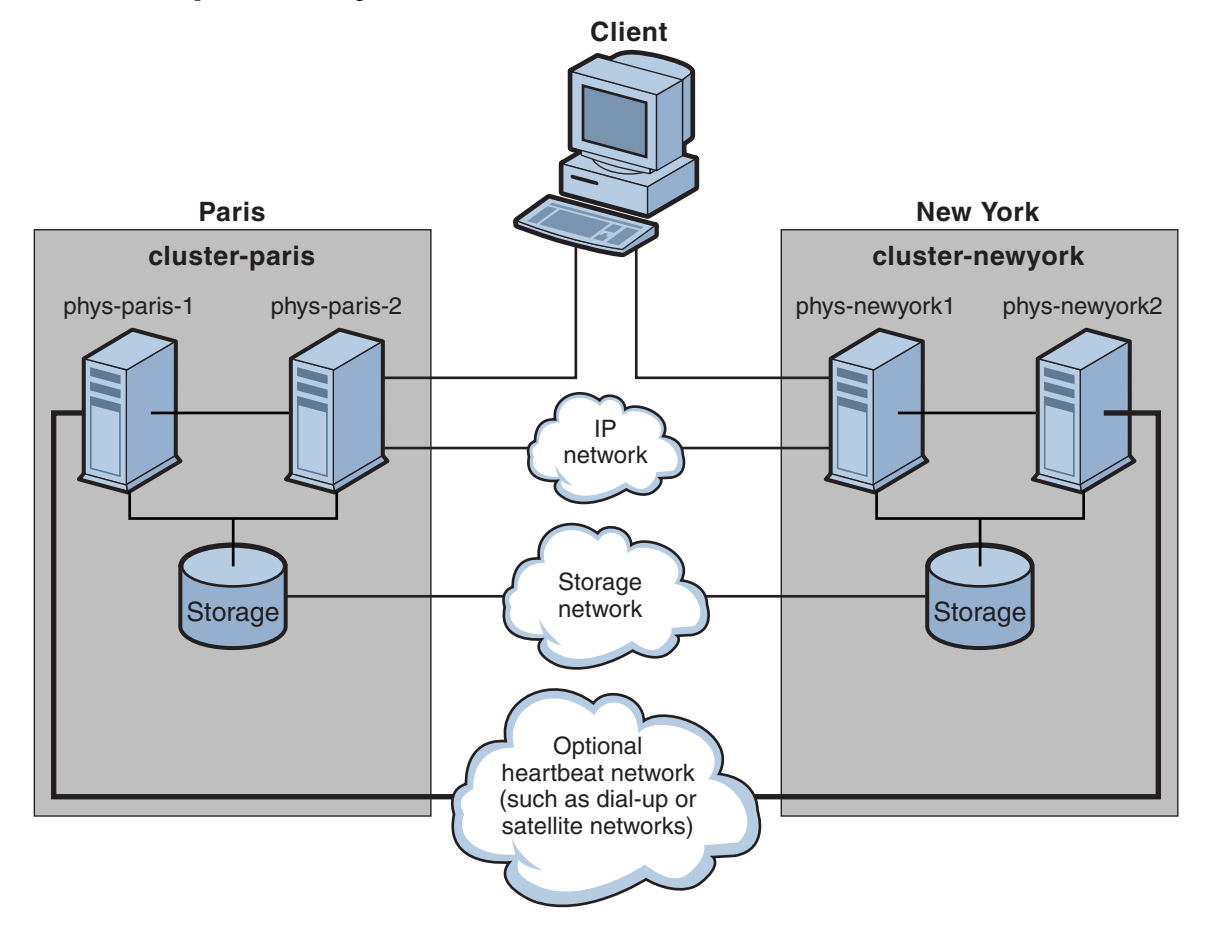

<span id="page-32-0"></span>**CHAPTER 3** 3

# Administering the Geographic Edition Infrastructure

This chapter contains information about enabling your cluster for participation in a partnership. It also contains information for disabling the Geographic Edition software so that your cluster no longer can participate in partnerships.

This chapter contains the following sections:

- "Geographic Edition Infrastructure Resource Groups" on page 33
- ["Enabling the Geographic Edition Software" on page 34](#page-33-0)
- ["Disabling the Geographic Edition Software" on page 37](#page-36-0)
- ["Checking the Status of the Geographic Edition Infrastructure" on page 39](#page-38-0)
- ["Booting a Cluster" on page 39](#page-38-0)
- ["Applying Software Updates to a Geographic Edition System" on page 40](#page-39-0)

#### **Geographic Edition Infrastructure Resource Groups**

When you enable the Geographic Edition infrastructure, the following Oracle Solaris Cluster resource groups are created:

- geo-clusterstate A scalable resource group that the Geographic Edition software uses to distinguish between node failover and cluster reboot scenarios. This resource group does not contain any resources. The resource group contains the following resources:
	- geo-servicetag A scalable resource that is started on all nodes of a cluster when Geographic Edition is present. When the Geographic Edition software is started, this resource checks for the existence of an Oracle Solaris service tag for the running version of Geographic Edition on each node, and creates a service tag if necessary. The service tag indicates that Geographic Edition has been used on the cluster. This service tag is removed from the node when the Geographic Edition packages are removed.
	- geo-zc-sysevent (For zone clusters only) Runs resource methods in the global zone when Geographic Edition is started in a non-global zone. It manages the mechanism which transfers cluster events to subscribers in the zone cluster.
- <span id="page-33-0"></span>■ geo-infrastructure – A failover resource group that encapsulates the Geographic Edition infrastructure. The resource group contains the following resources:
	- geo-clustername The logical hostname for the Geographic Edition software. The Geographic Edition software uses the logical hostname of a cluster for inter-cluster management communication and heartbeat communication. An entry in the naming services must be the same as the name of the cluster and be available on the namespace of each cluster.
	- geo-hbmonitor Encapsulates the heartbeat processes for the Geographic Edition software.
	- geo-failovercontrol Encapsulates the Geographic Edition software itself. The Geographic Edition module uses this resource to load into the common agent container.

These resources are for internal purposes only, so you must not change them.

These internal resources are removed when you disable the Geographic Edition infrastructure.

You can monitor the status of these resources by using the clresource status command. For more information about this command, see the  $cl$  resource(1CL) man page.

#### **Enabling the Geographic Edition Software**

When you enable the Geographic Edition software, the cluster is ready to enter a partnership with another enabled cluster. You can use the CLI commands to create a cluster partnership.

For more information about setting up and installing the Geographic Edition software, see the *[Oracle Solaris Cluster Geographic Edition Installation Guide](http://www.oracle.com/pls/topic/lookup?ctx=E23623&id=GEINS)*.

#### **How to Enable Geographic Edition Software**

This procedure enables the Geographic Edition infrastructure on the local cluster only. Repeat this procedure on all the clusters of your geographically separated cluster.

Ensure that the following conditions are met: **Before You Begin**

- The cluster is running the Oracle Solaris Operating System and the Oracle Solaris Cluster software.
- The Geographic Edition software is installed.
- The cluster has been configured for secure cluster communication by using security certificates, that is, nodes within the same cluster must share the same security certificates. This is done during Oracle Solaris Cluster installation.

When you upgrade Oracle Solaris Cluster software, the security certificates must be identical on all nodes of the cluster. Therefore, you must copy the security certificates manually from one node of the cluster to the other nodes of the cluster. For more information on copying the security files for the common agent container, see the procedures in "How to Finish the Upgrade" in *[Oracle Solaris Cluster Upgrade Guide](http://www.oracle.com/pls/topic/lookup?ctx=E23623&id=CLUPGcacdffgf1)*.

#### **Log in to a cluster node. 1**

You must be assigned the Geo Operation RBAC rights profile to complete this procedure. For more information about RBAC, see ["Geographic Edition Software and RBAC" on page 43.](#page-42-0)

**Ensure that the logical hostname, which is the same as the cluster name, is available and defined. 2**

# **cluster list**

#### **If the cluster name is not the name you want to use, change the cluster name. 3**

If you must change the name of a cluster that is configured in a partnership, do not perform this step. Instead, follow instructions in ["Renaming a Cluster That Is in a Partnership" on page 59.](#page-58-0)

Follow cluster naming guidelines as described in ["Planning Required IP Addresses and](http://www.oracle.com/pls/topic/lookup?ctx=E23623&id=GEINSfquut) Hostnames" in *[Oracle Solaris Cluster Geographic Edition Installation Guide](http://www.oracle.com/pls/topic/lookup?ctx=E23623&id=GEINSfquut)*. Cluster names must follow the same requirements as for host names. You cannot rename a cluster that is part of a zone cluster, but you can rename a cluster in a global zone.

```
# cluster rename -c newclustername oldclustername
```
For more information, see the [cluster](http://www.oracle.com/pls/topic/lookup?ctx=E23623&id=CLCRMcluster-1cl)(1CL) man page.

**Note –** After you have enabled the Geographic Edition infrastructure, you must not change the cluster name while the infrastructure is enabled.

#### **Confirm that the naming service and the local hosts files contain a host entry that matches the 4 cluster name.**

The local host file, hosts, is located in the /etc/inet directory.

#### **On a node of the cluster, start the Geographic Edition infrastructure. 5**

#### # **geoadm start**

The geoadm start command enables the Geographic Edition infrastructure on the local cluster only. For more information, see the [geoadm](http://www.oracle.com/pls/topic/lookup?ctx=E23623&id=GEORMgeoadm-1m)(1M) man page.

#### <span id="page-35-0"></span>**Verify that you have enabled the infrastructure and that the Geographic Edition resource 6 groups are online.**

For a list of the Geographic Edition resource groups, see ["Geographic Edition Infrastructure](#page-32-0) [Resource Groups" on page 33.](#page-32-0)

```
# geoadm show
# clresourcegroup status
# clresource status
```
The output for the geoadm show command displays that the Geographic Edition infrastructure is active from a particular node in the cluster.

The output for the clresourcegroup status and clresource status commands displays that the geo-failovercontrol, geo-hbmonitor, and geo-clustername resources and the geo-infrastructure resource groups are online on one node of the cluster.

For more information, see the [clresourcegroup](http://www.oracle.com/pls/topic/lookup?ctx=E23623&id=CLCRMclresourcegroup-1cl)(1CL) and [clresource](http://www.oracle.com/pls/topic/lookup?ctx=E23623&id=CLCRMclresource-1cl)(1CL) man pages.

#### Enabling the Geographic Edition Infrastructure in a Cluster **Example 3–1**

This example enables the Geographic Edition software on the cluster-paris cluster.

1. Start the Geographic Edition software on cluster-paris.

phys-paris-1# **geoadm start**

2. Ensure that the Geographic Edition infrastructure was successfully enabled.

#### phys-paris-1# **geoadm show**

```
--- CLUSTER LEVEL INFORMATION ---
Oracle Solaris Cluster Geographic Edition is active on cluster-paris from node phys-paris-1
Command execution successful
phys-paris-1#
```
#### 3. Verify the status of the Geographic Edition resource groups and resources.

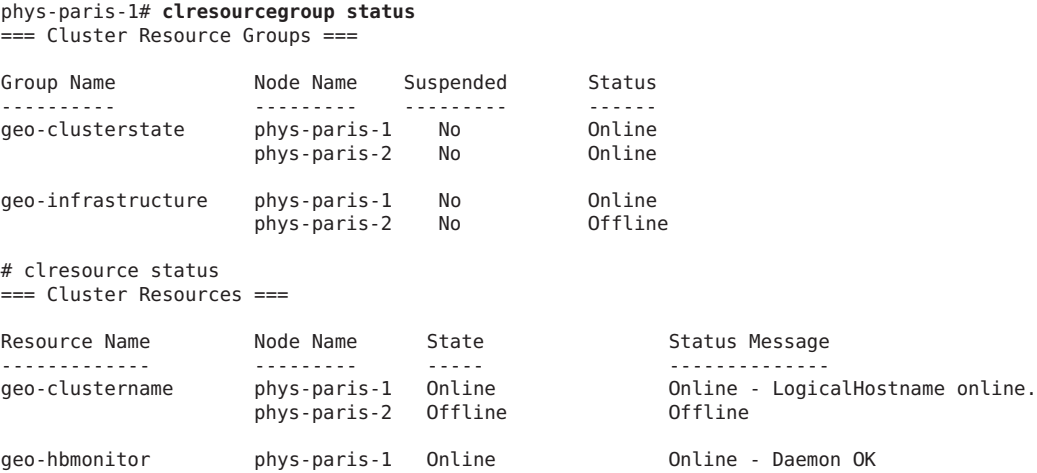
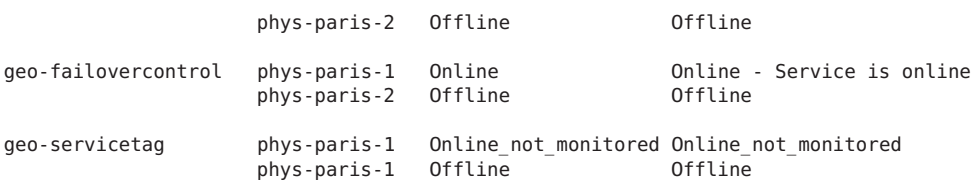

For information about creating protection groups, see the Geographic Edition data replication guide that corresponds to the type of data replication software you are using. **Next Steps**

# **Disabling the Geographic Edition Software**

You can disable the Geographic Edition infrastructure by using the following procedure.

# ▼ **How to Disable the Geographic Edition Software**

Ensure that all protection groups on the local cluster are offline. **Before You Begin**

#### **Log in to a cluster node. 1**

You must be assigned the Geo Management RBAC rights profile to complete this procedure. For more information about RBAC, see ["Geographic Edition Software and RBAC" on page 43.](#page-42-0)

### **Confirm that all of the protection groups are offline on the local cluster. 2**

### phys-paris-1# **geoadm status**

For more information about the geoadm status command and its output, see ["Monitoring the](#page-86-0) [Runtime Status of the Geographic Edition Software" on page 87.](#page-86-0)

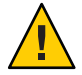

**Caution –** If you want to keep the application resource groups online while deactivating a protection group, follow the procedure described in the following data replication guide:

■ ["How to Deactivate an Availability Suite Protection Group" in](http://www.oracle.com/pls/topic/lookup?ctx=E23623&id=GEAVSfnrgz) *Oracle Solaris Cluster [Geographic Edition Data Replication Guide for Oracle Solaris Availability Suite](http://www.oracle.com/pls/topic/lookup?ctx=E23623&id=GEAVSfnrgz)*

#### **Disable the Geographic Edition software. 3**

### phys-paris-1# **geoadm stop**

This command removes the infrastructure resource groups that were created when you enabled the Geographic Edition infrastructure.

For more information about this command, see the [geoadm](http://www.oracle.com/pls/topic/lookup?ctx=E23623&id=GEORMgeoadm-1m)(1M) man page.

**Note –** Disabling the Geographic Edition software removes only the infrastructure resource groups. Resource groups that have been created to support data replication are not removed unless you remove the protection group that the resource groups are supporting by using the geopg delete command.

**Verify that the software was disabled and that the Geographic Edition resource groups are no 4 longer displayed.**

```
phys-paris-1# geoadm show
phys-paris-1# clresourcegroup status
```
For more information, see the [clresourcegroup](http://www.oracle.com/pls/topic/lookup?ctx=E23623&id=CLCRMclresourcegroup-1cl)(1CL) man page.

### **Example 3-2** Disabling a Cluster

This example disables the cluster-paris cluster.

1. Confirm that all protection groups are offline.

```
phys-paris-1# geoadm status
Cluster: cluster-paris
Partnership "paris-newyork-ps" :OK
   Partner clusters : cluster-newyork
   Synchronization : OK
   ICRM Connection :OK
   Heartbeat "paris-to-newyork" monitoring "cluster-newyork":OK
        Heartbeat plug-in "ping_plugin" :Inactive
        Heartbeat plug-in "tcp_udp_plugin":OK
Protection group "tcpg" : OK<br>Partnership : pa
                                :paris-newyork-ps<br>:OK
    Synchronization
    Cluster cluster-paris : OK<br>Role : Pri
                                :Primary
         PG activation state :Deactivated<br>Configuration :OK
         Configuration
         Data replication : OK<br>Resource groups : OK
         Resource groups
    Cluster cluster-newyork :OK
         Role : Secondary
         PG activation state : Deactivated<br>Configuration : OK
         Configuration : OK<br>Data replication : OK
         Data replication
         Resource groups : OK
```
2. Disable the Geographic Edition infrastructure.

```
phys-paris-1# geoadm stop
... verifying pre conditions and performing pre remove operations ... done
...removing product infrastructure ... please wait ...
```
3. Confirm that the Geographic Edition infrastructure was successfully disabled.

```
phys-paris-1# geoadm show
--- CLUSTER LEVEL INFORMATION ---
Oracle Solaris Cluster Geographic Edition is not active on cluster-paris
--- LOCAL NODE INFORMATION ---
Node phys-paris-1 does not host active product module.
Command execution successful
phys-paris-1#
```
4. Verify that Geographic Edition resource groups and resources have been removed.

```
phys-paris-1# clresourcegroup status
phys-paris-1#
```
## **Checking the Status of the Geographic Edition Infrastructure**

Use the geoadm show command to determine whether the Geographic Edition infrastructure is enabled on the local cluster and on which node the infrastructure is active. The Geographic Edition infrastructure is considered active on the node on which the geo-infrastructure resource group has a state of Online.

**EXAMPLE 3–3** Displaying Whether the Geographic Edition Infrastructure Has Been Enabled

This example displays information on the phys-paris-1 node of the cluster-paris cluster.

```
phys-paris-1# geoadm show
--- CLUSTER LEVEL INFORMATION ---
Oracle Solaris Cluster Geographic Edition is active on:
node phys-paris-2, cluster cluster-paris
Command execution successful
phys-paris-1#
```
## **Booting a Cluster**

The following events take place when you boot a cluster:

- 1. After the Oracle Solaris Cluster infrastructure is enabled, the Geographic Edition software starts automatically. Verify that the software started successfully by using the geoadm show command.
- 2. The heartbeat framework checks which partners it can reach.
- 3. Check the current status of the cluster by using the geoadm status command. For more information about this command and its output, see ["Monitoring the Runtime Status of the](#page-86-0) [Geographic Edition Software" on page 87.](#page-86-0)

# <span id="page-39-0"></span>**Applying Software Updates to a Geographic Edition System**

Observe the following guidelines and requirements to update Geographic Edition software:

- You must run the same software updates for Oracle Solaris Cluster software and the common agent container software on all nodes of the same cluster.
- Within a cluster, the software updates for each node on which you have installed Geographic Edition software must meet the Oracle Solaris Cluster software update requirements.
- All nodes in the same cluster must have the same version of Geographic Edition software and the same software updates. However, primary and secondary clusters can run different versions of Geographic Edition software, provided that each version of Geographic Edition is correctly updated and the versions are no more than one release different.
- To ensure that the updates have been installed properly, install the software updates on your secondary cluster before you install the software updates on the primary cluster.
- For additional information about Geographic Edition software updates, see the software update README file.
- See the *[Oracle Solaris Cluster 4.0 Release Notes](http://www.oracle.com/pls/topic/lookup?ctx=E23623&id=CLREL)* for a list of any required software updates.

## **How to Prepare a Geographic Edition System for Software Updates**

#### **Ensure that the cluster is functioning properly. 1**

To view the current status of the cluster, run the following command from any node:

### % **cluster status**

See the [cluster](http://www.oracle.com/pls/topic/lookup?ctx=E23623&id=CLCRMcluster-1cl)(1CL) man page for more information.

Search the /var/adm/messages log on the same node for unresolved error messages or warning messages.

**Become superuser on a node of the global cluster. 2**

#### **Remove all application resource groups from protection groups. 3**

This step ensures that resource groups are not stopped when you later stop the protection groups.

# **geopg remove-resource-group** *resourcegroup protectiongroup*

See the [geopg](http://www.oracle.com/pls/topic/lookup?ctx=E23623&id=GEORMgeopg-1m)(1M) man page for more information.

#### **Perform the preceding steps on all clusters that have a partnership with this cluster. 4**

### **Stop all protection groups that are active on the cluster. 5**

# **geopg stop -e local** *protectiongroup* See the [geopg](http://www.oracle.com/pls/topic/lookup?ctx=E23623&id=GEORMgeopg-1m)(1M) man page for more information.

### **Stop the Geographic Edition infrastructure. 6**

### # **geoadm stop**

Shutting down the infrastructure ensures that a software update installation on one cluster does not affect the other cluster in the partnership.

See the [geoadm](http://www.oracle.com/pls/topic/lookup?ctx=E23623&id=GEORMgeoadm-1m)(1M) man page for more information.

### **On each node, stop the common agent container. 7**

# **/usr/sbin/cacaoadm stop**

Install the required software updates for the Geographic Edition software. Go to "How to Install Software Updates on a Geographic Edition System" on page 41. **Next Steps**

## ▼ **How to Install Software Updates on a Geographic Edition System**

Perform this procedure on all nodes of the cluster.

Update the secondary cluster before you update the primary cluster, to permit testing.

#### Perform the following tasks: **Before You Begin**

■ Ensure that the Oracle Solaris OS is installed to support Geographic Edition software.

If Oracle Solaris software is already installed on the node, you must ensure that the Oracle Solaris installation meets the requirements for Geographic Edition software and any other software that you intend to install on the cluster.

- Ensure that Geographic Edition software packages are installed on the node.
- Ensure that you completed all steps in ["How to Prepare a Geographic Edition System for](#page-39-0) [Software Updates" on page 40.](#page-39-0)

#### **Ensure that all the nodes are online and part of the cluster. 1**

To view the current status of the cluster, run the following command from any node:

### % **cluster status**

See the [cluster](http://www.oracle.com/pls/topic/lookup?ctx=E23623&id=CLCRMcluster-1cl)(1CL) man page for more information.

Search the /var/adm/messages log on the same node for unresolved error messages or warning messages.

- **Become superuser in the global zone of a node. 2**
- **Perform any necessary updates to the Geographic Edition software by using the pkg update 3 command.**

If you are updating Oracle Solaris Cluster software, perform updates on both clusters.

For instructions on performing a software update, see [Chapter 11, "Updating Your Software," in](http://www.oracle.com/pls/topic/lookup?ctx=E23623&id=CLADMz4000076997776) *[Oracle Solaris Cluster System Administration Guide](http://www.oracle.com/pls/topic/lookup?ctx=E23623&id=CLADMz4000076997776)*

- **Repeat Step 2 and Step 3 on each remaining node. 4**
- **After you have installed all required software updates on all nodes of the cluster, on each node 5 of the global cluster or zone cluster that you are configuring with Geographic Edition, start the common agent container.**
	- # **/usr/sbin/cacaoadm start**
- **On one node, enable Geographic Edition software. 6**
	- # **geoadm start**
- **Add all application resource groups that you removed while you were preparing the cluster for a 7 software update installation back to the protection group.**

# **geopg add-resource-group** *resourcegroup protectiongroup* See the [geopg](http://www.oracle.com/pls/topic/lookup?ctx=E23623&id=GEORMgeopg-1m)(1M) man page for more information.

**Start all the protection groups that you have added. 8**

# **geopg start -e local [-n]** *protectiongroup* See the [geopg](http://www.oracle.com/pls/topic/lookup?ctx=E23623&id=GEORMgeopg-1m)(1M) man page for more information.

After you update the secondary cluster, perform a sanity test on the Geographic Edition software, and then repeat this procedure on the primary cluster. **Next Steps**

<span id="page-42-0"></span>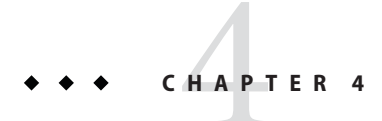

# Administering Access and Security

This chapter describes how to administer access and security. It contains the following sections:

- "Geographic Edition Software and RBAC" on page 43
- ["Configuring Secure Cluster Communication Using Security Certificates" on page 45](#page-44-0)
- ["Configuring Firewalls" on page 45](#page-44-0)
- ["Configuring Secure Cluster Communication Using IPsec" on page 46](#page-45-0)

## **Geographic Edition Software and RBAC**

This section describes role-based access control (RBAC) in Geographic Edition software. It contains the following sections:

- "Setting Up and Using RBAC" on page 43
- ["RBAC Rights Profiles" on page 44](#page-43-0)
- ["Modifying a User's RBAC Properties" on page 44](#page-43-0)

## **Setting Up and Using RBAC**

Geographic Edition software bases its RBAC profiles on the RBAC rights profiles that are used in the Oracle Solaris Cluster software. For general information about setting up and using RBAC with Oracle Solaris Cluster software, refer to [Chapter 2, "Oracle Solaris Cluster and](http://www.oracle.com/pls/topic/lookup?ctx=E23623&id=CLADMrbac-1) RBAC," in *[Oracle Solaris Cluster System Administration Guide](http://www.oracle.com/pls/topic/lookup?ctx=E23623&id=CLADMrbac-1)*.

Geographic Edition software adds the following RBAC entities to the appropriate file in the /etc/security directory:

- RBAC authentication names to auth attr
- RBAC execution profiles to prof attr
- RBAC execution attributes to exec\_attr

<span id="page-43-0"></span>**Note –** The default search order for the auth\_attr and prof\_attr databases is files nis, which is defined in the /etc/nsswitch.conf file. If you have customized the search order in your environment, confirm that files is in the search list. Including files in the search list enables your system to find the RBAC entries that Geographic Edition defined.

## **RBAC Rights Profiles**

The Geographic Edition CLI uses RBAC rights to control end-user access to operations. The general conventions for these rights are described in Table 4–1.

| <b>Rights Profile</b> | <b>Included Authorizations</b> | <b>Role Identity Permission</b>                                                            |
|-----------------------|--------------------------------|--------------------------------------------------------------------------------------------|
| Geo Management        | solaris.cluster.geo.read       | Read information about the<br>Geographic Edition entities                                  |
|                       | solaris.cluster.geo.admin      | Perform administrative<br>tasks with the Geographic<br>Edition software                    |
|                       | solaris.cluster.geo.modify     | Modify the configuration of<br>the Geographic Edition<br>software                          |
| Basic Solaris User    | Oracle Solaris authorizations  | Perform the same<br>operations that the Basic<br>Solaris User role identity<br>can perform |
|                       | solaris.cluster.geo.read       | Read information about the<br>Geographic Edition entities                                  |

**TABLE 4–1** Geographic Edition RBAC Rights Profiles

# **Modifying a User's RBAC Properties**

When you grant authorization to users other than superuser, you must do so on all nodes of both partner clusters. Otherwise, some operations that have a global scope might fail, due to insufficient user rights on one or more nodes in the partnership.

To modify the RBAC rights for a user, you must be logged in as superuser or assume a role that is assigned the System Administrator rights profile.

For example, you can assign the Geo Management RBAC profile to the user admin as follows:

```
# usermod -P "Geo Management" admin
# profiles admin
Geo Management
Basic Solaris User
#
```
For more information about how to modify the RBAC properties for a user, refer to [Chapter 2,](http://www.oracle.com/pls/topic/lookup?ctx=E23623&id=CLADMrbac-1) "Oracle Solaris Cluster and RBAC," in *[Oracle Solaris Cluster System Administration Guide](http://www.oracle.com/pls/topic/lookup?ctx=E23623&id=CLADMrbac-1)*.

# **Configuring Secure Cluster Communication Using Security Certificates**

You must configure the Geographic Edition software for secure communication between partner clusters. The configuration must be reciprocal, so cluster cluster-paris must be configured to trust its partner cluster cluster-newyorkand cluster cluster-newyork must be configured to trust its partner cluster cluster-paris.

For information about setting up security certificates for partner clusters, see ["Configuring](#page-48-0) [Trust Between Partner Clusters" on page 49.](#page-48-0)

For information about the example cluster configuration, see ["Example Geographic Edition](#page-29-0) [Cluster Configuration" on page 30.](#page-29-0)

# **Configuring Firewalls**

Geographic Edition partner clusters communicate using transport services and ICMP echo requests and replies (pings). Their packets must therefore pass data center firewalls, including any firewalls configured on cluster nodes in partner clusters. The table below contains a list of required and optional services and protocols used by Geographic Edition partnerships, and the associated ports that you must open in your firewalls for these services to function. The ports listed are defaults, so if you customize the port numbers serving the specified transfer protocols, the customized ports must be opened instead.

Ports other than those listed in Table 4–2 and [Table 4–3](#page-45-0) might be required by storage replication services such as the Availability Suite feature of Oracle Solaris software. See product documentation for details.

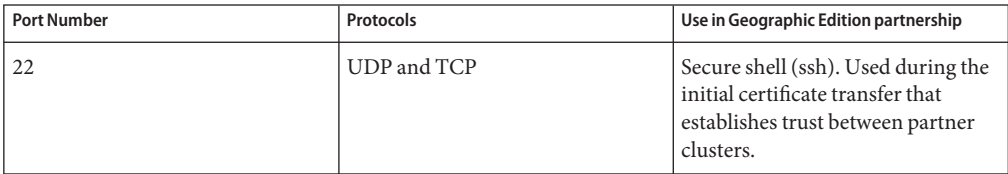

**TABLE 4–2** Ports and Protocols Used by Geographic Edition Partnerships - Required Services

| <b>Port Number</b> | <b>Protocols</b>               | Use in Geographic Edition partnership                                                                                                    |
|--------------------|--------------------------------|----------------------------------------------------------------------------------------------------|
| 2084               | UDP (default), TCP             | Inter-cluster heartbeat                                                                                                    |
| 11162              | <b>TCP</b>                     | The Java Management Extensions<br>$(JMX)$ port<br>$(imxmp-convector-port)$ . A<br>messaging protocol used for the<br>exchange of configuration and<br>status information between the two<br>sites in a partnership. |
|                    | <b>ICMP Echo Request/Reply</b> | Backup heartbeat between partner<br>clusters                                                                                                    |

<span id="page-45-0"></span>**TABLE 4–2** Ports and Protocols Used by Geographic Edition Partnerships - Required Services *(Continued)*

**TABLE 4–3** Ports and Protocols Used by Geographic Edition Partnerships - Optional Services

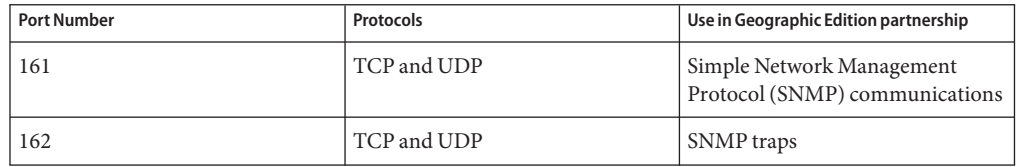

# **Configuring Secure Cluster Communication Using IPsec**

You can use IP Security Architecture (IPsec) to configure secure communication between partner clusters. IPsec enables you to set policies that permit or require either secure datagram authentication, or actual data encryption, or both, between machines communicating by using IP. Consider using IPsec for the following cluster communications:

- Secure communication through The Availability Suite feature of Oracle Solaris, if you use the Availability Suite software for data replication
- Secure TCP/UDP heartbeat communications

Oracle Solaris Cluster software and Geographic Edition software support IPsec by using only manual keys. Keys must be stored manually on the cluster nodes for each combination of server and client IP address. The keys must also be stored manually on each client.

Refer to the Part III, "IP Security," in *[Oracle Solaris Administration: IP Services](http://www.oracle.com/pls/topic/lookup?ctx=E23824&id=SYSADV3ipsectm-1)* for a full description of IPsec configuration parameters.

# ▼ **How to Configure IPsec for Secure Cluster Communication**

In the Geographic Edition infrastructure, the hostname of a logical host is identical to the cluster name. The logical hostname is a special HA resource. You must set up a number of IP addresses for various Geographic Edition components, depending on your cluster configuration.

On each partner cluster, you must configure encryption and authorization for exchanging inbound and outbound packets from a physical node to the logical-hostname addresses. The values for the IPsec configuration parameters on these addresses must be consistent between partner clusters.

IPsec uses two configuration files:

- **IPsec policy file**, /etc/inet/ipsecinit.conf. Contains directional rules to support an authenticated, encrypted heartbeat. The contents of this file are different on the two clusters of a partnership.
- **IPsec keys file**, /etc/init/secret/ipseckeys. Contains keys files for specific authentication and encryption algorithms. The contents of this file are identical on both clusters of a partnership.

The following procedure configures a cluster, cluster-paris, for IPsec secure communication with another cluster, cluster-newyork. The procedure assumes that the local logical hostname on cluster-paris is lh-paris-1 and that the remote logical hostname is lh-newyork-1. Inbound messages are sent to lh-paris-1 and outbound messages are sent to lh-newyork-1.

Use the following procedure on each node of cluster-paris.

**Log in to the first node of the primary cluster, phys-paris-1, as superuser. 1**

For a reminder of which node is phys-paris-1, see ["Example Geographic Edition Cluster](#page-29-0) [Configuration" on page 30.](#page-29-0)

#### **Set up an entry for the local address and remote address in the IPsec policy file. 2**

The policy file is located at /etc/inet/ipsecinit.conf. Permissions on this file should be 644. For more information about this file, see the  $i$  psecconf(1M) man page.

For information about the names and values that are supported by Geographic Edition software, see [Appendix B, "Legal Names and Values of Geographic Edition Entities."](#page-124-0)

### **a. Configure the communication policy.**

The default port for the tcp udp plug-in is 2084. You can specify this value in the etc/cacao/instances/default/modules/com.sun.cluster.geocontrol.xml file. The following entry in the /etc/inet/ipsecinit.conf file configures a policy with no preference for authorization or encryption algorithms.

# **{raddr lh-newyork-1 rport 2084} ipsec {auth\_algs any encr\_algs any** \ **sa shared} {laddr lh-paris-1 lport 2084} ipsec {auth\_algs any encr\_algs** \ **any sa shared}**

When you configure the communication policy on the secondary cluster, cluster-newyork, you must reverse the policies.

```
# {laddr lh-newyork-1 lport 2084} ipsec {auth_algs any encr_algs \
any sa shared} {raddr lh-paris-1 rport 2084} ipsec {auth_algs any encr algs \
any sa shared}
```
**b. Add the policy by rebooting the node or by running the following command.**

```
# ipsecconf -a /etc/inet/ipsecinit.conf
```
#### **Set up encryption and authentication keys for inbound and outbound communication. 3**

The communication file is located at /etc/init/secret/ipseckeys. Permissions on the file should be 600.

Add keys:

### # **ipseckey -f /etc/init/secret/ipseckeys**

Key entries have the following general format:

```
# inbound to cluster-paris
```

```
add esp spi paris-encr-spi dst lh-paris-1 encr_alg paris-encr-algorithm \
encrkey paris-encrkey-value
add ah spi newyork-auth-spi dst lh-paris-1 auth_alg paris-auth-algorithm \
authkey paris-authkey-value
```

```
# outbound to cluster-newyork
```
**add esp spi** *newyork-encr-spi* **dst lh-newyork-1 encr\_alg** *newyork-encr-algorithm* \ **encrkey** *newyork-encrkey-value* **add ah spi** *newyork-auth-spi* **dst lh-newyork-1 auth\_alg** *newyork-auth-algorithm* \ **authkey** *newyork-authkey-value*

For more information about the communication files, see the  $i$  psecconf(1M) man page.

<span id="page-48-0"></span>**CHAPTER 5** 5

# Administering Cluster Partnerships

This chapter provides the procedures for administering partnerships between two Geographic Edition software-enabled clusters.

This chapter contains the following sections:

- "Configuring Trust Between Partner Clusters" on page 49
- ["Creating and Modifying a Partnership" on page 52](#page-51-0)
- ["Joining an Existing Partnership" on page 55](#page-54-0)
- ["Adding a New Cluster Node" on page 57](#page-56-0)
- ["Renaming a Cluster Node" on page 59](#page-58-0)
- ["Renaming a Cluster That Is in a Partnership" on page 59](#page-58-0)
- ["Leaving or Deleting a Partnership" on page 63](#page-62-0)
- ["Resynchronizing a Partnership" on page 65](#page-64-0)

## **Configuring Trust Between Partner Clusters**

Before you create a partnership between two clusters, you must configure the Geographic Edition software for secure communication between the two clusters. The configuration must be reciprocal. For example, you must configure the cluster cluster-paris to trust the cluster cluster-newyork, and you must also configure the cluster cluster-newyork to trust the cluster cluster-paris.

## **How to Configure Trust Between Two Clusters**

**Before You Begin**

Ensure that the following conditions are met:

- The cluster on which you want to create the partnership is running.
- The geoadm start command must have already been run on this cluster and the partner cluster. For more information about using the geoadm start command, see ["Enabling the](#page-33-0) [Geographic Edition Software" on page 34.](#page-33-0)
- The cluster name of the partner cluster is known.
- The host information of the partner cluster must defined in the local host file. The local cluster needs to know how to reach the partner cluster by name.

If the clusters are in different domains, include the domain name in the entry, as *logicalhostname*.*domainname*. However, the cluster name itself must not include the domain.

#### **Log in to a cluster node. 1**

You must be assigned the Geo Management RBAC rights profile to complete this procedure. For more information about RBAC, see ["Geographic Edition Software and RBAC" on page 43.](#page-42-0)

### **Import the public keys from the remote cluster to the local cluster. 2**

Running this command on one node of the local cluster imports the keys from the remote cluster to one node of the cluster.

### # **geops add-trust -c** *remotepartnerclustername*

-c *remotepartnerclustername*[.*domainname*]

Specifies the logical hostname of the cluster with which to form a partnership. The logical hostname is used by the Geographic Edition software and maps to the name of the remote partner cluster. For example, a remote partner cluster name might resemble the following:

cluster-paris

If the clusters are on different domains, also specify the fully qualified domain name. For example, two clusters in a partnership that have different domains might resemble the following:

cluster-paris.france cluster-newyork.usa

When you use this option with the add-trust or remote-trust subcommand, the option specifies the alias where the public keys on the remote cluster are stored. An alias for certificates on the remote cluster has the following pattern:

```
remotepartnercluster.certificate[0-9]*
```
Keys and only keys that belong to the remote cluster should have their alias match this pattern.

For more information about the geops command, refer to the [geops](http://www.oracle.com/pls/topic/lookup?ctx=E23623&id=GEORMgeops-1m)(1M) man page.

#### **Repeat the preceding steps on a node of the remote partner cluster. 3**

#### **Verify trust from one node of each cluster. 4**

# **geops verify-trust -c** *remotepartnerclustername***[.***domainname***]**

This command verifies the trust from the node on which you run the command to all nodes of the partner cluster.

For a complete example of how to configure and join a partnership, see [Example 5–4.](#page-56-0) **See Also**

## ▼ **How to Remove Trust Between Two Clusters**

Ensure that the following conditions are met: **Before You Begin**

- The cluster on which you want to remove trust is running.
- The cluster name of the partner cluster is known.
- The host information of the partner cluster must defined in the local host file. The local cluster needs to know how to reach the partner cluster by name.

#### **Log in to a cluster node. 1**

You must be assigned the Geo Management RBAC rights profile to complete this procedure. For more information about RBAC, see ["Geographic Edition Software and RBAC" on page 43.](#page-42-0)

**If there is a partnership configured between the two clusters, dissolve that partnership. 2**

Run the following command on both clusters:

# **geops leave**

**On all nodes of both clusters, remove all keys for the remote cluster from the truststore file on 3 the local node.**

# **geops remove-trust -c** *remotepartnerclustername*

Perform this step on all the nodes of the local cluster, and then repeat this step on all nodes of the partner cluster.

### -c *remotepartnerclustername*

Specifies the logical hostname of the cluster from which you want to remove the keys. The name for the remote cluster must be identical to the cluster name you specified when adding trust with the geops add-trust command. You do not need to specify the fully qualified name if the remote cluster is reachable by partial name.

When you use this option with the add-trust or remote-trust subcommand, the option specifies the alias where the public keys on the remote cluster are stored. An alias for certificates on the remote cluster has the following pattern:

*remotepartnercluster*.certificate[0-9]\*

Keys and only keys that belong to the remote cluster should have their alias match this pattern.

For more information about the geops command, refer to the [geops](http://www.oracle.com/pls/topic/lookup?ctx=E23623&id=GEORMgeops-1m)(1M) man page.

**Repeat the preceding steps on a node of the remote partner cluster. 4**

# <span id="page-51-0"></span>**Creating and Modifying a Partnership**

The Geographic Edition software enables clusters to form partnerships between clusters to provide mutual protection against disasters. The clusters in a partnership monitor each other by sending heartbeat messages to each other in the same way that nodes of a single cluster do. Unlike local clusters, the clusters in a partnership use the public network for these messages, but support additional, plug-in mechanisms as well.

You create only one partnership between two specific clusters by using the [geops](http://www.oracle.com/pls/topic/lookup?ctx=E23623&id=GEORMgeops-1m)(1M) command. After you have created a partnership, you can use this command to modify the properties of this partnership.

When creating partnerships, ensure that the name of all the clusters in the partnership are unique. For example, if you have a cluster wholly within the domain .france, you can use hostnames like paris and grenoble. However, if you have a cross-domain cluster, you must specify the hostnames with enough qualification to identify the host on the network. You can link paris and munich with hostnames paris.france and munich.germany, and the cluster names remain paris and munich.

You cannot create a partnership between clusters paris.france and paris.texas because of a collision on the cluster name paris.

The names of the application resource groups that are managed by the Geographic Edition software must be the same on both partner clusters.

You can define only one partnership between two specific clusters. A single cluster can participate in other partnerships with different clusters.

## **How to Create a Partnership**

**Before You Begin**

Ensure that the following conditions are met:

- The cluster on which you want to create the partnership is up and running.
- If a partner cluster is a zone cluster, either application-based replication such as Oracle Data Guard is configured or no data replication is used.
- The geoadm start command must have already been run on the this cluster and the partner cluster. For more information about using the geoadm start command, see ["Enabling the](#page-33-0) [Geographic Edition Software" on page 34.](#page-33-0)
- The cluster name of the partner cluster is known.
- The host information of the partner cluster must defined in the local host file. The local cluster needs to know how to reach the partner cluster by name.

■ Security has been configured on the two clusters by installing the appropriate certificates. See ["Configuring Trust Between Partner Clusters" on page 49](#page-48-0) for more information.

#### **Log in to a cluster node. 1**

You must be assigned the Geo Management RBAC rights profile to complete this procedure. For more information about RBAC, see ["Geographic Edition Software and RBAC" on page 43.](#page-42-0)

### **Create the partnership. 2**

# **geops create -c** *remotepartnerclustername***[.***domainname***]** [**-h** *heartbeatname*] \ [**-p** *propertysetting* [**-p**...]] *partnershipname*

-c *remotepartnerclustername*[.*domainname*]

Specifies the name of the remote cluster that will participate in the partnership. If clusters in the partnership are in different domains, you must also specify the domain name of the remote cluster.

This name matches the logical hostname used by the Geographic Edition infrastructure on the remote cluster.

-h *heartbeatname*

Specifies a custom heartbeat to use in the partnership to monitor the availability of the partner cluster.

If you omit this option, the default Geographic Edition heartbeat is used.

Custom heartbeats are provided for special circumstances and require careful configuration. Consult your Oracle specialist for assistance if your system requires the use of custom heartbeats. For more information about configuring custom heartbeats, see [Chapter 6,](#page-66-0) ["Administering Heartbeats."](#page-66-0)

If you create a custom heartbeat, you must add at least one plug-in to prevent the partnership from remaining in degraded mode.

You must configure the custom heartbeat that you provide in this option before you run the geops command.

**Note –** A custom heartbeat prevents the default heartbeat from being used during partnership creation. If you want to use the default heartbeat for your partnership, you must delete the custom heartbeat before you run the geops create command.

### -p *propertysetting*

Specifies the value of partnership properties with a string of *property*=*value* pair statements.

Specify a description of the partnership with the Description property.

<span id="page-53-0"></span>You can configure heartbeat-loss notification with the Notification emailaddrs and Notification actioncmd properties. For more information about configuring heartbeat-loss notification, see ["Configuring Heartbeat-Loss Notification" on page 78.](#page-77-0)

For more information about the properties you can set, see [Appendix A, "Standard](#page-118-0) [Geographic Edition Properties."](#page-118-0)

*partnershipname*

Specifies the name of the partnership.

For information about the names and values that are supported by Geographic Edition software, see [Appendix B, "Legal Names and Values of Geographic Edition Entities."](#page-124-0)

For more information about the geops command, refer to the [geops](http://www.oracle.com/pls/topic/lookup?ctx=E23623&id=GEORMgeops-1m)(1M) man page.

**Verify that the partnership was created and the status of the partnership. 3** # **geoadm status**

### Example 5-1 Creating a Partnership

This example creates the paris-newyork-ps partnership on the cluster-paris.usa cluster.

```
# geops create -c cluster-newyork.usa -p Description=Transatlantic \
-p Notification_emailaddrs=sysadmin@companyX.com paris-newyork-ps
# geoadm status
```
For a complete example of how to configure and join a partnership, see [Example 5–4.](#page-56-0) **See Also**

## ▼ **How to Modify Partnership Properties**

#### **Log in to a cluster node. 1**

You must be assigned the Geo Management RBAC rights profile to complete this procedure. For more information about RBAC, see ["Geographic Edition Software and RBAC" on page 43.](#page-42-0)

### **Modify partnership properties. 2**

- # **geops set-prop -p** *propertysetting* [**-p**...] *partnershipname*
- -p *propertysetting* Specifies the value of partnership properties with a string of *property*=*value* pair statements.

Specify a description of the partnership with the Description property.

You can configure heartbeat-loss notification with the Notification emailaddrs and Notification actioncmd properties. For more information about configuring heartbeat-loss notification, see ["Configuring Heartbeat-Loss Notification" on page 78.](#page-77-0)

For more information about the properties you can set, see [Appendix A,](#page-118-0) ["Standard Geographic Edition Properties."](#page-118-0)

<span id="page-54-0"></span>*partnershipname* Specifies the name of the partnership.

For information about the names and values that are supported by Geographic Edition software, see [Appendix B, "Legal Names and Values of Geographic Edition Entities."](#page-124-0)

For more information about the geops command, refer to the [geops](http://www.oracle.com/pls/topic/lookup?ctx=E23623&id=GEORMgeops-1m)(1M) man page.

**Verify that your modification was made correctly. 3** # **geops list**

#### Modifying the Properties of a Partnership **Example 5–2**

This example modifies the notification email address for the cluster-paris cluster.

```
# geops set-prop -p Notification_emailaddrs=operations@companyX.com \
paris-newyork-ps
# geops list
```
# **Joining an Existing Partnership**

When you define and configure a partnership, the partnership specifies a second cluster to be a member of that partnership. Then, you must configure this second cluster to join the partnership.

## ▼ **How to Join a Partnership**

Ensure that the following conditions are met: **Before You Begin**

- The local cluster is enabled to run the Geographic Edition software.
- The partnership you want the cluster to join is defined and configured on another cluster (cluster-paris) and the local cluster (cluster-newyork) is specified as a member of this partnership.
- If a partner cluster is a zone cluster, either application-based replication such as Oracle Data Guard is configured or no data replication is used.
- Security has been configured on the clusters by installing the appropriate certificates.

See ["Configuring Secure Cluster Communication Using Security Certificates" on page 45](#page-44-0) for more information.

#### **Log in to a node of the cluster that is joining the partnership. 1**

You must be assigned the Geo Management RBAC rights profile to complete this procedure. For more information about RBAC, see ["Geographic Edition Software and RBAC" on page 43.](#page-42-0)

### **Confirm that the remote cluster that originally created the partnership, cluster-paris, can be 2 reached at its logical hostname.**

### # **ping lh-paris-1**

For information about the logical hostname of the cluster, see ["How to Enable Geographic](#page-33-0) [Edition Software" on page 34.](#page-33-0)

#### **Join the partnership. 3**

```
# geops join-partnership [-h heartbeatname] remoteclustername partnershipname
```
-h *heartbeatname* Specifies a custom heartbeat to use in the partnership to monitor the availability of the partner cluster.

> If you omit this option, the default Geographic Edition heartbeat is used.

Custom heartbeats are provided for special circumstances and require careful configuration. Consult your Oracle specialist for assistance if your system requires the use of custom heartbeats. For more information about configuring custom heartbeats, see [Chapter 6,](#page-66-0) ["Administering Heartbeats."](#page-66-0)

If you create a custom heartbeat, you must add at least one plug-in to prevent the partnership from remaining in degraded mode.

You must configure the custom heartbeat that you provide in this option before you run the geops command.

*remoteclustername* Specifies the name of a cluster that is currently a member of the partnership that is being joined. This cluster is used to retrieve the partnership configuration information.

*partnershipname* Specifies the name of the partnership.

For information about the names and values that are supported by Geographic Edition software, see [Appendix B, "Legal Names and Values of Geographic Edition Entities."](#page-124-0)

For more information about the geops command, refer to the [geops](http://www.oracle.com/pls/topic/lookup?ctx=E23623&id=GEORMgeops-1m)(1M) man page.

**Verify that the cluster was added to the partnership and that the partnership properties were 4 defined correctly.**

# **geops list** # **geoadm status**

#### <span id="page-56-0"></span>Joining a Partnership **Example 5–3**

This example joins the cluster-newyork cluster in the partnership that was created on cluster-paris in [Example 5–1.](#page-53-0)

```
# geops join-partnership cluster-paris paris-newyork-ps
# geops list
# geoadm status
```
#### Creating and Joining a PartnershipWith a Remote Cluster in a Different Domain **Example 5–4**

This example creates and configures the paris-newyork-ps partnership between clusters cluster-paris.france and cluster-newyork.usa.

1. On one node of cluster-paris.france, configure trust for the partnership.

phys-paris-1# **geops add-trust -c cluster-newyork.usa**

2. On one node of cluster-newyork.usa, configure trust for the partnership.

phys-newyork-1# **geops add-trust -c cluster-paris.france**

3. On each node of both clusters, verify that trust has been set up properly, both between the local cluster and partner cluster and among nodes of the local cluster.

```
phys-newyork-1# geops verify-trust -c cluster-paris.france
phys-newyork-2# geops verify-trust -c cluster-paris.france
phys-newyork-1# geops verify-trust
phys-newyork-2# geops verify-trust
phys-paris-1# geops verify-trust -c cluster-newyork.usa
phys-paris-2# geops verify-trust -c cluster-newyork.usa
phys-paris-1# geops verify-trust
phys-paris-2# geops verify-trust
```
4. On cluster-paris.france, create the partnership paris-newyork-ps.

cluster-paris# **geops create -c cluster-newyork.usa -p Description=Transatlantic** \ **-p Notification\_emailaddrs=sysadmin@companyX.com paris-newyork-ps**

5. On cluster-newyork.usa, join the partnership paris-newyork-ps.

cluster-newyork# **geops join-partnership cluster-paris.france paris-newyork-ps**

6. Verify that the partnership has been created successfully.

# **geops list** # **geoadm status**

## **Adding a New Cluster Node**

When you add a new node to a cluster that is in a partnership, you must perform additional tasks on that node to make it an active participant in the Geographic Edition configuration.

## ▼ **How to Add a New Node to a Cluster in a Partnership**

Perform all steps from the new node.

**Add the new node to the cluster. 1**

> Follow procedures in [Chapter 8, "Adding and Removing a Node," in](http://www.oracle.com/pls/topic/lookup?ctx=E23623&id=CLADMcacjggea) *Oracle Solaris Cluster [System Administration Guide](http://www.oracle.com/pls/topic/lookup?ctx=E23623&id=CLADMcacjggea)*.

- **Install Geographic Edition, data replication, and application software on the new node. 2**
	- To install Geographic Edition software, see *[Oracle Solaris Cluster Geographic Edition](http://www.oracle.com/pls/topic/lookup?ctx=E23623&id=GEINS) [Installation Guide](http://www.oracle.com/pls/topic/lookup?ctx=E23623&id=GEINS)*.
	- To install data replication and application software, see the appropriate manual for the software that you use.
- **If the cluster with the new node is the primary for any activated protection groups, remove 3 application resource groups from those protection groups.**

This step is necessary to avoid application downtime.

# **geopg remove-resource-group** *resourcegroup protectiongroup*

**Deactivate all protection groups that are active on this cluster locally. 4**

# **geopg stop -e local** *protectiongroup*

- **Stop the Geographic Edition infrastructure. 5**
	- # **geoadm stop**
- **Re-enable the Geographic Edition infrastructure. 6**

This action recreates each Geographic Edition resource group and adds all nodes in the cluster, including the new node, to the node list.

- # **geoadm start**
- **Reactivate the protection groups that you deactivated in Step 4. 7**

# **geopg start -e local** *protectiongroup*

- **Restore any application resource groups that you removed in Step 3. 8**
	- # **geopg add-resource-group** *resourcegroup protectiongroup*

## <span id="page-58-0"></span>**Renaming a Cluster Node**

You can rename a node in a Geographic Edition cluster that is in a partnership of an Oracle Solaris Cluster configuration. If the cluster where you are performing the rename procedure is primary for the protection group, and you want to have the application in the protection group online, you can switch the primary group to a secondary during the rename procedure.

For instructions on renaming a node in a Geographic Edition cluster, see ["How to Rename a](http://www.oracle.com/pls/topic/lookup?ctx=E23623&id=CLADMgkbbp) Node" in *[Oracle Solaris Cluster System Administration Guide](http://www.oracle.com/pls/topic/lookup?ctx=E23623&id=CLADMgkbbp)*.

# **Renaming a Cluster That Is in a Partnership**

When you rename a cluster that is in a partnership, the partnership becomes invalid. You must fully unconfigure the existing partnership and create a new one that uses the new cluster name.

# ▼ **How to Rename a Cluster That Is in a Partnership**

This procedure demonstrates how to rename one of the global clusters that is in a partnership. You can rename more than one of the clusters at the same time.

**Note –** You cannot use this procedure to rename a zone cluster in a partnership.

If the cluster that you rename belongs to more than one partnership, perform each step on all clusters that share a partnership with the cluster to rename, before you proceed to the next step in the procedure.

**From one node of the cluster that you are renaming, remove resource groups from each 1 protection group that the cluster belongs to.**

This task avoids production application downtime.

```
# geopg remove-resource-group app-rg pg1
```
**From one node of each cluster in a protection group, confirm that application resource groups 2 have been removed.**

# **geopg list pg1**

**From one node of the cluster that you are renaming, stop each protection group globally. 3**

This task stops data replication.

```
# geopg stop pg1 -e global
```
- **From one node of each cluster in a protection group, delete the protection group** # **geopg delete pg1 4**
- **From one node of each cluster in a partnership, leave the partnership. 5**
	- # **geops leave-partnership ps1**
- **From one node of each cluster, confirm that the protection group and the partnership have 6 been removed.**
	- # **geoadm status**
- **From one node of each cluster, disable Geographic Edition software. 7**

# **geoadm stop**

**From one node of each cluster, confirm that Geographic Edition software was disabled. 8**

Verify that the geo-infrastructure, geo-clusterstate, and data-replication resource groups are deleted.

# **clrg list** # **geoadm status**

**From one node of the cluster that you are renaming, change the cluster name. 9**

Follow cluster naming guidelines as described in ["Planning Required IP Addresses and](http://www.oracle.com/pls/topic/lookup?ctx=E23623&id=GEINSfquut) Hostnames" in *[Oracle Solaris Cluster Geographic Edition Installation Guide](http://www.oracle.com/pls/topic/lookup?ctx=E23623&id=GEINSfquut)*.

# **cluster rename -c** *new-clustername*

**Note –** The name of the cluster must not include the domain. If a partnership contains clusters that are in different domains, you specify the domain to administrative commands, when necessary, by appending the domain name to the cluster name as*cluster.domain*. Only certain Geographic Edition administrative commands require this fully qualified name when clusters in a partnership are not in the same domain.

**Confirm that the cluster name is changed. 10**

# **cluster list**

**On each node of both clusters, ensure that hostname entries that match the new cluster name 11 are free and are added to the local /etc/inet/hosts files.**

If clusters in the partnership are in different domains, include the domain in the /etc/hosts entry for each cluster.

# **ping** *new-clustername there should be no response* # **echo "***IPaddress new-clustername***" >> /etc/inet/hosts**

- **From one node of each cluster, start Geographic Edition software. 12**
	- # **geoadm start**

If Geographic Edition software fails to start, and the failure is not due to problems with the new logical host, restart the common agent container on all nodes by using the cacaoadm restart command, then start Geographic Edition software.

- **From one node of each cluster, verify that Geographic Edition software is successfully started.** # **geoadm status 13**
- **From one node of each cluster, add trust between the clusters. 14**

# **geops add-trust -c** *remotepartnerclustername***[.***domainname***]**

**From one node of each cluster, confirm that trust is added successfully. 15**

**Note –** Do not specify a domain name to the verify-trust subcommand.

# **geops verify-trust -c** *remotepartnerclustername*

- **Create and join a new partnership between the clusters. 16**
	- **a. From the primary cluster, create the partnership.**
		- # **geops create -c** *remotepartnerclustername***[.***domainname***]** *partnershipname*
	- **b. From the secondary cluster, join the partnership.** # **geops join-partnership** *remotepartnerclustername***[.***domainname***]** *partnershipname*
- **On each cluster, confirm that the new partnership is successfully created and joined.** # **geoadm status 17**
- **If you did not reboot the nodes of the cluster that you renamed, restart the heartbeats on each node of the renamed cluster. 18**

Restarting the heartbeat initiates the heartbeat to read and store the new cluster name.

- # **svcadm disable svc:/system/cluster/gchb\_resd:default**
- # **svcadm enable svc:/system/cluster/gchb\_resd:default**

#### Renaming a Cluster in a Partnership **Example 5–5**

This example renames the cluster newyork, in the paris-newyork-ps partnership, to chicago. The names of the nodes in this cluster are not changed, so phys-newyork-1 becomes a node in the newly named chicago cluster. The paris-newyork-ps partnership is first unconfigured. After the cluster is renamed, a new paris-chicago-ps partnership is created with the chicago cluster as primary and the paris cluster as secondary. The two clusters belong to the same domain, so the domain name is not specified to the commands.

phys-newyork-1# **geopg remove-resource-group app-rg** phys-newyork-1# **geopg list examplepg** phys-paris-1# **geopg list examplepg** phys-newyork-1# **geopg stop examplepg -e global** phys-newyork-1# **geopg delete examplepg** phys-paris-1# **geopg delete examplepg** phys-newyork-1# **geops leave-partnership paris-newyork-ps** phys-paris-1# **geops leave-partnership paris-newyork-ps** phys-newyork-1# **geoadm stop** phys-paris-1# **geoadm stop** phys-newyork-1# **clrg list** phys-newyork-1# **geoadm status** phys-paris-1# **clrg list** phys-paris-1# **geoadm status** phys-newyork-1# **cluster rename -c chicago** phys-newyork-1# **cluster list** phys-newyork-1# **ping chicago** phys-newyork-1# **echo "192.168.10.1 chicago" >> /etc/hosts** *repeat on each node of the chicago cluster* phys-paris-1# **ping chicago** phys-paris-1# **echo "192.168.20.1 chicago" >> /etc/hosts** *repeat on each node of the paris cluster* phys-newyork-1# **geoadm start** phys-paris-1# **geoadm start** phys-newyork-1# **geoadm status** phys-paris-1# **geoadm status** phys-newyork-1# **geops add-trust -c paris** phys-paris-1# **geops add-trust -c chicago** phys-newyork-1# **geops verify-trust -c paris** phys-paris-1# **geops verify-trust -c chicago** phys-newyork-1# **geops create -c paris paris-chicago-ps** phys-paris-1# **geops join-partnership chicago paris-chicago-ps** phys-newyork-1# **geoadm status** phys-paris-1# **geoadm status** phys-newyork-1# **/etc/init.d/initgchb\_resd stop** phys-newyork-1# **/etc/init.d/initgchb\_resd start**

*repeat on each node of the chicago cluster*

phys-paris-1# **svcadm disable svc:/system/cluster/gchb\_resd:default** phys-paris-1# **svcadm enable svc:/system/cluster/gchb\_resd:default** *repeat on each node of the paris cluster*

<span id="page-62-0"></span>Perform the following tasks: **Next Steps**

- Create a new protection group and replicate it to partner.
- Add device groups.
- Start globally.
- Add resource groups to the protection group and verify the configuration.

**Note –** When you create the new protection group, pay close attention to which cluster is the primary and which is the secondary, to ensure that data replication is started in the desired direction.

Follow procedures in the appropriate data-replication guide:

- [Chapter 2, "Administering Availability Suite Protection Groups," in](http://www.oracle.com/pls/topic/lookup?ctx=E23623&id=GEAVSfnrft) *Oracle Solaris Cluster [Geographic Edition Data Replication Guide for Oracle Solaris Availability Suite](http://www.oracle.com/pls/topic/lookup?ctx=E23623&id=GEAVSfnrft)*
- [Chapter 2, "Administering Oracle Data Guard Protection Groups," in](http://www.oracle.com/pls/topic/lookup?ctx=E23623&id=GEODGfnrft) *Oracle Solaris Cluster [Geographic Edition Data Replication Guide for Oracle Data Guard](http://www.oracle.com/pls/topic/lookup?ctx=E23623&id=GEODGfnrft)*

## **Leaving or Deleting a Partnership**

You can also use the geops command to remove a cluster from a partnership and release all the resources that are associated with the partnership.

Because this command destroys the local partnership configuration information, when the last member leaves a partnership, the partnership no longer exists.

## ▼ **How to Leave a Partnership**

Ensure that the following conditions are met: **Before You Begin**

- The local cluster is a member of the partnership you want to leave.
- This partnership does not contain any protection groups.

#### **Log in to a cluster node. 1**

You must be assigned the Geo Management RBAC rights profile to complete this procedure. For more information about RBAC, see ["Geographic Edition Software and RBAC" on page 43.](#page-42-0)

### **Verify that the partnership does not have any protection groups. 2**

### # **geopg list**

If you find that the partnership contains protection groups, you can delete them with the geopg delete command. For information about deleting protection groups, see one of the following data replication guides:

■ ["How to Delete an Availability Suite Protection Group" in](http://www.oracle.com/pls/topic/lookup?ctx=E23623&id=GEAVSfnrfu) *Oracle Solaris Cluster Geographic [Edition Data Replication Guide for Oracle Solaris Availability Suite](http://www.oracle.com/pls/topic/lookup?ctx=E23623&id=GEAVSfnrfu)*

#### **Remove the partnership on a node of the cluster that is a member of the partnership. 3**

# **geops leave-partnership** *partnershipname*

*partnershipname* Specifies the name of the partnership

**Note –** The geops leave-partnership command deletes the heartbeats configured for the partnership, including custom heartbeats.

For more information, refer to the [geops](http://www.oracle.com/pls/topic/lookup?ctx=E23623&id=GEORMgeops-1m)(1M) man page.

#### Leaving a Partnership **Example 5–6**

In this example, the cluster-paris cluster leaves the paris-newyork-ps partnership.

phys-paris-1# **geops leave-partnership paris-newyork-ps**

#### Deleting a Partnership **Example 5–7**

After the cluster-paris cluster leaves the paris-newyork-ps partnership, as described in the previous example, the only remaining member of the partnership is the cluster-newyork cluster. You can delete the paris-newyork-ps partnership by forcing the cluster-newyork cluster to leave the partnership.

phys-newyork-1# **geops leave-partnership paris-newyork-ps**

Repeat this procedure on the other cluster in the partnership. **Next Steps**

# <span id="page-64-0"></span>**Resynchronizing a Partnership**

Partner clusters that become disconnected during a disaster situation might force the administrator to perform a takeover for a protection group that the partners share. When both clusters are brought online again, both partner clusters might report as the primary of the protection group. You must resynchronize the configuration information of the local protection group with the configuration information that is retrieved from the partner cluster.

If a cluster that is a member of a partnership fails, when the cluster restarts, it detects whether the partnership parameters have been modified while it was down. You decide which partnership configuration information you want to keep: the information on the cluster that failed or the information on the failover cluster. Then, resynchronize the configuration of the partnership accordingly.

You do not need to resynchronize the configuration information in the following situations if the original secondary cluster goes down and resumes operation later.

Use the geoadm status command to check whether you need to resynchronize a partnership. If the Configuration status is Synchronization Status Error, you need to synchronize the partnership. If the Local status is Partnership Error, do not resynchronize the partnership. Instead, wait until a heartbeat exchange occurs.

# **How to Resynchronize a Partnership**

**Before You Begin**

Ensure that the following conditions are met:

- The local cluster is Geographic Edition enabled.
- The local cluster was an active member of the partnership before failing.

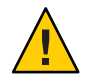

**Caution –** Resynchronizing a partnership overwrites the partnership configuration on the cluster where the command is run with the information from the partner cluster.

#### **Log in to a node on the cluster that needs to be synchronized with the information retrieved from the partner cluster. 1**

You must be assigned the Geo Management RBAC rights profile to complete this procedure. For more information about RBAC, see ["Geographic Edition Software and RBAC" on page 43.](#page-42-0)

#### **Resynchronize the partnership. 2**

# **geops update** *partnershipname*

*partnershipname* Specifies the name of the partnership

#### Resynchronizing a Partnership **Example 5–8**

This example resynchronizes a partnership.

# **geops update paris-newyork-ps**

<span id="page-66-0"></span>**CHAPTER 6** 6

# Administering Heartbeats

Geographic Edition software uses heartbeats over the public network as a way for the individual clusters participating in partnerships to detect cluster failures at partner sites. The heartbeat monitor uses plug-in modules to query the heartbeat status of its partners.

This chapter contains the following sections:

- "Introduction to Heartbeats" on page 67
- ["Creating a Heartbeat" on page 68](#page-67-0)
- ["Creating a Heartbeat Plug-in" on page 69](#page-68-0)
- ["Modifying a Heartbeat Plug-in Property" on page 70](#page-69-0)
- ["Deleting Heartbeats and Heartbeat Plug-ins" on page 71](#page-70-0)
- ["Displaying Heartbeat Configuration Information" on page 72](#page-71-0)
- ["Tuning the Heartbeat Properties" on page 73](#page-72-0)
- ["Creating a Heartbeat That Uses a Custom Heartbeat Plug-in" on page 74](#page-73-0)
- ["Configuring Heartbeat-Loss Notification" on page 78](#page-77-0)

## **Introduction to Heartbeats**

A heartbeat in Geographic Edition is a container for a collection of heartbeat plug-ins. A heartbeat has a name and one property that you can tune, Query interval. The Query interval property specifies the delay between heartbeat status requests.

The heartbeat plug-in facilitates the actual physical monitoring activity. The plug-in is defined by a required query command or query library, an optional requester and responder agent, a type, and a Plugin\_properties string.

The Geographic Edition product provides the following default plug-ins:

■ tcp\_udp\_plugin- Performs a simple heartbeat check on the cluster logical host IP address. If tcp\_udp\_plugin cannot use UDP port 2084, the plug-in tries to use TCP port 2084.

<span id="page-67-0"></span>**Note –** The Internet Assigned Numbers Authority (IANA) has officially assigned port number 2084 for use by the Geographic Edition heartbeats.

ping plugin- Pings the cluster logical hostname on the remote cluster.

A default heartbeat that uses the default heartbeat plug-ins is created every time you run geops create or geops join without specifying a custom heartbeat. The name of the default heartbeat is hb\_*localclustername*~*remoteclustername*. For more information about the geops command, refer to the [geops](http://www.oracle.com/pls/topic/lookup?ctx=E23623&id=GEORMgeops-1m)(1M) man page.

You can create custom heartbeat plug-ins and associate them with existing default heartbeats or with new custom heartbeats.

**Note –** Custom heartbeats are provided for special circumstances and require careful configuration. Consult your Oracle specialist for assistance if your system requires the use of custom heartbeats.

If you create a custom heartbeat, you must add at least one plug-in to prevent the partnership from remaining in degraded mode.

## **Creating a Heartbeat**

This section describes procedures for creating heartbeats.

## **How to Create a Heartbeat**

Use this procedure to create a new heartbeat. To use the heartbeat with a partnership, you must create the heartbeat before you create a partnership. If you create a partnership before you create the custom heartbeat, the default heartbeat that is used by the partnership will prevent the custom heartbeat from being created.

If you create a custom heartbeat, you must add at least one plug-in to prevent the partnership from remaining in degraded mode.

A custom heartbeat prevents the default heartbeat from being used during partnership creation. If you want to use the default heartbeat for your partnership, you must delete the custom heartbeat before running the geops create command.

#### **Log in to a cluster node. 1**

You must be assigned the Geo Management RBAC rights profile to complete this procedure. For more information about RBAC, see ["Geographic Edition Software and RBAC" on page 43.](#page-42-0)

### **Create the heartbeat. 2**

<span id="page-68-0"></span>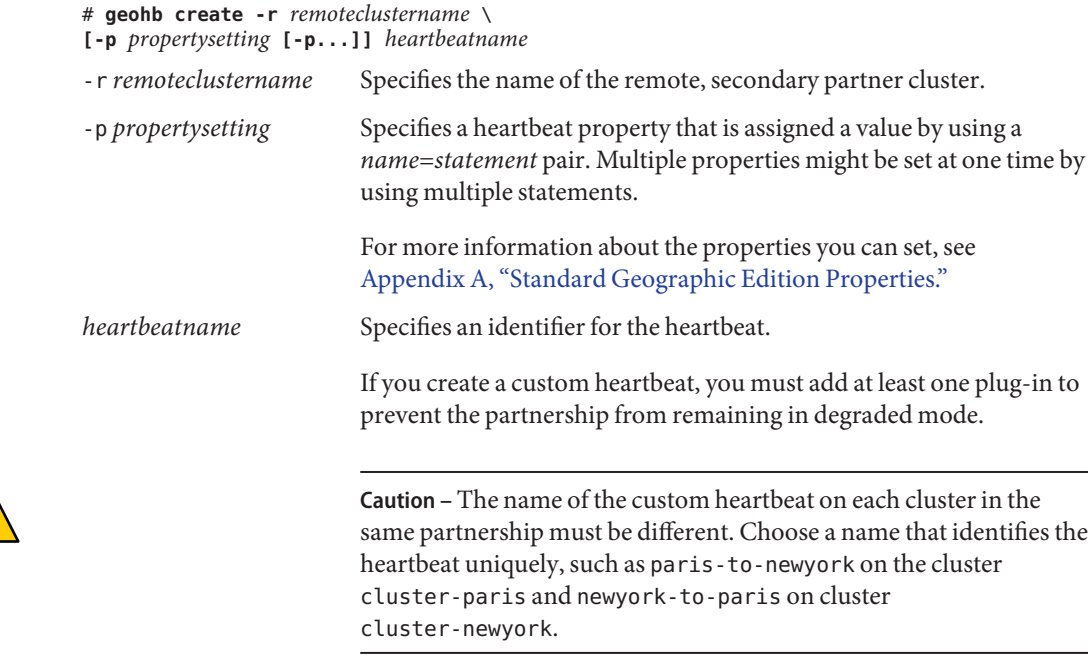

For more information about the geohb command, refer to the [geohb](http://www.oracle.com/pls/topic/lookup?ctx=E23623&id=GEORMgeohb-1m)(1M) man page.

#### Creating a Heartbeat **Example 6–1**

This example creates a heartbeat that is named paris-to-newyork.

# **geohb create -r cluster-newyork paris-to-newyork**

# **Creating a Heartbeat Plug-in**

This section describes procedures for creating a heartbeat plug-in.

## ▼ **How to Create Heartbeat Plug-in**

#### **Log in to a cluster node. 1**

You must be assigned the Geo Management RBAC rights profile to complete this procedure. For more information about RBAC, see ["Geographic Edition Software and RBAC" on page 43.](#page-42-0)

#### <span id="page-69-0"></span>**Add the heartbeat plug-in to an existing heartbeat. 2**

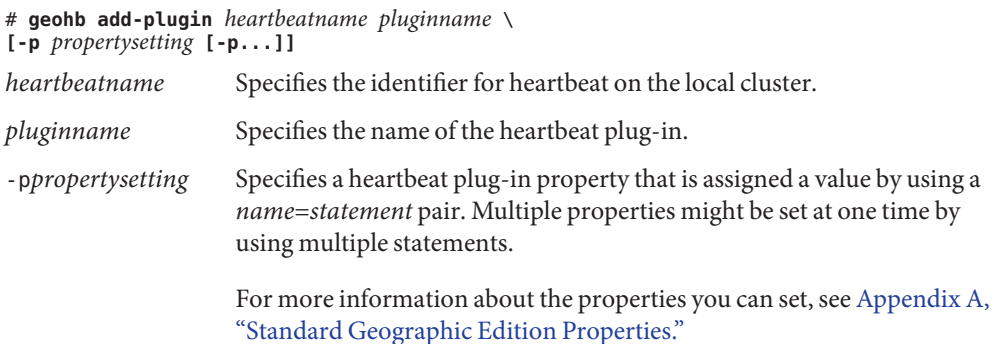

For more information about the geohb command, refer to the [geohb](http://www.oracle.com/pls/topic/lookup?ctx=E23623&id=GEORMgeohb-1m)(1M) man page.

#### Creating a Heartbeat Plug-in **Example 6–2**

This example creates a heartbeat plug-in that is named command1.

# **geohb add-plugin paris-to-newyork command1 -p Query\_cmd=/usr/bin/hb/**

## **Modifying a Heartbeat Plug-in Property**

This section describes procedures for modifying heartbeat plug-in properties. When you modify a plug-in property, your changes take effect immediately.

## ▼ **How to Modify the Properties of a Heartbeat Plug-in**

#### **Log in to a cluster node. 1**

You must be assigned the Geo Management RBAC rights profile to complete this procedure. For more information about RBAC, see ["Geographic Edition Software and RBAC" on page 43.](#page-42-0)

#### **Modify the heartbeat plug-in properties. 2**

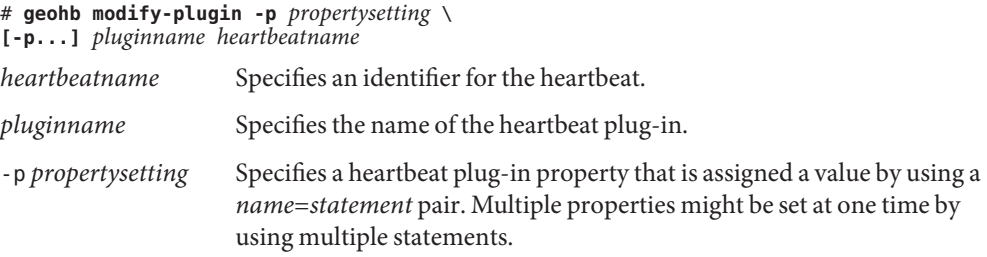

For more information about the properties you can set, see [Appendix A,](#page-118-0) ["Standard Geographic Edition Properties."](#page-118-0)

**Note –** You cannot edit some properties of the default plug-ins.

<span id="page-70-0"></span>For information about the names and values that are supported by Geographic Edition software, see [Appendix B, "Legal Names and Values of Geographic Edition Entities."](#page-124-0)

For more information about the geohb command, refer to the [geohb](http://www.oracle.com/pls/topic/lookup?ctx=E23623&id=GEORMgeohb-1m)(1M) man page.

#### Modifying the Properties of the Heartbeat Plug-in **Example 6–3**

This example modifies the settings of the default TCP/UDP plug-in, tcp\_udp\_plugin, to use only TCP.

# **geohb modify-plugin -p Plugin\_properties=paris-cluster/TCP/2084** \ **tcp\_udp\_plugin hb\_cluster-paris~cluster-newyork**

## **Deleting Heartbeats and Heartbeat Plug-ins**

This section describes procedures for deleting heartbeats and heartbeat plug-ins.

## ▼ **How to Delete a Heartbeat**

#### **Log in to a cluster node. 1**

You must be assigned the Geo Management RBAC rights profile to complete this procedure. For more information about RBAC, see ["Geographic Edition Software and RBAC" on page 43.](#page-42-0)

#### **Delete the heartbeat. 2**

# **geohb delete** *heartbeatname*

*heartbeatname* Specifies an identifier for the heartbeat settings.

For more information about the geohb command, refer to the [geohb](http://www.oracle.com/pls/topic/lookup?ctx=E23623&id=GEORMgeohb-1m)(1M) man page.

#### Deleting a Heartbeat **Example 6–4**

This example deletes a heartbeat that is named paris-to-newyork.

### # **geohb delete paris-to-newyork**

# <span id="page-71-0"></span>**How to Delete a Plug-in From a Heartbeat**

#### **Log in to a cluster node. 1**

You must be assigned the Geo Management RBAC rights profile to complete this procedure. For more information about RBAC, see ["Geographic Edition Software and RBAC" on page 43.](#page-42-0)

### **Remove the plug-in from the heartbeat. 2**

# **geohb remove-plugin** *pluginname heartbeatname*

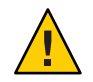

**Caution –** Do not delete the default heartbeat plug-ins tcp\_upd\_plugin and ping\_plugin.

*pluginname* Specifies the name of the custom heartbeat plug-in *heartbeatname* Specifies an identifier for the heartbeat that contains this plug-in For information about the names and values that are supported by Geographic Edition software, see [Appendix B, "Legal Names and Values of Geographic Edition Entities."](#page-124-0)

For more information about the geohb command, refer to the [geohb](http://www.oracle.com/pls/topic/lookup?ctx=E23623&id=GEORMgeohb-1m)(1M) man page.

#### Deleting a Plug-in From a Heartbeat **Example 6–5**

This example removes the plug-in that is named command1 from the heartbeat that is named paris-to-newyork.

# **geohb remove-plugin command1 paris-to-newyork**

# **Displaying Heartbeat Configuration Information**

This section describes procedures for displaying heartbeat configuration information.

# ▼ **How to Display Heartbeat Configuration Information**

#### **Log in a cluster node. 1**

You must be assigned the Geo Management RBAC rights profile to complete this procedure. For more information about RBAC, see ["Geographic Edition Software and RBAC" on page 43.](#page-42-0)

**Display the current configuration information for a specific heartbeat or the whole heartbeat 2 subsystem.**

# **geohb list [***heartbeatnamelist***]**
*heartbeatnamelist* Specifies the names of the heartbeats on the local cluster for which configuration information should be displayed.

> If you do not specify a list of heartbeat names, this command displays information about all the configured heartbeats.

For more information about the geohb command, refer to the [geohb](http://www.oracle.com/pls/topic/lookup?ctx=E23623&id=GEORMgeohb-1m)(1M) man page.

Displaying Heartbeat Configuration Information **Example 6–6**

This example displays information about the paris-to-newyork heartbeat.

# **geohb list paris-to-newyork**

### **Tuning the Heartbeat Properties**

Default heartbeats are created as part of partnership creation. If you use a custom heartbeat, the custom heartbeat should be created before you create a partnership. You can modify the properties of the default and custom heartbeats by using the geohb set-prop command. For more information about this command, refer to the [geohb](http://www.oracle.com/pls/topic/lookup?ctx=E23623&id=GEORMgeohb-1m)(1M) man page.

**Note –** Custom heartbeats are provided for special circumstances and require careful configuration. Consult your Oracle specialist for assistance if your system requires the use of custom heartbeats.

If you modify the default value of the Query\_interval property, ensure that the interval is sufficiently long. An interval that is too short causes a timeout and heartbeat-loss event before the logical hostname resource is available. This failover should result in no more than two unanswered heartbeat requests. Setting a default query\_interval value of 120 seconds with the default heartbeat. retries parameter of 3 enables the peer cluster to be unresponsive for 6 minutes (120 \* 3 ) without having a false failure declared.

The heartbeat. retries parameter is specified in the com.sun.cluster.agent.geocontrol.xml file.

If you adjust the delay setting of the Query\_interval property, ensure that the following condition is met:

Query\_interval > worst-case logical-host failover time / 2

You must empirically determine the logical-host failover time for the cluster in question.

The following must be true to avoid false failures:

<span id="page-73-0"></span>Query\_interval > worst-case logical-host failover time / 3

You should not change the heartbeat.retries value. If you want to change the default value of the heartbeat. retries property, contact an Oracle service representative.

### **How to Modify the Heartbeat Properties**

#### **Log in to a cluster node. 1**

You must be assigned the Geo Management RBAC rights profile to complete this procedure. For more information about RBAC, see ["Geographic Edition Software and RBAC" on page 43.](#page-42-0)

### **Modify the heartbeat properties. 2**

```
# geohb set-prop -p propertysetting \
[-p...] heartbeatname
```
-p *propertysetting* Specifies the default properties of the heartbeat.

A heartbeat property is assigned a value by a *name*=*statement* pair. Multiple properties can be set at one time by using multiple statements.

For more information about the properties you can set, see [Appendix A,](#page-118-0) ["Standard Geographic Edition Properties."](#page-118-0)

*heartbeatname* Specifies an identifier for the heartbeat settings.

For information about the names and values that are supported by Geographic Edition software, see [Appendix B, "Legal Names and Values of Geographic Edition Entities."](#page-124-0)

For more information about the geohb command, refer to the [geohb](http://www.oracle.com/pls/topic/lookup?ctx=E23623&id=GEORMgeohb-1m)(1M) man page.

#### Modifying the Properties of the Default Heartbeat **Example 6–7**

This example modifies the settings for the default heartbeat between cluster-paris and cluster-newyork.

# **geohb set-prop -p Query\_interval=60 hb\_cluster-paris~cluster-newyork**

### **Creating a Heartbeat That Uses a Custom Heartbeat Plug-in**

You can create a custom heartbeat plug-in and configure an existing default heartbeat or a new custom heartbeat to use this custom heartbeat plug-in.

Custom heartbeats are provided for special circumstances and require careful configuration. Consult your Oracle specialist for assistance if your system requires the use of custom heartbeats.

**Note –** If you configure a custom heartbeat, ensure that the name of your custom heartbeat is different from the name of the custom heartbeat on the partner cluster.

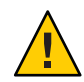

**Caution –** The presence of a custom heartbeat prevents the default heartbeat from being used during partnership creation. If you want to use the default heartbeat for your partnership, you must delete the custom heartbeat before running the geops create command.

# **Creating a Custom Heartbeat Plug-in**

When a heartbeat is created, your custom heartbeat plug-in is passed the following arguments by the Geographic Edition software:

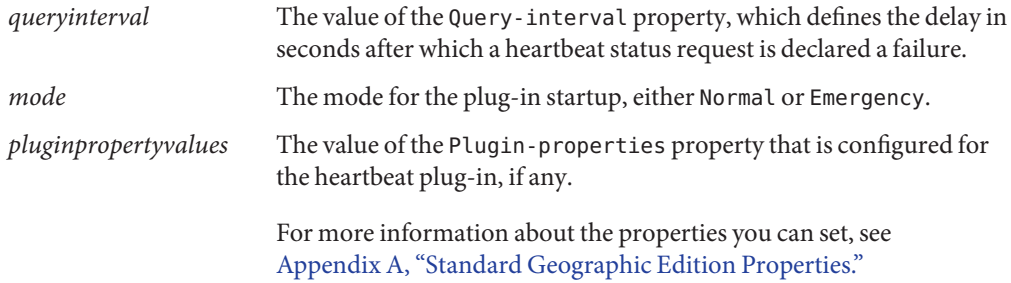

Your custom heartbeat plug-in is expected to check the heartbeat on the secondary cluster and return one of the following exit values:

- Zero, if successful Indicates that the secondary cluster is alive
- Nonzero, on failure Indicates that the secondary cluster did not respond to the heartbeat check

### ▼ **How to Add a Custom Heartbeat Plug-in to an Existing Default Heartbeat**

#### **Log in to a node in the primary cluster. 1**

You must be assigned the Geo Management RBAC rights profile to complete this procedure. For more information about RBAC, see ["Geographic Edition Software and RBAC" on page 43.](#page-42-0)

### **Add the custom heartbeat plug-in to the default heartbeat. 2**

# **geohb add-plugin -p** *propertysetting* **[-p...]** \ *pluginname* **hb\_***localclustername***-***remoteclustername*

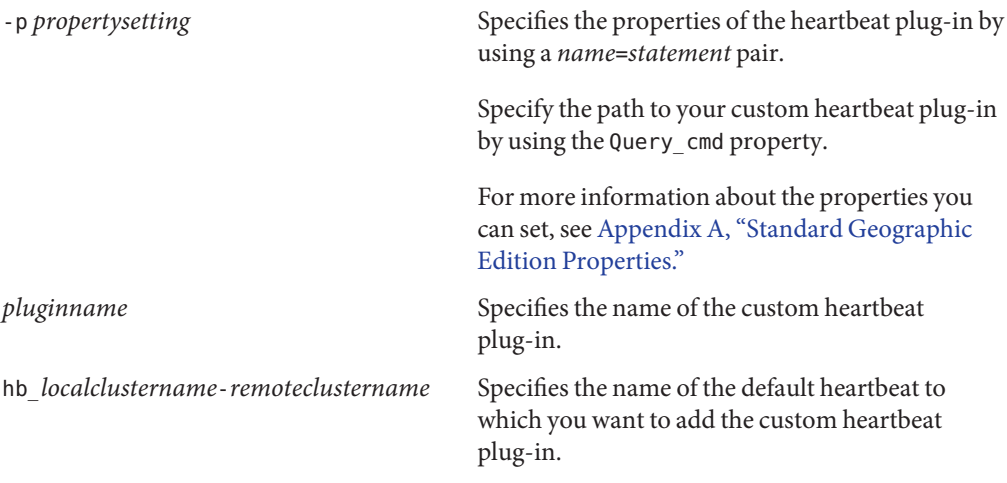

- **Verify that your changes were made correctly. 3** # **geoadm status**
- **Repeat the previous steps on a node of the secondary cluster. 4**

#### Adding a Custom Heartbeat Plug-in to the Default Heartbeat **Example 6–8**

This example adds the custom heartbeat plug-in, command1, to the default heartbeat, hb\_cluster-paris~cluster-newyork.

```
# geohb add-plugin -p query_cmd=/usr/bin/hb command1 \
hb_cluster-paris~cluster-newyork
# geoadm status
```
### ▼ **How to Create a Custom Heartbeat Plug-in and Add It to a Custom Heartbeat**

#### **Log in to a cluster node. 1**

You must be assigned the Geo Management RBAC rights profile to complete this procedure. For more information about RBAC, see ["Geographic Edition Software and RBAC" on page 43.](#page-42-0)

### **Create the new custom heartbeat. 2**

# **geohb create -r** *remoteclustername* \ **[-p** *propertysetting* **[-p...]]** *heartbeatname*

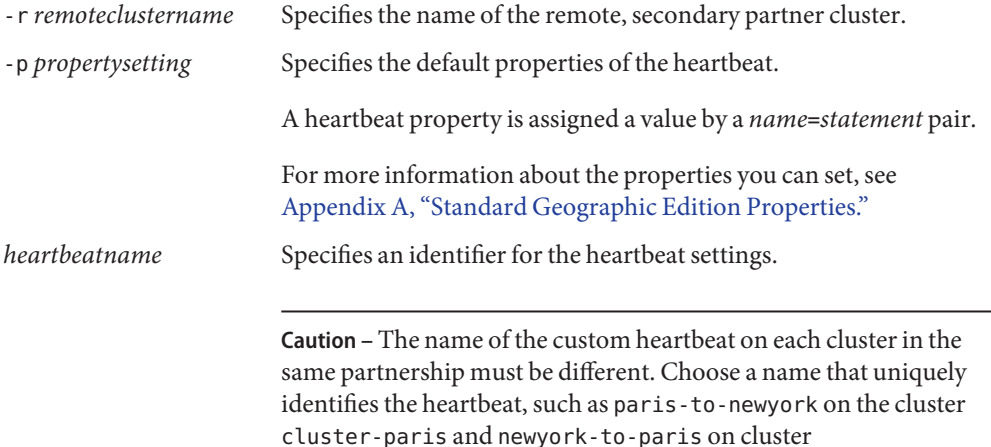

For more information about the geohb command, refer to the [geohb](http://www.oracle.com/pls/topic/lookup?ctx=E23623&id=GEORMgeohb-1m)(1M) man page.

cluster-newyork.

### **Add the custom heartbeat plug-in to the heartbeat. 3**

# **geohb add-plugin -p** *propertysetting* **[-p...]** \ *pluginname heartbeatname*

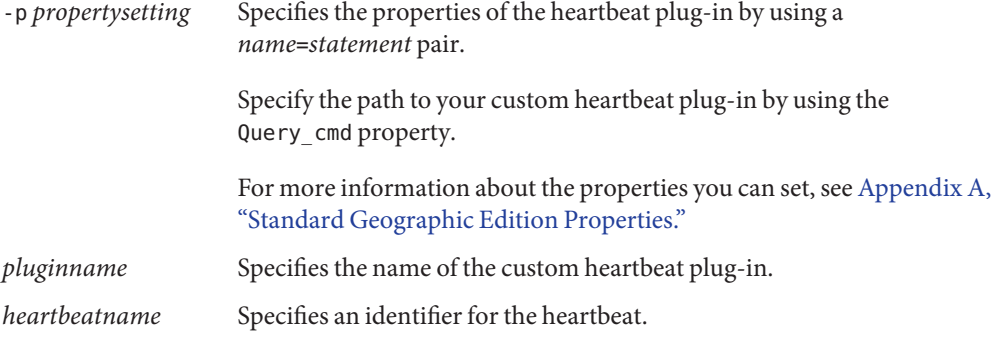

**Create the partnership that will use the heartbeat that you created in the previous step. 4**

```
# geops create -c remoteclustername -h heartbeatname \
[-p propertysetting [-p...]] partnershipname
```
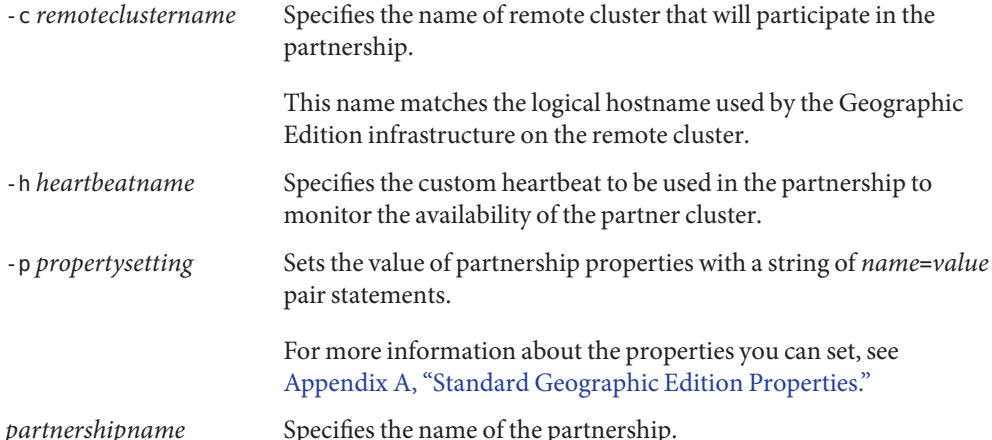

For more information about using geops create command to create a partnership, see ["How](#page-51-0) [to Create a Partnership" on page 52.](#page-51-0)

### **Verify that your changes were made correctly. 5**

# **geoadm status**

#### Adding a Custom Heartbeat Plug-in to a New Custom Heartbeat **Example 6–9**

This example creates the heartbeat paris-to-newyork, which uses a custom heartbeat plug-in, and associates the heartbeat with a new partnership.

```
# geohb create -r cluster-newyork paris-to-newyork
# geohb add-plugin -p query_cmd=/usr/bin/hb/ command1 paris-to-newyork
# geops create -c cluster-newyork -h paris-to-newyork paris-newyork-ps
# geoadm status
```
# **Configuring Heartbeat-Loss Notification**

You can configure the Geographic Edition software to send email notification and to run an action script when a heartbeat is lost. You configure heartbeat-loss notification by using the optional Notification\_emailaddrs and Notification\_actioncmd properties.

Heartbeat-loss notification occurs if the heartbeat still fails after the interval you configure with the Query interval property of the heartbeat. The heartbeat monitor sends out a heartbeat request to the responder on the logical host every Query\_interval period. If no response is

received within the Query\_interval, an internal count is incremented. If the recount reaches the number that is specified in the heartbeat. retries property, the heartbeat is deemed to have failed.

For example, you can use the default Query\_interval of 120 seconds and the default heartbeat.retries of 3. The heartbeat-lost event will be sent a maximum of 10 minutes after the last heartbeat response from the partner cluster.

```
120sec (delay since last query) + 3*120sec (wait for normal response)
+ 120 sec (wait for retry response)
```
Delays can occur between the generation of the heartbeat-loss event and the triggering of the heartbeat-loss notification.

**Note –** A heartbeat-loss event does not necessarily indicate that the remote cluster has crashed.

The following sections describe how to configure the heartbeat-loss notification properties and how to create a custom action script that the Geographic Edition software runs after a heartbeat-loss event.

### **Configuring the Heartbeat-Loss Notification Properties**

You can configure heartbeat-loss notification by using two partnership properties, Notification emailaddrs and Notification actioncmd. You specify these properties by using the geops command.

You can specify these properties on the default heartbeat during partnership creation. For more information, see ["How to Create a Partnership" on page 52.](#page-51-0) You can also modify these properties by using the procedure that is described in ["How to Modify the Heartbeat](#page-73-0) [Properties" on page 74.](#page-73-0)

If you want to be notified of heartbeat loss by email, set the Notification\_emailaddrs property. You can specify a list of email addresses, separated by commas. If you want to use email notification, the cluster nodes must be configured as email clients. For more information about configuring mail services, see [Part IV, "Mail Services Topics," in](http://www.oracle.com/pls/topic/lookup?ctx=E23824&id=SYSADV4mailtm-1) *Oracle Solaris [Administration: Network Services](http://www.oracle.com/pls/topic/lookup?ctx=E23824&id=SYSADV4mailtm-1)*.

If you want to run a command in response to heartbeat loss, set the Notification\_actioncmd property.

**EXAMPLE 6–10** Configuring Heartbeat-Loss Notification for an Existing Partnership

This example specifies a notification email address and a custom notification script for the partnership, paris-newyork-ps.

```
phys-paris-1# geops set-prop \
-p Notification_emailaddrs=ops@paris.com,ops@newyork.com \
-p Notification_actioncmd=/opt/hb_action.sh paris-newyork-ps
```
### **Creating an Action Shell Script for Heartbeat-Loss**

You can create an action shell script that runs when the local cluster detects a heartbeat-loss in the partner cluster. The script runs with root permissions. The file must have root ownership and execution permissions, but the script should not have write permissions.

If you have configured the Notification\_actioncmd property, the action command runs with arguments that provide information about the event in the following command line:

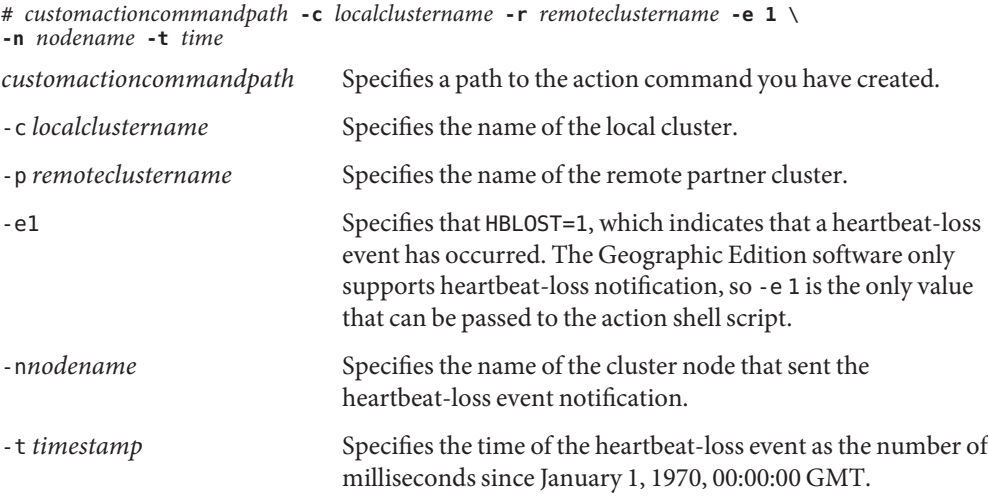

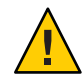

**Caution –** You can use this script to perform an automatic takeover on the secondary cluster. However, such an automated action is risky. If the heartbeat-loss notification is caused by a total loss of all heartbeat connectivity on both the primary and secondary clusters, such an automated action could lead to a situation where two primary clusters exist.

**EXAMPLE 6–11** How a Notification Action Script Parses the Command-Line Information Provided by the Geographic Edition Software

This example displays the event information that is provided in the command-line being parsed in a notification action shell script.

```
#!/bin/sh
set -- 'getopt abo: $*'
if [ $? != 0]
then
      echo $USAGE
      exit 2
fi
for i in $*
do
      case $i in
      -p) PARTNER CLUSTER=$1; shift;;
      -e) HB_EVENT=$2; shift;;
      -c) LOCAL_CLUSTER=$3; shift;;<br>-n) EVENT NODE=$4; shift;;
                EVENT_NODE=$4; shift;;
      esac
done
```
### **CHAPTER 7** 7

# Administering Protection Groups

This chapter contains the procedures for creating and configuring protection groups that do not require data replication. The chapter contains the following sections:

- "Introduction to Protection Groups" on page 83
- ["Creating a Protection Group That Does Not Require Data Replication" on page 84](#page-83-0)

### **Introduction to Protection Groups**

Protection groups enable a set of clusters to tolerate and recover from disaster by managing the resource groups for services. Protection groups can exist only in a partnership. You must create a partnership before you can create a protection group for that partnership. A protection group contains application resource groups and properties for managing data replication for those application resource groups.

You can duplicate the application resource group configuration on partner clusters. The configuration for a protection group is identical on partner clusters, so partner clusters must have the application resource groups of the protection group defined in their configuration. The Geographic Edition software propagates protection group configurations between partners.

You can specify a data replication type in the protection group to indicate the mechanism that is used for data replication between partner clusters. When a service is protected from disaster by data replication, the protection group also contains replication resource groups. Protection groups link an application in a resource group with the application data that should be replicated. This linkage and replication enable the application to fail over seamlessly from one cluster to another cluster.

For information about how to create a protection group that requires data replication, see the following data replication guides:

■ [Chapter 2, "Administering Availability Suite Protection Groups," in](http://www.oracle.com/pls/topic/lookup?ctx=E23623&id=GEAVSfnrft) *Oracle Solaris Cluster [Geographic Edition Data Replication Guide for Oracle Solaris Availability Suite](http://www.oracle.com/pls/topic/lookup?ctx=E23623&id=GEAVSfnrft)*

# <span id="page-83-0"></span>**Creating a Protection Group That Does Not Require Data Replication**

Some protection groups do not require data replication. If you are using the Geographic Edition software to manage only resource groups, you can create protection groups that do not replicate data. The geoadm status command displays that these protection groups are in the Degraded state. This section describes how to configure your protection group not to use data replication.

**Note –** You cannot add device groups to a protection group that does not use data replication.

# **How to Create a Protection Group That Is Configured Not to Use Data Replication**

Before you create a protection group, ensure that the following conditions are met: **Before You Begin**

- The local cluster is a member of a partnership.
- The protection group that you are creating does not already exist.

**Note –** Protection group names are unique in the global Geographic Edition namespace. You cannot use the same protection group name in more than one partnership on the same system.

#### **Log in to a cluster node. 1**

You must be assigned the Geo Management RBAC rights profile to complete this procedure. For more information about RBAC, see ["Geographic Edition Software and RBAC" on page 43.](#page-42-0)

#### **Create a new protection group by using the geopg create command. 2**

This command creates a protection group on the local cluster.

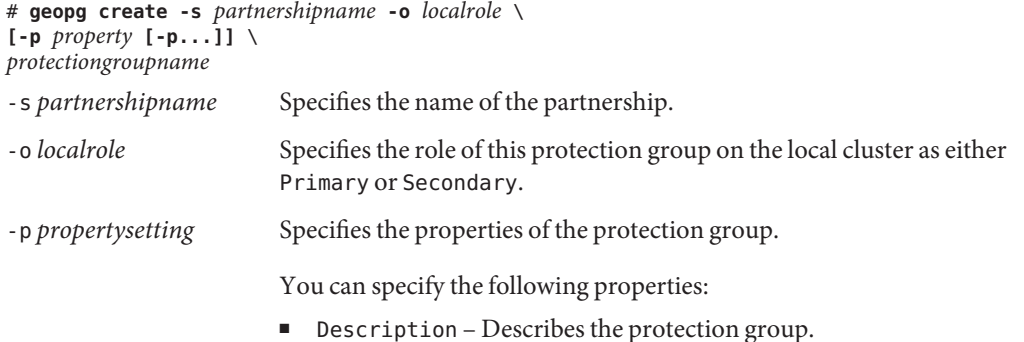

- External Dependency Allowed Specifies whether to allow any dependencies between resource groups and resources that belong to this protection group and resource groups and resources that do not belong to this protection group.
- RoleChange ActionArgs Specifies a string that follows system-defined arguments at the end of the command line when the role-change callback command runs.
- RoleChange ActionCmd Specifies the path to an executable command. This script is invoked during a switchover or takeover on the new primary cluster when the protection group is started on the new primary cluster. The script is invoked on the new primary cluster after the data replication role changes from secondary to primary and before the application resource groups are brought online. If the data replication role change does not succeed, then the script is not called.

This path should be valid on all nodes of all partner clusters that can host the protection group.

Timeout – Specifies the timeout period for the protection group in seconds. You can change the timeout period from the default value depending on the complexity of your data replication configuration. For more information on setting the timeout period, see [Table A–4.](#page-121-0)

For more information about the properties you can set, see [Appendix A, "Standard Geographic Edition Properties."](#page-118-0)

*protectiongroupname* Specifies the name of the protection group.

For information about the names and values that are supported by Geographic Edition software, see [Appendix B, "Legal Names and Values of Geographic Edition Entities."](#page-124-0)

For more information about the geopg command, refer to the [geopg](http://www.oracle.com/pls/topic/lookup?ctx=E23623&id=GEORMgeopg-1m)(1M) man page.

### Creating and Configuring a Protection Group That Is Configured to Not Use Data Replication **Example 7–1**

This example creates a protection group that is configured to not use data replication.

### # **geopg create -s paris-newyork-ps -o primary example-pg**

See one of the following guides for information about adding resource groups to a protection group. **Next Steps**

■ ["Administering Availability Suite Application Resource Groups" in](http://www.oracle.com/pls/topic/lookup?ctx=E23623&id=GEAVSfnrgh) *Oracle Solaris Cluster [Geographic Edition Data Replication Guide for Oracle Solaris Availability Suite](http://www.oracle.com/pls/topic/lookup?ctx=E23623&id=GEAVSfnrgh)*

### **CHAPTER 8** 8

# Monitoring and Validating the Geographic Edition Software

This chapter describes the files and tools that you can use to monitor and validate the Geographic Edition software.

This chapter contains the following sections:

- "Monitoring the Runtime Status of the Geographic Edition Software" on page 87
- ["Viewing the Geographic Edition Log Messages" on page 92](#page-91-0)
- ["Displaying Configuration Information for Partnerships and Protection Groups" on page 93](#page-92-0)

# **Monitoring the Runtime Status of the Geographic Edition Software**

You can display the runtime status of the local Geographic Edition enabled cluster by using the geoadm status command. When you run this command, it displays output that is organized in the following sections:

- **Cluster** Provides the name of the local cluster
- **Partnership** Provides information all partnership, including the name of the partner cluster, the synchronization state, the local heartbeats, and the local heartbeat plug-in
- **Protection group** Provides information about the status of protection groups, including information about the local cluster and the remote cluster
- **Pending operations** Provides status information about any ongoing transaction processes

You must be assigned the Basic Solaris User RBAC rights profile to run the geoadm status command. For more information about RBAC, see ["Geographic Edition Software and RBAC"](#page-42-0) [on page 43.](#page-42-0)

For example, an administrator runs the geoadm status command on cluster-paris and the following information is displayed:

```
phys-paris-1# geoadm status
```

```
Cluster: cluster-paris
Partnership "paris-newyork-ps": OK
  Partner clusters : cluster-newyork
  Synchronization : OK
  ICRM Connection : OK
  Heartbeat "paris-to-newyork" monitoring "cluster-newyork": OK
     Heartbeat plug-in "ping_plugin" : Inactive
    Heartbeat plug-in "tcp_udp_plugin" : OK
Protection group "tcpg" : OK<br>Partnership : "paris-newyork-ps"
  Partnership : "paris-newyork-ps"
  Synchronization : OK
  Cluster cluster-paris : OK
  Role : Primary
  PG activation state : Activated
  Configuration : OK
  Data replication : OK
  Resource groups : OK
 Cluster cluster-newyork : OK
    Role : Secondary
    PG activation state : Activated
    Configuration : OK
    Data replication : OK
    Resource groups : OK
Pending Operations
Protection Group : "tcpg"
Operation : start
```
The information displayed shows that the protection group, tcpg, is activated on both the primary cluster, cluster-paris, and the secondary cluster, cluster-newyork. Data is replicating between the partner clusters and both partners are synchronized.

The following table describes the meaning of the status values.

**TABLE 8–1** Status Value Descriptions

| Field       | <b>Value Descriptions</b>                                                                                                    |
|-------------|----------------------------------------------------------------------------------------------------|
| Partnership | OK - The partners are connected.                                                                                                    |
|             | Error – The connection between the partner clusters is lost.                                                                                                    |
|             | Degraded – The partnership has been successfully created but a connection<br>with the partner cluster has not yet been established. This status value<br>occurs when the partnership has been created and the partner cluster has<br>not been configured. |

| Field                  | <b>Value Descriptions</b>                                                                                                    |
|------------------------|----------------------------------------------------------------------------------------------------|
| Synchronization        | OK - The configuration information is synchronized between partner<br>clusters.                                                                                                    |
|                        | Error – The configuration information differs between the partner clusters.<br>You need to resynchronize the partnership for a partnership<br>synchronization error, or resynchronize the protection group, for a<br>protection group synchronization error.                                          |
|                        | For information about resynchronizing a partnership, see<br>"Resynchronizing a Partnership" on page 65.                                                                                                    |
|                        | For information about resynchronizing a protection group, see the<br>following data replication guide:<br>"Resynchronizing an Availability Suite Protection Group" in Oracle<br>Solaris Cluster Geographic Edition Data Replication Guide for Oracle<br>Solaris Availability Suite                    |
|                        | Mismatch – Configuration information has been created separately on the<br>clusters. The configuration information must be replaced by a copy of the<br>configuration information from the partner cluster. You can synchronize<br>the protection group configuration by using the geopg get command. |
|                        | Unknown – Information is not accessible because the partners are<br>disconnected or because some components of the protection group cannot<br>be reached.                                                                                                    |
| <b>ICRM Connection</b> | 0K – The Intercluster Resource Management (ICRM) module is running<br>properly.                                                                                                    |
|                        | Error – The ICRM module on the local cluster is unable to communicate<br>with the ICRM module on the remote cluster.                                                                                                    |
| Heartbeat              | 0K – Heartbeat checks are running and the partner cluster responds within<br>the specified timeout and retry periods.                                                                                                    |
|                        | Offline – Heartbeat checks are not running.                                                                                                    |
|                        | Error – Heartbeat checks are running but the partner is not responding and<br>retries have timed out.                                                                                                    |
|                        | Degraded - Heartbeat checks are running but one of the primary plug-ins is<br>degraded or not running.                                                                                                    |
| Heartbeat plug-in      | OK – Responses are being received from the partner.                                                                                                    |
|                        | Inactive – Plug-in is not in use but is a standby for retrying to contact the<br>partner if the other plug-ins obtain no response.                                                                                                    |
|                        | No-Response – Partner cluster is not responding.                                                                                                    |
|                        |                                                                                                    |

**TABLE 8–1** Status Value Descriptions *(Continued)*

| Field                                                                        | <b>Value Descriptions</b>                                                                                                    |  |  |
|------------------------------------------------------------------------------|----------------------------------------------------------------------------------------------------|--|--|
| Protection group<br>(overall protection group state)                         | OK – The synchronization state is OK and the state of the protection group on<br>each cluster is OK.                                                                  |  |  |
|                                                                              | Degraded – The synchronization state is OK. The state of the protection<br>group is Degraded on either one or both clusters in the partnership.                       |  |  |
|                                                                              | Unknown – The synchronization state or the state of the protection group on<br>one or both clusters is unavailable. The protection group can be online or<br>offline. |  |  |
|                                                                              | Error – The synchronization state or the state of the protection group on<br>one or both clusters is in Error. The protection group can be online or<br>offline.      |  |  |
| Protection group > Cluster<br>(state of protection group on<br>each cluster) | OK - The state of all the protection group components, such as configuration<br>data, data replication, or resource groups, is OK, NONE, or N/A on the cluster.       |  |  |
|                                                                              | Degraded – The state of one or more of the protection group components is<br>in the Degraded state on the cluster.                                                    |  |  |
|                                                                              | Unknown - The state of some components of the protection group, such as<br>configuration data, data replication, or resource groups, is unavailable.                  |  |  |
|                                                                              | Error - The state of some components of the protection group, such as<br>configuration data, data replication, or resource groups, is in Error.                       |  |  |
| Protection group > Cluster >                                                 | Primary – The cluster is the Primary for this protection group.                                                                                                    |  |  |
| Role                                                                         | Secondary – The cluster is the Secondary for this protection group.                                                                                                   |  |  |
|                                                                              | Unknown - Information is not accessible because the partners are<br>disconnected or because some components of the protection group cannot<br>be reached.             |  |  |
| Protection group > Cluster ><br>PG activation state                          | Activated - The protection group is activated.                                                                                                    |  |  |
|                                                                              | Deactivated - The protection group is deactivated.                                                                                                    |  |  |
|                                                                              | Unknown - Information is not accessible because the partners are<br>disconnected or because some components of the protection group cannot<br>be reached.             |  |  |

**TABLE 8–1** Status Value Descriptions *(Continued)*

| Field                                            | <b>Value Descriptions</b>                                                                                                    |
|--------------------------------------------------|----------------------------------------------------------------------------------------------------|
| Protection group > Cluster ><br>Configuration    | OK - Protection group configuration has been validated without errors on<br>the cluster.                                                                                                    |
|                                                  | Error – Protection group configuration validation resulted in errors on the<br>cluster. You need to revalidate the protection group. For information about<br>validating a protection group, see the following data replication guide:<br>"How to Validate an Availability Suite Protection Group" in Oracle<br>ш<br>Solaris Cluster Geographic Edition Data Replication Guide for Oracle<br>Solaris Availability Suite                            |
|                                                  | Unknown - Information is not accessible because the partners are<br>disconnected or because some components of the protection group cannot<br>be reached.                                                                                                    |
| Protection group > Cluster ><br>Data replication | None - Data replication is not configured.                                                                                                    |
|                                                  | OK - Data replication is running and data is synchronized with the partner<br>cluster when the protection group is activated. Replication is suspended<br>when the protection group is deactivated. This state represents data<br>replication on this cluster and does not reflect the overall state of data<br>replication. This state is mapped from the corresponding state in the data<br>replication subsystem.                               |
|                                                  | Degraded - Data is not replicated and not synchronized with the partner<br>cluster when the protection group is activated. New writes will succeed but<br>not be replicated. This state represents data replication on this cluster and<br>does not reflect the overall state of data replication. This state is mapped<br>from the corresponding state in the data replication subsystem.                                                         |
|                                                  | Error – Data replication from the primary cluster to the secondary cluster is<br>in error if the data replication subsystem reports an error or if data<br>replication is not suspended when the protection group is deactivated. This<br>state represents data replication on this cluster and does not reflect the<br>overall state of data replication. This state is mapped from the<br>corresponding state in the data replication subsystem. |
|                                                  | Unknown - Information is not accessible because the partners are<br>disconnected or because some components of the protection group cannot<br>be reached.                                                                                                    |
|                                                  | $N/A$ – The data replication state of the protection group could not be<br>mapped. Data replication is in a valid state on its own but in an Error state<br>for the protection group. This state is available only if you are using<br>Availability Suite data replication.                                                                                                    |

**TABLE 8–1** Status Value Descriptions *(Continued)*

<span id="page-91-0"></span>

| Field                                           | <b>Value Descriptions</b>                                                                                                    |
|-------------------------------------------------|----------------------------------------------------------------------------------------------------|
| Protection group > Cluster ><br>Resource groups | None – No resource group is protected by this protection group.<br>OK - If the cluster has the Primary role, all resource groups are online when<br>the protection group is activated or unmanaged when the protection group<br>is deactivated. If the cluster has the Secondary role, all resource groups are<br>unmanaged. |
|                                                 | Error – If the cluster has the Primary role, not all resource groups are online<br>when the protection group is activated or unmanaged when the protection<br>group is deactivated. If the cluster has the Secondary role, not all resource<br>groups are unmanaged.                                                         |
|                                                 | Unknown – Information is not accessible because the partners are<br>disconnected or because some components of the protection group cannot<br>be reached.                                                                                                    |

**TABLE 8–1** Status Value Descriptions *(Continued)*

For more specific information about checking the runtime status of replication, see one of the following data replication guides:

■ ["Checking the Runtime Status of Availability Suite Data Replication" in](http://www.oracle.com/pls/topic/lookup?ctx=E23623&id=GEAVSfnrhi) *Oracle Solaris [Cluster Geographic Edition Data Replication Guide for Oracle Solaris Availability Suite](http://www.oracle.com/pls/topic/lookup?ctx=E23623&id=GEAVSfnrhi)*

# **Viewing the Geographic Edition Log Messages**

All the Geographic Edition components produce messages that are stored in log files.

Information about the loading, running, and stopping Geographic Edition components in the common agent container is recorded in the following log files. The most recently logged messages are in file 0, then 1, and 2.

- /var/cacao/instances/default/logs/cacao.0
- /var/cacao/instances/default/logs/cacao.1
- /var/cacao/instances/default/logs/cacao.2

System log messages are stored in the /var/adm/messages log file.

Each cluster node keeps separate copies of the previous log files. The combined log files on all cluster nodes form a complete snapshot of the currently logged information. The log messages of the Geographic Edition modules are updated on the node where the Geographic Edition software is currently active. The data replication control-log messages are updated on the node where the data replication resource is currently Online.

# <span id="page-92-0"></span>**Displaying Configuration Information for Partnerships and Protection Groups**

You can display the current local cluster partnership configuration, including a list of all partnerships that are defined between the local cluster and remote clusters.

You can also display the current configuration of a specific protection group or of all the protection groups that are defined on a cluster.

### ▼ **How to Display Configuration Information About Partnerships**

#### **Log in to a cluster node. 1**

You must be assigned the Basic Solaris User RBAC rights profile to complete this procedure. For more information about RBAC, see ["Geographic Edition Software and RBAC" on page 43.](#page-42-0)

#### **Display information about the partnership. 2**

# **geops list** *partnershipname*

*partnershipname* Specifies the name of the partnership. If you do not specify a partnership, then the geops list command displays information on all partnerships.

For information about the names and values that are supported by Geographic Edition software, see [Appendix B, "Legal Names and Values of Geographic Edition Entities."](#page-124-0)

#### Displaying Partnership Configuration Information **Example 8–1**

This example displays configuration information about the partnership between local cluster-paris and remote cluster-newyork.

# **geops list paris-newyork-ps**

# ▼ **How to Display Configuration Information About Protection Groups**

#### **Log in to a cluster node. 1**

You must be assigned the Basic Solaris User RBAC rights profile to complete this procedure. For more information about RBAC, see ["Geographic Edition Software and RBAC" on page 43.](#page-42-0)

#### **Display information about a protection group. 2**

# **geopg list [***protectiongroupname***]**

*protectiongroupname* Specifies the name of a protection group.

If you do not specify a protection group, then the command lists information about all the protection groups that are configured on your system.

#### Displaying Configuration Information About a Protection Group **Example 8–2**

This example displays configuration information for avspg, which is configured on cluster-paris.

# **geopg list avspg**

# **CHAPTER 9** 9

# Customizing Switchover and Takeover Actions

This chapter describes how to create a script that runs when the role of a protection group changes from secondary to primary. The chapter contains the following sections:

- "Creating a Role-Change Action Script" on page 95
- ["Configuring a Protection Group to Run a Script at Switchover or Takeover" on page 97](#page-96-0)

### **Creating a Role-Change Action Script**

You can configure the Geographic Edition software to run a command when a cluster within a protection group changes from the secondary to the primary role. This change can happen as a result of either a switchover or takeover operation.

The action command runs during a switchover or takeover on the new primary cluster when the protection group is started on the new primary cluster. The script is invoked on the new primary cluster after the data replication role changes from secondary to primary and before the application resource groups are brought online. If the data replication role change does not succeed, then the script is not called.

The path to this script should be valid on all nodes of all partner clusters that can host the protection group.

The following command-line runs the script:

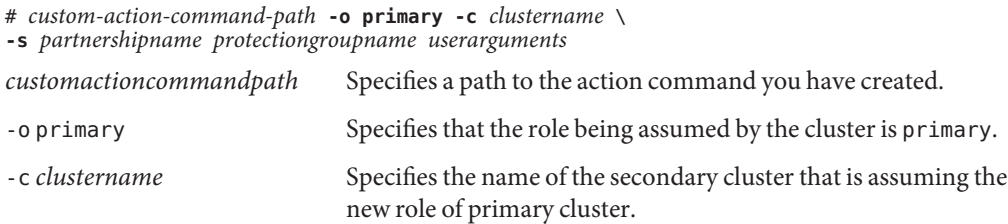

![](_page_95_Picture_204.jpeg)

The exit status of the role-change action script is reported as part of the result of the geopg switchover or geopg takeover command. The exit status is zero if the action script was started successfully. A nonzero exit status indicates an error or failure. The value of the exit status does not affect other aspects of the role-change actions. The switchover or takeover proceeds to bring the application resource groups in the protection group online, regardless of the exit status of the action script.

The Geographic Edition software waits for the script to return before the software processes operations such as bringing online application resource groups. Therefore, you must know in advance the amount of time required to run the script when you create the action script so that you can set the timeout period for the protection group accordingly. Setting the timeout period to include enough time for the script to complete to avoid switchovers or takeovers timing out and leaving the application resource group offline on the new primary.

### **EXAMPLE 9–1** Switchover Action Script for Updating the DNS

This sample script uses the nsupdate command to reconfigure the host name to point to a new cluster. For more information about the [nsupdate](http://www.oracle.com/pls/topic/lookup?ctx=E23824&id=REFMAN1Mnsupdate-1m) command, refer to the nsupdate( $1M$ ) man page.

Clients that try to connect to companyX.com are referred by the name service to the address of the primary cluster for a protection group, cluster-paris. When the primary cluster fails to respond, the administrator performs a switchover of the protection group to the alternative cluster, cluster-newyork.

```
#!/bin/ksh
# sample script to update dns
# Assumes each cluster has an entry with name "lh-paris-1" in /etc/hosts
# but different value for the IP in each cluster
# for forward DNS (A) entry: will delete old entry for "lh-paris-1"
# and add one that is correct for "this cluster"
#
```

```
EXAMPLE 9–1 Switchover Action Script for Updating the DNS (Continued)
# For reverse (PTR) DNS entry, will just add one for this cluster.
# Will NOT delete PTR record left over from old cluster. So
# eventually you will just have reverse lookup for the IP for both clusters
# doing reverse resolution to the same name (lh-paris-1.odyssey.com)
# This should be fine, as long as the forward resolution stays "correct"
#
# The blank line of input at the end of nsupdate is REQUIRED
#
# A short TTL is put on the new records (600 = 10 minutes)
# but you can't really control what kind of caching goes on on
# the client side
# get IP corresponding to name "lh-paris-1" on THIS Cluster
NEWIP=$(getent hosts lh-paris-1|cut -f1)
# this bit splits out the octets in order to add the reverse PTR entry
TFS=set $NEWIP
unset IFS
/usr/sbin/nsupdate <<ENDNSUPDATE
update delete ora-lh.odyssey.com A
update add ora-lh.odyssey.com 600 A $NEWIP
update add $4.$3.$2.$1.in-addr.arpa 600 PTR ora-lh.odyssey.com.
ENDNSUPDATE
```
### **Configuring a Protection Group to Run a Script at Switchover or Takeover**

After you have created a script, you must configure the protection group to run the script when a switchover or takeover occurs. If a switchover or takeover occurs, the script runs on the cluster that is becoming the new primary cluster.

### ▼ **How to Configure a Protection Group to Run a Script at Switchover or Takeover**

### **Log in to a cluster node. 1**

You must be assigned the Geo Management RBAC rights profile to complete this procedure. For more information about RBAC, see ["Geographic Edition Software and RBAC" on page 43.](#page-42-0)

### **Configure the RoleChange\_ActionCmd and RoleChange\_ActionArgs properties of the 2 protection group.**

# **geopg set-prop -p RoleChange\_ActionCmd=***fullyqualifiedscript* **-p RoleChange\_ActionArgs=***scriptarguments*

-p *propertysetting* Specifies the properties of the protection group.

Specify the path to the command by using the RoleChange\_ActionCmd property. This path should be valid on all nodes of all partner clusters that can host the protection group.

Define the arguments that you want to append to the command line when the action command is run by using the RoleChange\_ActionArgs property.

For more information about the properties you can set, see [Appendix A, "Standard Geographic Edition Properties."](#page-118-0)

*protectiongroupname* Specifies the name of the protection group.

Configuring a Protection Group to Run a Command at Cluster Switchover or Takeover **Example 9–2**

This example configures a protection group to run a custom command called newDNS.

# **geopg set-prop -p RoleChange\_ActionCmd=/usr/bin/newDNS** \ **-p RoleChange\_ActionArgs=domain=companyx.com,ip=1.2.3.4 avspg**

# 10**CHAPTER 10**

# Script-Based Plug-Ins

This chapter provides information about Geographic Edition script-based plug-ins. It covers the following topics:

- "Overview of Geographic Edition Script-Based Plug-Ins" on page 99
- ["Property Descriptions for Script-Based Plug-Ins" on page 103](#page-102-0)
- ["Internals for Script-Based Plug-Ins" on page 113](#page-112-0)

# **Overview of Geographic Edition Script-Based Plug-Ins**

Geographic Edition supports Availability Suite software. However, the creation of these modules requires detailed knowledge of both the replication software and the internals of the Geographic Edition product. Geographic Edition uses the common agent container with a number of Java management beans (MBeans) that form the interface for the Geographic Edition monitoring and management infrastructure and the replication control software. For more information about Availability Suite, see the [dscfg](http://www.oracle.com/pls/topic/lookup?ctx=E23824&id=REFMAN1Mdscfg-1m)(1M) man page.

By providing a more generic interface module analogous to the Oracle Solaris ClusterGeneric Data Service (GDS), the Geographic Edition script-based plug-In enables you to rapidly integrate additional replication technologies by supplying a few interface scripts to fulfill the necessary control functions. This capability frees you from needing to learn the internals of Geographic Edition or needing any knowledge of Java technology or MBeans. Instead, you can focus on the replication technology you need to protect your enterprise data. For more information on the Generic Data Service, see *[Oracle Solaris Cluster Reference Manual](http://www.oracle.com/pls/topic/lookup?ctx=E23623&id=CLCRM)*.

For simplicity, the term script is used throughout this document to represent any compiled binary or script-based executable.

This section contains the following information:

- ["Advantages and Disadvantages of Using Script-Based Plug-Ins" on page 100](#page-99-0)
- ["Script-Based Plug-In Architecture" on page 100](#page-99-0)
- <span id="page-99-0"></span>■ ["Restrictions of Script-Based Plug-Ins" on page 102](#page-101-0)
- ["Ways to Create Script-Based Plug-Ins" on page 102](#page-101-0)

### **Advantages and Disadvantages of Using Script-Based Plug-Ins**

The main advantage of using the script-based plug-in comes from reducing the barriers to implementing new replication mechanisms. Rather than spending time learning about the Java, JMX, MBeans, or common agent container technologies, you can focus on the critical logic needed, for example, to set up a replicated configuration or change the direction of the replication flow.

The disadvantage of this approach stems from the very generic nature of the plug-in that makes it so easy to use. Generic plug-ins lack some of the tight integration that a custom module can offer. For example, the arguments that you supply on the command line to a script-based plug-in configuration are at the script argument level rather than the highly specific replication variable level. So, whereas the Geographic Edition Oracle Data Guard module has separate, specific arguments for properties like standby\_type and replication\_mode, an equivalent script-based plug-in version would pass these properties and their value as part of a single, anonymous bundle to a script. The script would need to determine the arguments and whether each argument is valid.

### **Script-Based Plug-In Architecture**

Unlike other replication modules, the script-based plug-in is generic and capable of supporting a wide range of replication technologies. Consequently, the script-based plug-in does not contain a specific set of scripts to control a particular piece of replication software. Instead, it provides a framework for integrating a set of scripts or programs that you, the developer, write and that a system administrator will later use.

This flexibility means that the script-based plug-in cannot directly enforce the inclusion or exclusion of application resource groups in a protection group. Furthermore, the script-based plug-in cannot even restrict the node lists of these entities, nor the relationship with the replication resource group that contains the replication resource needed to supply the replication status, or indeed any other resource group that is required.

The following figure outlines the relationships between the various components within the Geographic Edition system. Commands issued through the command-line interface (CLI) call the Geographic Edition modules through their relevant common agent container modules. These modules then call out to shell scripts to perform specific tasks. Once a protection group has been instantiated, the replication resource, representing a particular replicated object entity, reports its status back to the module through the event framework. This process enables the overall replication status to be reflected in the Geographic Edition output on the command line.

![](_page_100_Figure_1.jpeg)

**FIGURE 10–1** Script-Based Plug-Ins Framework

The script-based plug-in developer therefore is free to govern the relationships between any or all of these entities: application resource group, data replication resource group, and replication status resource group. As the following figure shows, the only constraints are the requirements to have a named replication resource group per protection group and a named replication resource per device group or replicated component.

<span id="page-101-0"></span>![](_page_101_Figure_1.jpeg)

![](_page_101_Figure_2.jpeg)

The consequence of these requirements is that the administrator must provide script-based plug-in configuration file for each protection group that is accessible from all cluster nodes and that details which nodes pertain to each script-based plug-in configuration. The purpose of this configuration file is to ensure that any subsequent developer-written scripts are called on one or more nodes on which the service is present.

In addition to the standard protection properties, the script-based plug-in enables the developer to name one or more scripts to perform the actions required by the Geographic Edition framework. These actions fall into two separate groups: those actions that operate at a per protection level and those actions that operate at a per replicated component level.

# **Restrictions of Script-Based Plug-Ins**

There are no inherent restrictions regarding what you can do when creating script-based plug-in modules. However, using the script-based plug-in does not enable you to circumvent or overcome any inherent limitations present in the replication technology you intend to use.

### **Ways to Create Script-Based Plug-Ins**

The preferred method for creating a script-based plug-in module is to use the Generic Data Service (GDS) toolkit, which contains the extensions for the script-based plug-in.

Alternatively, the scripts can be written using an integrated development environment (IDE), such as the NetBeans IDE. For more information on NetBeans IDE, see [NetBeans IDE.](http://netbeans.org/)

# <span id="page-102-0"></span>**Property Descriptions for Script-Based Plug-Ins**

This section contains the following information:

- "Protection Group Properties Overview" on page 103
- ["Replicated Component Properties Overview" on page 105](#page-104-0)
- ["Protection Group Property Descriptions" on page 106](#page-105-0)

# **Protection Group Properties - Overview**

The table in this section lists the protection group properties, along with a brief description, type of property, and default value for each property.

The scripts named by the developer in these properties can reference independent executables, a single common executable, or a combination of the two. No restrictions are placed on the language used to implement these scripts with the exception that the scripts must be able to run by root, from the command line, without a graphical display, and they must return either a zero (success) or non-zero (failure) exit code. The script-based plug-in Mbean returns any error code resulting from a failure. For more information, see [Appendix F, "Error Return Codes for](#page-136-0) [Script-Based Plug-Ins."](#page-136-0)

Protection groups that use script-based plug-in replication have the global properties provided in the following table. Note that all of these properties are tunable when you are offline.

| <b>Property Name</b> | Description                                                                                                    | Type     | <b>Default Value</b>                 |
|----------------------|----------------------------------------------------------------------------------------------------|----------|--------------------------------------|
| add app rg args      | The arguments that are<br>provided to the script,<br>add app rg script.                                                                                                    | Optional | Not applicable                       |
| add app rg script    | The script used to validate and<br>perform tasks relevant for<br>adding an application resource<br>group to a protection group.                                                                          | Required | /bin/true                            |
| configuration file   | The per protection group<br>script-based plug-in<br>configuration file containing<br>details of the nodes pertinent to<br>script-based plug-in replicated<br>components held in the<br>protection group. | Required | /etc/opt/SUNWscqrepsbp/configuration |

**TABLE 10–1** Protection Group Global Policies

|                          | $\overline{\mathcal{C}}$                                                                                                    |          |                |
|--------------------------|----------------------------------------------------------------------------------------------------|----------|----------------|
| create config script     | The script used to create,<br>modify, and validate a<br>script-based plug-in replicated<br>component instance.                         | Required | /bin/false     |
| remove_app_rg_args       | The arguments that are<br>provided to the script,<br>remove app rg script.                                                             | Optional | Not applicable |
| remove app rg script     | The script used to validate and<br>perform tasks relevant for<br>removing an application<br>resource group from a<br>protection group. | Required | /bin/true      |
| remove config script     | The script used to remove a<br>script-based plug-in replicated<br>component instance.                                                  | Required | /bin/true      |
| start replication script | The script used to start the data<br>replication for a script-based<br>plug-in replicated component<br>instance.                       | Required | /bin/true      |
| stop replication script  | The script used to stop the data<br>replication for a script-based<br>plug-in replicated component<br>instance.                        | Required | /bin/true      |
| switchover script        | The script used to switch over<br>the data replication direction for<br>a script-based plug-in replicated<br>component instance.       | Required | /bin/true      |
| takeover script          | The script used to take over the<br>data replication for a<br>script-based plug-in replicated<br>component instance.                   | Required | /bin/true      |

**TABLE 10–1** Protection Group Global Policies *(Continued)*

The ["Protection Group Property Descriptions" on page 106](#page-105-0) section describes in detail the actions that each script and its associated arguments should perform when called by the script-based plug-in MBean.["Standardized Script Command-Line Arguments" on page 115](#page-114-0) explains how scripts can discriminate between the steps being performed.

# <span id="page-104-0"></span>**Replicated Component Properties - Overview**

Each replication component added to a particular protection group uses the scripts named in ["Protection Group Properties - Overview" on page 103.](#page-102-0) Individual replications distinguish themselves by varying the properties passed to these scripts.

The script-based plug-in module provides for two site-specific password properties:

- A local service password property (local service password)
- A remote service password property (remote service password)

These properties enable administrators of a script-based plug-in deployment to supply passwords to log in to services or remote systems without having to provide these passwords at switchover or takeover time. For more information, see ["How Geographic Edition Handles](#page-115-0) [Password Properties" on page 116.](#page-115-0)

The script-based plug-in module requires the developer to provide a property naming the replication resource contained in the replication resource group that holds the status of the replication.

Replicated components in script-based plug-in protection groups have the optional properties provided in the following table. Note that all of these properties are tunable when you are offline.

| <b>Property Name</b>   | Description                                                                                                    | Type   |
|------------------------|----------------------------------------------------------------------------------------------------|--------|
| create config args     | The arguments passed to the script named by the<br>create config script protection group property.                                       | Global |
| remove config args     | The arguments passed to the script named by the<br>remove config script protection group property.                                       | Global |
| start replication args | The arguments passed to the script named by the<br>start replication script protection group property.                                   | Global |
| stop_replication args  | The arguments passed to the script named by the<br>stop replication script protection group property.                                    | Global |
| switchover args        | The arguments passed to the script named by the<br>switchover script protection group property.                                          | Global |
| takeover args          | The arguments passed to the script named by the<br>takeover_script protection group property.                                            | Global |
| local service password | A password that might be needed by the scripts to perform some<br>function on the local system that requires the entry of a<br>password. | Local  |

**TABLE 10–2** Optional Replicated Component Properties

<span id="page-105-0"></span>![](_page_105_Picture_238.jpeg)

### **TABLE 10–2** Optional Replicated Component Properties *(Continued)*

### **Protection Group Property Descriptions**

This section describes the following protection group properties:

- "add\_app\_rg\_script Property" on page 106
- "configuration file [Property" on page 107](#page-106-0)
- "[create\\_config\\_script](#page-107-0) Property" on page 108
- "[remove\\_app\\_rg\\_script](#page-108-0) Property" on page 109
- "[remove\\_config\\_script](#page-109-0) Property" on page 110
- "[start\\_replication\\_script](#page-110-0) Property" on page 111
- "[stop\\_replication\\_script](#page-110-0) Property" on page 111
- "switchover script [Property" on page 112](#page-111-0)
- "takeover\_script [Property" on page 113](#page-112-0)

### **add\_app\_rg\_script Property**

The script referenced by the add\_app\_rg\_script property is responsible for checking that one or more application resource groups selected by the administrator are suitable for addition to the protection group. These checks might require that certain resource types be present or absent. Furthermore, the script must also set up any resource group affinities or dependencies within the confines of what is allowed by Geographic Edition. These affinities or dependencies are needed for the application resource group to produce the correct behavior.

Application resource groups must be in the unmanaged state when they are added to the configuration.

The add app rg script is called at other points within the protection group life cycle, not just on the addition of application resource groups, to ensure that application resource groups continue to conform to the required rules. The script should be written to ensure that these rules are met at all times.

Resource groups are offline and unmanaged on the standby site so certain application resource groups that represent services with embedded data replication might be unsuitable for addition to the protection group directly. An example is database data replication such as Oracle RAC. The add app rg script script must accommodate such validation.

The script must also be able to validate the add app rg args property supplied to it with the validate\_parameters=trueoption without actually performing any of the steps associated with this task. This operation is called only at the time of protection group update and creation, as opposed to at the time of device group update, modification, or validation.

<span id="page-106-0"></span>When executed with validate parameters=false, the script must perform any task required to add the resource groups listed in the final comma-separated rgList parameter. These actions might include altering one or more of these resource group properties. The script is called on the local cluster to where the geopg add-resource-group command is run and called asynchronously on the remote cluster in response to the internal application resource group table being updated.

For example, if add app\_rg\_script = /var/tmp/addRGsand add\_app\_rg\_args = -u root -d /mydir, the resulting command looks like the following example:

```
# /var/tmp/addRGs -u root -d /mydir function=add application rgs \
validate_parameters=true|false \
currentRole=PRIMARY|SECONDARY pg=pgName \
rgList=rg1,rg2,rg3,...
```
where the rgList parameter is the comma-separated list of application resource groups that the administrator has opted to add. The script is not responsible for creating these resource groups. Instead, the resource groups must already exist on both clusters. Furthermore, these resource groups must have the auto\_start\_on\_new\_cluster property set to false.

The function name for this step is add application rgs.

### **configuration\_file Property**

The configuration file property specifies the file name of the configuration file used to drive the execution of replicated component-level scripts described in ["Plug-In Script Functional](#page-113-0) [Requirements" on page 114.](#page-113-0) Because individual script-based plug-ins inside a protection group might be on disjoint node sets or individual nodes, you should call the user scripts only on the appropriate cluster node or nodes. For more information, see ["Plug-In Script Functional](#page-113-0) [Requirements" on page 114.](#page-113-0)

The configuration file must exist on all cluster nodes on both the primary and standby clusters. The script-based plug-in module tries to read the file from each node in turn until it finds a readable copy, but makes no effort to determine whether all copies are identical.

The format of the configuration file is as follows:

*SBP-configuration-name***|***nodes-that-must-succeed-running-script***|***comma-separated-node-list*

For example:

```
foo.com|any|phys-node1,phys-node2
bar.com|all|phys-node1,phys-node3
baz.com|any|phys-node4
boo|any|phys-node4
biff|all|phys-node2
```
The script-based plug-in configuration name field must match the name of the replicated component being added to the protection group through the geopg add-device-group command.

<span id="page-107-0"></span>For foo.com, a particular function step is tried on phys-node1 and then, if it fails on phys-node2. The function step can succeed on either node. This configuration assumes that the service is a multi-node service like Oracle RAC.

For bar.com, a particular function step must succeed on both phys-node1 and phys-node3 for the step to complete. Again, this configuration is only relevant to multi-node services like Oracle RAC. This function step enables a script to perform a task on multiple nodes without needing to connect to a remote node using rsh or ssh between the nodes.

### **create\_config\_script Property**

The script referenced by the create config script property is responsible for creating, modifying, and validating a script-based plug-in configuration. The script must be able to validate the create config args property supplied to it with the validate parameters=true option without actually performing the configuration creation.

When executed with validate parameters=false, the script must create a replication group and an associated replication resource for the particular script-based plug-in. There must be only one replication resource group per script-based plug-in protection group and only one replication resource per replicated component. For example, a configuration with two script-based plug-in protection groups (hr-pg and sales-pg), each with two replicated components (hr-west and hr-east for hr-pg, and sales-north and sales-south for sales-pg), would have two resource groups (hr\_pg\_rep-rg and sales\_pg-rep-rg). These resource groups would then have the following two resources:

- hr\_west-rep-rs and hr\_east-rep-rs in hr\_pg-rep-rg
- sales north-rep-rs and sales south-rep-rs in hr pg-rep-rg

When creating the second replicated component or validating either configuration, the script must handle the case where the resource group already exists.

On completion, the script must write the resource group name and resource to standard output. This task is checked by the script-based plug-in framework to both validate that the objects exist and to set up the appropriate notification handling for state change events. The format for the output is as follows:

**reprg=***replication-resource-group-name* **reprs=***replication-resource-name*

For example, for the case where the replication resource group is called hr\_pg-rep-rgand the replication resource is called hr\_west-rep-rs, the output would be as follows:

```
reprg=hr_pg-rep-rg
reprs=hr_west-rep-rs
```
The script must also write a list of resource groups to standard output that it has either created, or that exist already, or that it considers internal to the protection group. The format of the output must be as follows, with a carriage return at the end of the line:
#### **rglist=***comma-separated-list-of-rgs*

For example, for the case where foo-rg and bar-rg are internal, the output would be as follows:

#### **rglist=foo-rg,bar-rg**

If no resource groups exist, the output would be as follows:

#### **rglist=**

Examples of such internal resource groups are the lightweight resource groups in the AVS module or the shadow RAC proxy server resource groups in the Oracle Data Guard module.

This script is called for each script-based plug-in created in any specific protection group because create\_config\_script is a global protection group property. For example, if a protection group has script-based plug-in configurations foobar.com and baz.com, the create config script script is called once when foobar.com is added with the create config args property given for the foobar.com property. The script is later called for baz.com when it is added to the protection group with the baz.com create\_config\_args property value. This process results in a replication resource group with two resources: one resource monitoring foobar.com replication and the other resource monitoring baz.com.

If the protection group is known to both the primary and standby sites, then adding the script-based plug-in configuration to the protection group will cause the create\_config\_script script to be executed on the site that the geopg command is run from and then on the remote site as a result of the internal Oracle Solaris Cluster Geographic protection group table transfer. The latter step happens asynchronously.

The create config script script is called with the create config args property followed by the standard command-line arguments and an additional isModify parameter. This parameter is set to falsewhen the command has been called as a result of a geopg create-device-groupor geopg validate pgcommand. This parameter is set to truewhen the command has been called as a result of a geopg modify-device-group command.

For example, if create config script = /var/tmp/add and create config args = "-u root -d /mydir", the resulting command looks like the following example:

```
/var/tmp/add -u root -d /mydir function=create_configuration \
validate_parameters=true|false currentRole=PRIMARY|SECONDARY
pg=pgName isModify=true|false
```
The function name for this step is create\_configuration.

#### **remove\_app\_rg\_script Property**

The script referenced by the remove\_app\_rg\_script property is responsible for removing one or more application resource groups, selected by the administrator, from the protection group. A comma-separated list of resource groups to remove is passed to the script through the rgList parameter. The script is called on the local cluster to where the geopg remove-resource-group command is run and called asynchronously on the remote cluster in response to the internal application resource group table being updated.

The script must also be able to validate the remove app rg args property supplied to it with the validate parameters=true option without actually performing any of the steps associated with this task. This operation is called only at the time of protection group update and creation, as opposed to at the time of device group update, modification, or validation.

For example, if remove app\_rg\_script = /var/tmp/removeRGs and remove app\_rg\_args = "-u root -d /mydir", the resulting command looks like the following example:

```
#/var/tmp/removeRGs -u root -d /mydir\
   function=remove_application_rgs \
   validate_parameters=true|false \
   currentRole=PRIMARY|SECONDARY pg=pgName\
    rgList=rg1,rg2,rg3,...
```
where the rgList parameter is the comma-separated list of application resource groups that the administrator has opted to remove. The script is not responsible for removing these resource groups, only for making the necessary changes to their properties that might be required as a result of removing them from Geographic Edition protection group control.

The function name for this step is remove application rgs.

#### **remove\_config\_script Property**

The script referenced by the remove config script property is responsible for reversing the work of the create config script script. The script must be able to validate the remove config args property supplied to it with the validate parameters=true option without actually performing the configuration removal.

When executed with validate parameters=false, the script must remove the replication resource (originally named by the create\_config\_script script reprs= output for the specific script-based plug-in) from the replication resource group given by the create\_config\_script script reprg= output. If the resource is the last in the resource group, the script must also remove the resource group.

For example, if remove\_config\_script = */var/tmp/remove* and remove\_config\_args = *"-u root -d /mydir"*, the resulting command looks like the following example:

```
# /var/tmp/remove -u root -d /mydir function=remove_configuration \
   validate_parameters=true|false \
   currentRole=PRIMARY|SECONDARY pg=pgName
```
The function name for this step is remove configuration.

### **start\_replication\_script Property**

The script referenced by the start replication script property is responsible for starting the data replication process and enabling the replication resource that is used to monitor the replication. The script must also be able to validate the start\_replication\_args property supplied to it with the validate parameters=true option without actually starting the data replication.

When executed with validate\_parameters=false, the script must start the actual data replication and enable the replication resource that is used to monitor the replication.

```
For example, if start replication script = /var/tmp/start and
start_replication_args ="-u root -d /mydir", the resulting command looks like the
following example:
```

```
# /var/tmp/start -u root -d /mydir function=start_replication \
    validate_parameters=true|false \
    currentRole=PRIMARY|SECONDARY pg=pgName
```
The start replication script script is called on one or both clusters depending on which of the following commands the administrator specifies:

For local clusters only:

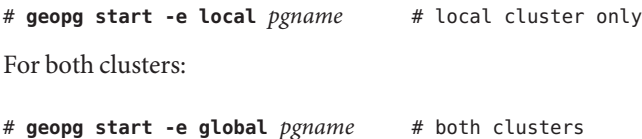

The function name for this step is start replication.

### **stop\_replication\_script Property**

The script referenced by the stop replication script property is responsible for stopping the data replication process and disabling the replication resource that is used to monitor the replication. The script must also be able to validate the stop\_replication\_args property supplied to it with the validate parameters=true option without actually starting the data replication.

When executed with validate parameters=false, the script must stop the actual data replication and disable the replication resource that is used to monitor the replication.

```
For example, if stop_replication_script = /var/tmp/stop and stop_replication_args =
"-u root -d /mydir", the resulting command looks like the following example:
```

```
# /var/tmp/stop -u root -d /mydir function=start_replication \
    validate_parameters=true|false \
    currentRole=PRIMARY|SECONDARY pg=pgName
```
The stop replication script script is called on one or both clusters depending on which of the following commands the administrator specifies:

For local cluster only:

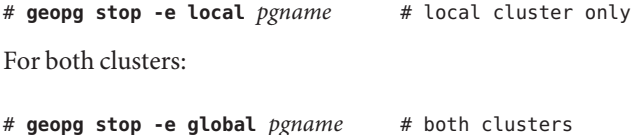

The function name for this step is stop replication.

#### **switchover\_script Property**

The script referenced by the switchover script property is responsible for two functions:

- Checking that the service is in a position to switch over
- Performing the actual data replication switchover

The second step is only performed if the first step is completed successfully, meaning that the step exits with a zero exit code. In each case, the script is called on both clusters.

The switchover script script is first called on the cluster on which the geopg switchovercommand is executed. Subsequent changes in Geographic Edition status trigger an event on the remote cluster, causing the script to be executed asynchronously on that cluster, too. The arguments for the two calls are different.

For example:

```
If switchover script = /var/tmp/switchover and switchover args = "-u root -d
/mydir", the resulting command looks like the following example:
```

```
# /var/tmp/switchover -u root -d /mydir function=check_switchover \
    validate_parameters=false currentRole=PRIMARY|SECONDARY \
    pg=pgName newRole=PRIMARY|SECONDARY
```
If that step succeeds:

```
# /var/tmp/switchover -u root -d /mydir \
    function=perform_switchover \
    validate_parameters=false \
    currentRole=PRIMARY|SECONDARY pg=pgName \
    newRole=PRIMARY|SECONDARY
```
The argument newRole is the target role of the cluster after a successful switchover.

The function names for these steps are check switchover and perform switchover and just switchover for the validate\_parameter step, which is called as follows:

# **Developer-switchover-program Developer-switchover-program-arguments** \ **function=switchover validate\_parameters=true** \ **currentRole=PRIMARY|SECONDARY pg=***pgName*

#### **takeover\_script Property**

The script referenced by the takeover script property is responsible for two functions:

- Checking that the service is in a position to be taken over
- Performing the actual data replication takeover

The second step is only performed if the first step is completed successfully, meaning that the step exits with a zero exit code. In each case, the script is called on both clusters. If the original primary cluster is available, the protection group is deactivated on that cluster. Deactivation involves stopping the application resource groups.

The takeover script script must be called on the standby cluster by executing the geopg takeover command on that cluster. The arguments for the two calls are different.

For example, if takeover\_script = /var/tmp/switchover and takeover\_args = "-u root -d /mydir", the resulting command looks like the following example:

```
# /var/tmp/switchover -u root -d /mydir function=check_takeover \
    validate_parameters=false currentRole=PRIMARY|SECONDARY \
    pg=pgName newRole=PRIMARY|SECONDARY
```
Then, if that step succeeds:

```
# /var/tmp/switchover -u root -d /mydir function=perform_takeover \
    validate_parameters=false currentRole=PRIMARY|SECONDARY \
    pg=pgName newRole=PRIMARY|SECONDARY
```
The argument newRole is the target role of the cluster after a successful takeover.

The function names for these steps are check\_takeover and perform\_takeover and just takeover for the validate\_parameter step, which is called as follows:

```
# Developer-takeover-program Developer-takeover-program-arguments> \
function=takeover validate_parameters=true \
    currentRole=PRIMARY|SECONDARY pg=pgName
```
### **Internals for Script-Based Plug-Ins**

This section describes the internals for the script-based plug-ins. It covers the following topics:

- ["Plug-In Script Functional Requirements" on page 114](#page-113-0)
- ["Script-Based Plug-In Replication Resource Groups and Resources" on page 115](#page-114-0)
- ["Protection Group Status Mapped from Replication Resource Status" on page 116](#page-115-0)
- ["How Geographic Edition Handles Password Properties" on page 116](#page-115-0)

### <span id="page-113-0"></span>**Plug-In Script Functional Requirements**

A protection group has several global properties that are valid and relevant to both the primary and secondary clusters, and by extension all cluster nodes. Additionally, each replicated component has a set of local and global properties. Together, these properties describe and control the replication pertaining to one or more replicated services.

This section describes the following topics:

- "Plug-In Script Argument Validation" on page 114
- ["Standardized Script Command-Line Arguments" on page 115](#page-114-0)

### **Plug-In Script Argument Validation**

Each script provided in one of the protection group properties must be capable of validating the arguments with which it has been called in order to determine whether the arguments are complete and acceptable. Validation ensures that scripts such as switchover\_script and takeover\_script, that are not called regularly, do not fail because their arguments have become incompatible. Failing to validate the arguments could lead to the inability to switch over or take over in an emergency.

Scripts must therefore be able to validate the arguments defined by the administrator through the Geographic Edition command-line interface (CLI), and issue a return code of zero, if they are correct. The script must not perform its real function at this stage, for example, to switch over, take over, or create a script-based plug-in configuration. If you do not want to perform these checks, the script must still return without performing any additional work in response to the validate arguments call.

The validate arguments step is denoted by the Geographic Edition script-based plug-in MBean passing validate\_parameters=true as one of the command-line arguments. When a script-based plug-in replication component is added to a protection group, all the replicated component-specific scripts listed in ["Protection Group Properties - Overview" on page 103](#page-102-0) are called on to validate their arguments. This call is made on one or more nodes per cluster depending on the particular script-based plug-in replicated component configuration as defined in the configuration file. For more information, see "configuration file Property" [on page 107](#page-106-0) and ["Protection Group Properties - Overview" on page 103.](#page-102-0)

The same validation calls are made under the following circumstances:

- When the replication component is modified because the modification might result in program argument changes
- When there are protection group validation calls in response to geopg validate pg name
- When the Geographic Edition software is starting and re-creating the initial script-based plug-in replicated component objects that are stored in the Cluster Configuration Repository (CCR)

<span id="page-114-0"></span>There are also two protection group level program properties, add app rg script and remove\_app\_rg\_script, that have associated protection group argument properties.

#### **Standardized Script Command-Line Arguments**

All scripts are called using a standardized command-line structure. The format of the command line is as follows:

```
# developer-program-name administrator-supplied-program-arguments> \
    function=step-name \
   validate_parameters=true|false \
    currentRole=PRIMARY|SECONDARY \
    pg=protection-group-name> \
Additional Function Dependent Arguments
```
where *developer-program-name* is the name of one of the externally developed scripts and *administrator-supplied-program-arguments* provides the arguments given for this script by the administrator when setting up a script-based plug-in configuration.

The use of the function=*step-name*> argument enables scripts to determine what action they are being called on to perform. This function is especially important if a single script has been written to perform one or more tasks. Two scripts in particular need to be concerned with this argument: switchover\_script and takeover\_script.

The currentRole argument indicates the current role of the local cluster, while the pg argument denotes the name of the protection group containing the script-based plug-in configuration. Scripts should be prepared to deal with values in either uppercase or lowercase. The same is true of the newRole argument for switchover script and takeover script.

All scripts, if successful, must return a zero exit code. On failure, all scripts must return a non-zero exit code and generate a localized error message on standard error (stderr). Any output sent to standard output (stdout) is generally ignored (with the exception of create config script), unless common agent container logging is turned on. In that case, the output is saved in the /var/cacao/instances/default/logs/cacao.0 log file, along with other common agent container debugging information. Do not save debugging information as a matter of course because the volume of output can be substantial.

## **Script-Based Plug-In Replication Resource Groups and Resources**

The name of the replication resource group for a particular protection group is defined by the value returned by create config script in the reprg= string sent to standard output. This string contains one or more replication resources referenced by individual replication resources named by create config script in the reprs= string sent to standard output. For any one protection group, the value returned by create\_config\_script must be identical.

<span id="page-115-0"></span>The function of the replication resources is to monitor the state of the replication associated with the resource and thus the replicated component. The replication resource status, which is set by a probe method, is used to determine the overall status of the protection group. The start and stop methods of the replication resource do not start and stop the actual data replication.

The replication resource must be enabled and disabled by start\_replication\_script and stop replication script.

## **Protection Group Status Mapped from Replication Resource Status**

The protection group status reflects the aggregated status of all replication resources in the replication resource group created by the developer-written create config script program.

The following table illustrates the mapping from the status of each replication resource to the protection group status. An X represents any possible status for the resource and demonstrates that the most restrictive status governs the overall status of the protection group.

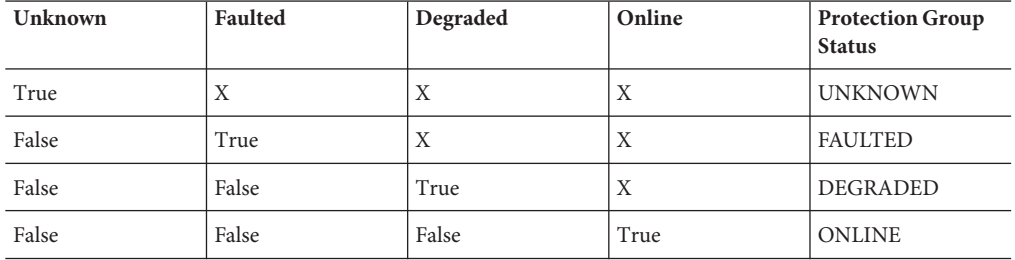

### **How Geographic Edition Handles Password Properties**

This section describes the mechanism by which Geographic Edition handles password properties, when the entity added to a protection group (for example, an Oracle Data Guard or script-based plug-in configuration) requires a password property.

The password properties are read during the execution of the geopg command. These password properties are recognized by their conformance to the pattern \*\_password. When geopgi (a back-end program called by geopg) parses the protection group properties list, it looks for such arguments. If the password has been supplied in cleartext, as shown in the following example, then geopg warns the user that the password is insecure, but continues processing the password.

... -p sysdba\_password=foobar ...

For any password properties that have been specified, the geopgi program enters non-echo mode and prompts for these passwords, as shown in the following example:

... -p local\_service\_password= -p remote\_service\_password= ...

Once all the arguments have been processed, these pairs are written into an internal password file on the local node, which is root readable only. A separate internalPasswordFile argument is inserted into the properties list with the value *hostname*:*filename*.

Once in the core Geographic Edition Java code, the internalPasswordFile argument is unpacked, and the file is read remotely through an internal common agent container to common agent container call. For security, the passwords are then converted into the hexadecimal representation of their character codes before they are written to the Oracle Solaris Cluster CCR, if the rest of the properties are correct and complete, and the validation succeeds.

The passwords are only available from the CCR for users with root access. These passwords are also secure from casual users who might see the contents of the CCR displayed on the screen.

When required, the passwords can be queried and converted back from the CCR and supplied to the appropriate programs to achieve the relevant switchovers, takeovers, or status queries.

<span id="page-118-0"></span> $\bullet$   $\bullet$   $\bullet$ **APPENDIX A** A

# Standard Geographic Edition Properties

This appendix provides the standard properties of Geographic Edition heartbeats, heartbeat plug-in, partnerships, protection groups, and data replication device groups.

This appendix contains the following sections:

- "General Heartbeat Properties" on page 119
- ["General Heartbeat Plug-in Properties" on page 120](#page-119-0)
- ["Partnership Properties" on page 121](#page-120-0)
- ["General Properties of a Protection Group" on page 122](#page-121-0)

**Note –** The property names and values, such as Query\_interval, True, and False, are *not* case sensitive.

### **General Heartbeat Properties**

The following table describes the heartbeat properties that the Geographic Edition software defines.

| <b>Property Name</b>     | <b>Description</b>                                                                                         |
|--------------------------|----------------------------------------------------------------------------------------------------|
| Query interval (integer) | Specifies the delay in seconds between heartbeat status requests.                                          |
|                          | Tuning recommendations: The value of this property is assigned at<br>creation and can be tuned at runtime. |
|                          | Category: Optional                                                                                         |
|                          | Default: 120 seconds                                                                                       |

**TABLE A–1** General Heartbeat Properties

# <span id="page-119-0"></span>**General Heartbeat Plug-in Properties**

The following table describes the general heartbeat plug-in properties that the Geographic Edition software defines.

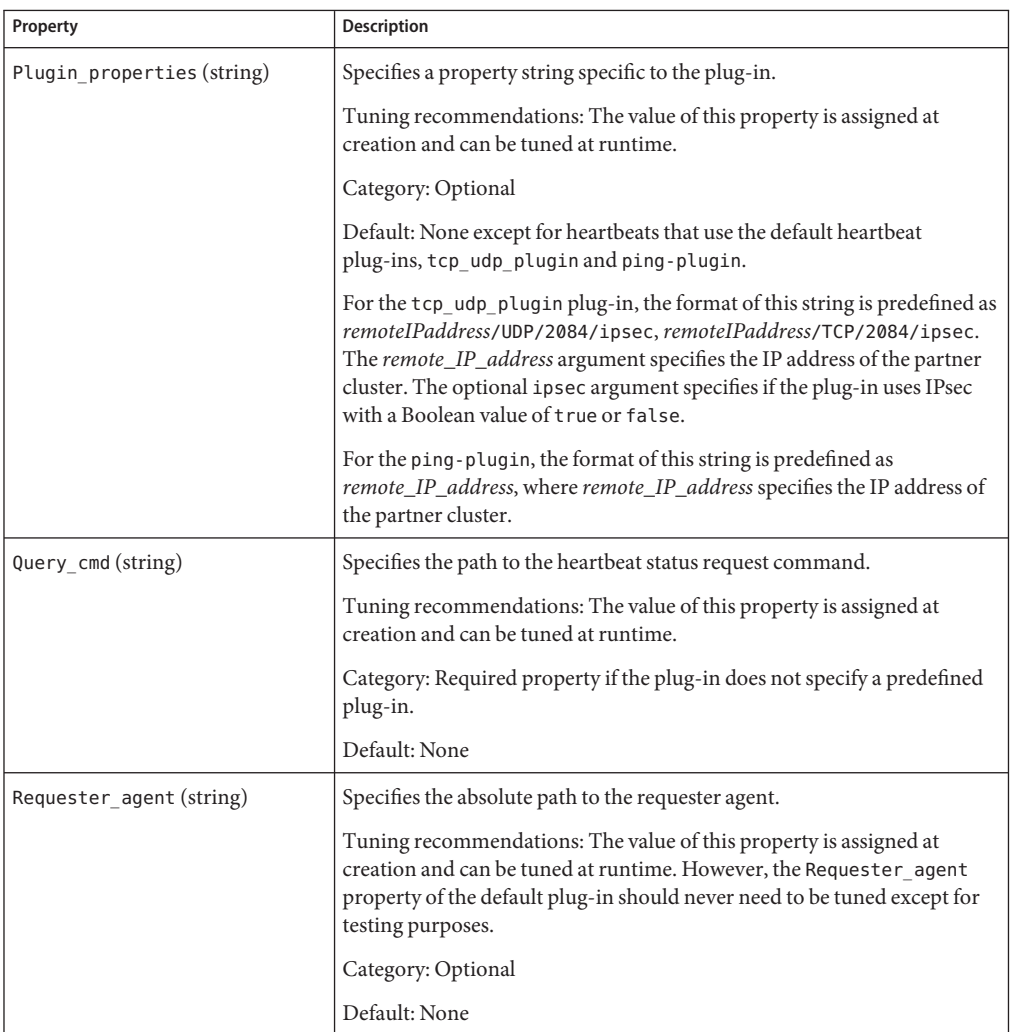

**TABLE A–2** General Heartbeat Plug-in Properties

| Property                 | Description                                                                                                    |  |
|--------------------------|----------------------------------------------------------------------------------------------------|--|
| Responder agent (string) | Specifies the absolute path to the responder agent.                                                                                                    |  |
|                          | Tuning recommendations: The value is assigned at creation and can be<br>tuned at runtime. However, the Responder_agent property of the default<br>plug-in should never need to be tuned except for testing purposes. |  |
|                          | Category: Optional                                                                                                    |  |
|                          | Default: None                                                                                                    |  |
| Type (enum)              | Designates the type of plug-in. Set to either primary or backup.                                                                                                    |  |
|                          | Tuning recommendations: The value of this property is assigned at<br>creation and can be tuned at runtime.                                                                                                    |  |
|                          | Category: Required                                                                                                    |  |
|                          | Default: None, except for the default heartbeat that is named<br>ping plugin. If using this plug-in, the default value is backup.                                                                                    |  |

<span id="page-120-0"></span>**TABLE A–2** General Heartbeat Plug-in Properties *(Continued)*

# **Partnership Properties**

The following table describes the partnership properties that the Geographic Edition software defines.

**TABLE A–3** Partnership Properties

| Property                        | <b>Description</b>                                                                                         |
|---------------------------------|----------------------------------------------------------------------------------------------------|
| Description (string)            | Describes the partnership.                                                                                 |
|                                 | Tuning recommendations: The value of this property is assigned at<br>creation and can be tuned at runtime. |
|                                 | Category: Optional                                                                                         |
|                                 | Default: Empty string                                                                                      |
| Notification ActionCmd (string) | Provides the path to the action script that is triggered when heartbeat-loss<br>notification is issued.    |
|                                 | Tuning recommendations: The value of this property is assigned at<br>creation and can be tuned at runtime. |
|                                 | Category: Optional                                                                                         |
|                                 | Default: Empty string                                                                                      |

<span id="page-121-0"></span>

| TABLE A-3 Partnership Properties          | (Continued)                                                                                                    |
|-------------------------------------------|----------------------------------------------------------------------------------------------------|
| Property                                  | <b>Description</b>                                                                                                    |
| Notification EmailAddrs<br>(string array) | Lists the email addresses that are sent email when heartbeat-loss<br>notification is issued. The list is comma delimited. |
|                                           | Tuning recommendations: The value of this property is assigned at<br>creation and can be tuned at runtime.                |
|                                           | Category: Optional                                                                                                    |
|                                           | Default: Empty string                                                                                                    |

**TABLE A–3** Partnership Properties *(Continued)*

# **General Properties of a Protection Group**

The following table describes the protection group properties that the Geographic Edition software defines.

| Property                                 | <b>Description</b>                                                                                                    |
|------------------------------------------|----------------------------------------------------------------------------------------------------|
| Description (string)                     | Describes the protection group.                                                                                                    |
|                                          | Tuning recommendations: This property can be tuned at any time.                                                                                                    |
|                                          | Category: Optional                                                                                                    |
|                                          | Default: Empty string                                                                                                    |
| External Dependency Allowed<br>(Boolean) | Allow dependencies between resource groups and resources that belong<br>to this protection group and resource groups and resources that do not<br>belong to this protection group when set to true. |
|                                          | Tuning recommendations: This property can be tuned at any time.                                                                                                    |
|                                          | Category: Optional                                                                                                    |
|                                          | Default: false                                                                                                    |
| RoleChange ActionArgs (string)           | Defines a string of arguments that are appended to the end of the<br>command line when the role-change action command,<br>RoleChange ActionCmd, is run.                                             |
|                                          | Tuning recommendations: This property can be tuned at any time.                                                                                                    |
|                                          | Category: Optional                                                                                                    |
|                                          | Default: Empty string                                                                                                    |

**TABLE A–4** General Properties of a Protection Group

| Property                      | Description                                                                                                    |
|-------------------------------|----------------------------------------------------------------------------------------------------|
| RoleChange ActionCmd (string) | Specifies the path to an executable command. This script is invoked<br>during a switchover or takeover on the new primary cluster when the<br>protection group is started on the new primary cluster. The script is<br>invoked on the new primary cluster after the data replication role changes<br>from secondary to primary and before the application resource groups<br>are brought online. If the data replication role change does not succeed,<br>then the script is not called. |
|                               | This path should be valid on all nodes of all partner clusters that can host<br>the protection group.                                                                                                    |
|                               | Tuning recommendations: This property can be tuned at any time.                                                                                                    |
|                               | Category: Optional                                                                                                    |
|                               | Default: Empty string                                                                                                    |

**TABLE A–4** General Properties of a Protection Group *(Continued)*

| Property          | Description                                                                                                    |
|-------------------|----------------------------------------------------------------------------------------------------|
| Timeout (integer) | Specifies the timeout period for the protection group in seconds. The<br>timeout period is the longest time Geographic Edition waits for a<br>response after you run a geopg command, such as geopg start, geopg<br>stop, geopg switchover, and geopg takeover. If the command does not<br>respond within the timeout period, the Geographic Edition software<br>reports the operation as timed out, even if the underlying command<br>eventually completes successfully. |
|                   | You should identify the amount of time required to perform a<br>role-reversal of the data replication, and set the timeout value to 150% to<br>200% of that value to ensure enough time for the role-reversal to<br>complete.                                                                                                    |
|                   | To ensure that an operation has finished on the remote cluster, check<br>system status after a timeout before attempting the operation again. For<br>more information, see "Troubleshooting Migration Problems" on<br>page 134.                                                                                                    |
|                   | The timeout period applies to operations on a per-cluster basis. An<br>operation with a local scope times out if the operation does not complete<br>after the specified timeout period.                                                                                                    |
|                   | An operation with a global scope consists of an action on the local cluster<br>and an action on the remote cluster. The local and remote action are<br>timed separately so that an operation with a global scope times out during<br>one of the following conditions:<br>The local operation does not complete after the specified timeout<br>Е<br>period.<br>The remote operation does not complete after the specified timeout<br>Е<br>period.                          |
|                   | Tuning recommendations: This property can be tuned only when the<br>protection group is offline.                                                                                                    |
|                   | Category: Optional                                                                                                    |
|                   | Range: 20-1000000 seconds                                                                                                    |
|                   | Default: 200                                                                                                    |

**TABLE A–4** General Properties of a Protection Group *(Continued)*

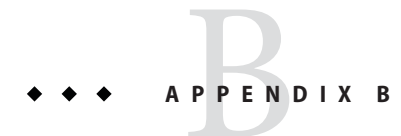

# Legal Names and Values of Geographic Edition **Entities**

This appendix lists the requirements for legal characters for the names and values of Geographic Edition entities.

This appendix contains the following sections:

- "Legal Names for Geographic Edition Entities" on page 125
- ["Legal Values for Geographic Edition Entities" on page 126](#page-125-0)

## **Legal Names for Geographic Edition Entities**

Geographic Edition entity names consist of the following:

- Host names
- Cluster names, which must follow the naming requirements for host names
- Partnership names
- Protection group names
- Custom heartheat names

All names must comply with the following rules:

- $M$ ust start with a letter
- Must not exceed 255 characters
- Can contain the following:
	- Upper and lowercase letters
	- Digits
	- Dashes (-), except as the last character of a host name or cluster name
	- Underscores (\_), except in a host name or cluster name

For more information about host name requirements, see RFC 1123 at <http://www.rfcs.org/>.

# <span id="page-125-0"></span>**Legal Values for Geographic Edition Entities**

The Geographic Edition entity values fall into two categories: property values and description values. Both types of values share the following rules:

- Values must be in ASCII
- The maximum length of a value is 4 megabytes minus 1, that is, 4,194,303 bytes
- Values cannot contain a newline or a semicolon

#### <span id="page-126-0"></span>**APPENDIX C** C

# Disaster Recovery Administration Example

This appendix provides an example of a disaster recovery scenario and the actions an administrator might perform.

Company X has two geographically separated clusters, cluster-paris in Paris, and cluster-newyork in New York. These clusters are configured as partner clusters. The cluster in Paris is configured as the primary cluster and the cluster in New York is the secondary.

The cluster-paris cluster fails temporarily as a result of power outages during a windstorm. An administrator can expect the following events:

1. The heartbeat communication is lost between cluster-paris and cluster-newyork. Because heartbeat notification was configured during the creation of the partnership, a heartbeat-loss notification email is sent to the administrator.

For information about the configuring partnerships and heartbeat notification, see ["Creating and Modifying a Partnership" on page 52.](#page-51-0)

2. The administrator receives the notification email and follows the company procedure to verify that the disconnect occurred because of a situation that requires a takeover by the secondary cluster. Because a takeover might take a long time, depending on the requirements of the applications being protected, Company X does not allow takeovers unless the primary cluster cannot be repaired within two hours.

For information about verifying a disconnect on a system, see the following data replication guide:

- ["Detecting Cluster Failure on a System That Uses Availability Suite Data Replication" in](http://www.oracle.com/pls/topic/lookup?ctx=E23623&id=GEAVSfcoze) *[Oracle Solaris Cluster Geographic Edition Data Replication Guide for Oracle Solaris](http://www.oracle.com/pls/topic/lookup?ctx=E23623&id=GEAVSfcoze) [Availability Suite](http://www.oracle.com/pls/topic/lookup?ctx=E23623&id=GEAVSfcoze)*
- 3. Because the cluster-paris cluster cannot be brought online again for at least another day, the administrator runs a geopg takeover command on a node in the cluster in New York. This command starts the protection group on the secondary cluster cluster-newyork in New York.

For information about performing a takeover on a system, see the following data replication guide:

- ["Forcing a Takeover on Systems That Use Availability Suite" in](http://www.oracle.com/pls/topic/lookup?ctx=E23623&id=GEAVSfnyqe) *Oracle Solaris Cluster [Geographic Edition Data Replication Guide for Oracle Solaris Availability Suite](http://www.oracle.com/pls/topic/lookup?ctx=E23623&id=GEAVSfnyqe)*
- 4. After the takeover, the secondary cluster cluster-newyork becomes the new primary cluster. The failed cluster in Paris is still configured to be the primary cluster. Therefore, when the cluster-paris cluster restarts, the cluster detects that the primary cluster was down and lost contact with the partner cluster. Then, the cluster-paris cluster enters an error state that requires administrative action to clear. You might also be required to recover and resynchronize data on the cluster.

For information about recovering data after a takeover, see the following data replication guide:

■ ["Recovering Availability Suite Data After a Takeover" in](http://www.oracle.com/pls/topic/lookup?ctx=E23623&id=GEAVSfpdge) *Oracle Solaris Cluster [Geographic Edition Data Replication Guide for Oracle Solaris Availability Suite](http://www.oracle.com/pls/topic/lookup?ctx=E23623&id=GEAVSfpdge)*

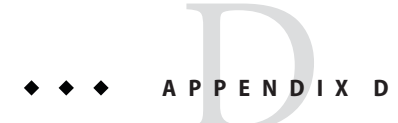

# Takeover Postconditions

This appendix provides details about the state of the primary and secondary clusters after you run the geopg takeover command.

This appendix contains the following sections:

- "Results of a Takeover When the Partner Cluster Can Be Reached" on page 129
- ["Results of a Takeover When the Partner Cluster Cannot Be Reached" on page 130](#page-129-0)

# **Results of a TakeoverWhen the Partner Cluster Can Be Reached**

This section describes the activation state of the primary and secondary clusters before and after you run the geopg takeover command. The results described in this section assume that the partner cluster can be reached.

The following table describes the states of the clusters when you run the geopg takeover command on the secondary cluster, cluster-newyork.

| <b>Cluster Role and State Before Takeover</b> | <b>Cluster Role and State After Takeover</b> |
|-----------------------------------------------|----------------------------------------------|
| cluster-paris: primary, deactivated           | cluster-paris: secondary, deactivated        |
| cluster-newyork: secondary, deactivated       | cluster-newyork: primary, deactivated        |
| cluster-paris: primary, activated             | cluster-paris: secondary, deactivated        |
| cluster-newyork: secondary, deactivated       | cluster-newyork: primary, deactivated        |

**TABLE D–1** Takeover Results of Running the geopg takeover Command on the Secondary Cluster

| <b>Cluster Role and State Before Takeover</b> | <b>Cluster Role and State After Takeover</b>                          |
|-----------------------------------------------|-----------------------------------------------------------------------|
| cluster-paris: primary, deactivated           | cluster-paris: secondary, deactivated                                 |
| cluster-newyork: secondary, activated         | cluster-newyork: primary, activated, with data<br>replication stopped |
| cluster-paris: primary, activated             | cluster-paris: secondary, deactivated                                 |
| cluster-newyork: secondary, activated         | cluster-newyork: primary, activated, with data<br>replication stopped |

<span id="page-129-0"></span>**TABLE D–1** Takeover Results of Running the geopg takeover Command on the Secondary Cluster *(Continued)*

The following table describes the states when you run the geopg takeover command on the primary cluster, cluster-paris.

| <b>Cluster Role and State Before Takeover</b>                                | <b>Cluster Role and State After Takeover</b>                                                                   |
|------------------------------------------------------------------------------|----------------------------------------------------------------------------------------------------|
| cluster-paris: primary, deactivated                                          | cluster-paris: primary, deactivated                                                                            |
| cluster-newyork: secondary, deactivated                                      | cluster-newyork: secondary, deactivated                                                                        |
| cluster-paris: primary, activated<br>cluster-newyork: secondary, deactivated | cluster-paris: primary, activated, with data<br>replication stopped<br>cluster-newyork: secondary, deactivated |
| cluster-paris: primary, deactivated                                          | cluster-paris: primary, deactivated                                                                            |
| cluster-newyork: secondary, activated                                        | cluster-newyork: secondary, deactivated                                                                        |
| cluster-paris: primary, activated<br>cluster-newyork: secondary, activated   | cluster-paris: primary, activated, with data<br>replication stopped<br>cluster-newyork: secondary, deactivated |

**TABLE D–2** Takeover Results of Running the geopg takeover Command on the Primary Cluster

# **Results of a TakeoverWhen the Partner Cluster Cannot Be Reached**

This section describes the activation state of the primary and secondary clusters before and after you run a geopg takeover command when the partner cluster cannot be reached or when the protection group on the partner cluster is busy.

The following table describes the states when you run the geopg takeover command on the secondary cluster, cluster-newyork, and the primary cluster cannot be reached or the protection group on the primary cluster is busy.

**Note –** The cluster role and state after the takeover, which is given in the table, is available only when the partner cluster can be reached again.

**TABLE D–3** Takeover Results of Running the geopg takeover Command on the Secondary Cluster When the Primary Cluster Cannot Be Reached

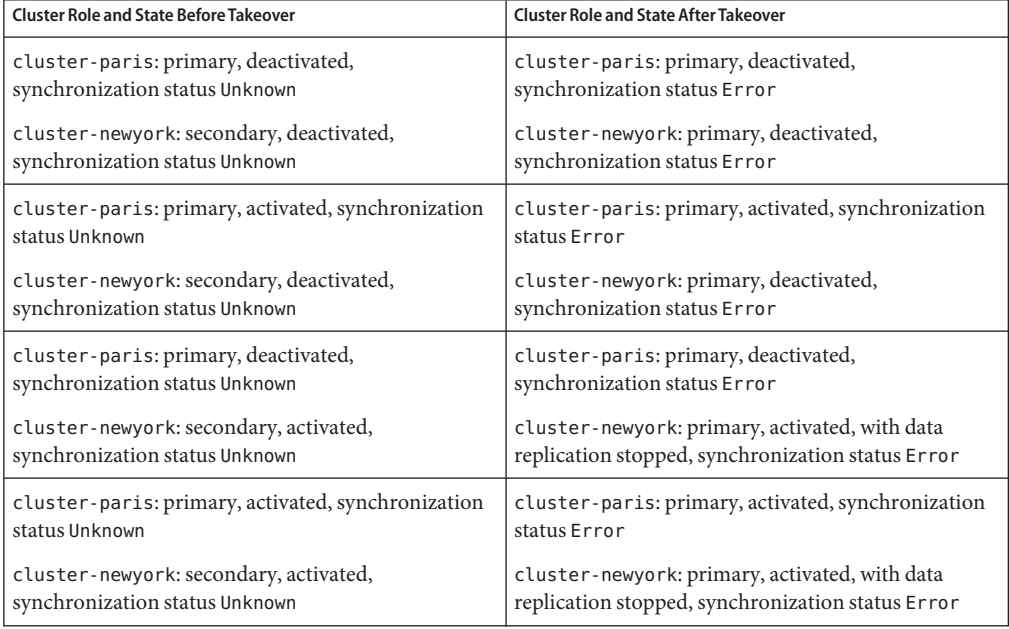

The following table describes the states when you run the geopg takeover command on the primary cluster, cluster-paris, and the secondary cluster cannot be reached or the protection group on the secondary cluster is busy.

**TABLE D–4** Takeover Results of Running the geopg takeover Command on the Primary Cluster When the Secondary Cluster Cannot Be Reached

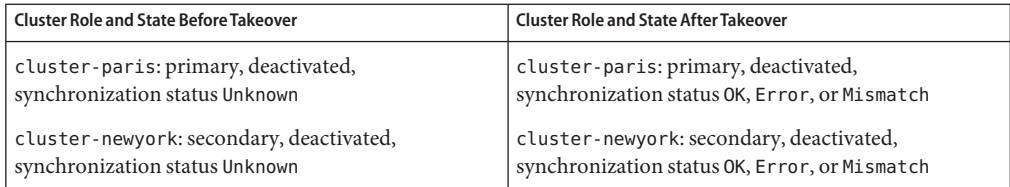

| <b>Cluster Role and State Before Takeover</b>                                                                                                    | <b>Cluster Role and State After Takeover</b>                                                                                                    |
|----------------------------------------------------------------------------------------------------|----------------------------------------------------------------------------------------------------|
| cluster-paris: primary, activated, synchronization<br>status Unknown<br>cluster-newyork: secondary, deactivated,<br>synchronization status Unknown | cluster-paris: primary, activated, with data<br>replication stopped, synchronization status OK, Error,<br>orMismatch<br>cluster-newyork: secondary, deactivated,<br>synchronization status OK, Error, or Mismatch |
| cluster-paris: primary, deactivated,<br>synchronization status Unknown<br>cluster-newyork: secondary, activated,<br>synchronization status Unknown | cluster-paris: primary, deactivated,<br>synchronization status OK, Error, or Mismatch<br>cluster-newyork: secondary, activated,<br>synchronization status OK, Error, or Mismatch                                  |
| cluster-paris: primary, activated, synchronization<br>status Unknown<br>cluster-newyork: secondary, activated,<br>synchronization status Unknown   | cluster-paris: primary, activated, with data<br>replication stopped, synchronization status OK, Error,<br>orMismatch<br>cluster-newyork: secondary, activated,<br>synchronization status OK, Error, or Mismatch   |

**TABLE D–4** Takeover Results of Running the geopg takeover Command on the Primary Cluster When the Secondary Cluster Cannot Be Reached *(Continued)*

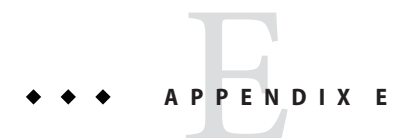

# Troubleshooting Geographic Edition Software

This appendix describes procedures for troubleshooting your application of the Geographic Edition software.

This appendix contains the following sections:

- "Troubleshooting Monitoring and Logging" on page 133
- ["Troubleshooting Migration Problems" on page 134](#page-133-0)
- ["Troubleshooting Cluster Start and Restart" on page 135](#page-134-0)

### **Troubleshooting Monitoring and Logging**

This section provides information about setting up logging and problems that you might encounter with monitoring the Geographic Edition software.

## **Configuring the Logger File to Avoid Too Many Traces**

Configure the logger file, /etc/cacao/instances/default/private/logger.properties, as following depending on the cmass messages you want logged:

■ To select only WARNING and SEVERE messages, the first line of the file should read as follows:

com.sun.cluster.level=WARNING

■ To enable all geocontrol messages, the second line of the file should read as follows: com.sun.cluster.agent.geocontrol.level=ALL

The enabled traces are copied to the /var/cacao/instances/default/logs/cacao.0 file.

### <span id="page-133-0"></span>**Configuring the Log File to Avoid Detailed Messages From the gcr Agent**

If you want to avoid too detailed messages in your log file from the gcr agent, use entries similar to the following in your logger file

/etc/cacao/instances/default/private/logger.properties:

```
com.sun.cluster.level=WARNING
com.sun.cluster.agent.geocontrol.gcr.level=INFO
com.sun.cluster.agent.geocontrol.level=ALL
```
This property file is updated each time you reinstall the SUNWscmasa package.

### **Configuring the Log File to Avoid jmx Remote Traces**

To avoid jmx remote traces add the following lines to the beginning of your logger.properties file:

```
javax.management.remote.level=OFF
com.sun.jmx.remote.level=OFF
java.io.level=OFF
```
### **Troubleshooting Migration Problems**

This section provides information about problems that you might encounter when services are migrated by using Geographic Edition software.

### **Resolving ProblemsWith Application Resource Group FailoverWhen Communication LostWith the Storage Device**

When a loss of communication occurs between a node on which the application is online and the storage device, some application resource groups might not failover gracefully to the nodes from which the storage is accessible. The application resource group might result in a ERROR\_STOP\_FAILED state.

### **Solution orWorkaround**

The Oracle Solaris Cluster infrastructure does not initiate a switchover when I/O errors occur in a volume or its underlying devices. Because no switchover or failover occurs, the device service remains online on this node despite the fact that storage has been rendered inaccessible. <span id="page-134-0"></span>If this problem occurs, restart the application resource group on the correct nodes by using the standard Oracle Solaris Cluster procedures. Refer to ["Clearing the STOP\\_FAILED Error Flag](http://www.oracle.com/pls/topic/lookup?ctx=E23623&id=CLDAGbabbabhb) on Resources" in *[Oracle Solaris Cluster Data Services Planning and Administration Guide](http://www.oracle.com/pls/topic/lookup?ctx=E23623&id=CLDAGbabbabhb)* about recovering from the ERROR\_STOP\_FAILED state and restarting the application.

The Geographic Edition software detects state changes in the application resource group and displays the states in the output of the geoadm status command. For more information about using this command, see ["Monitoring the Runtime Status of the Geographic Edition Software"](#page-86-0) [on page 87.](#page-86-0)

### **Troubleshooting Cluster Start and Restart**

This section provides information about troubleshooting problems that you might encounter with starting and restarting the Geographic Edition software.

### **Validating Protection Groups in an Error State**

After a cluster reboot the protection group configuration might be in an error state. This problem might be caused by the common agent container process not being available on one of the nodes of the cluster when the protection group is initialized after the reboot.

### **Solution orWorkaround**

To fix the configuration error, use the geopg validate command on the protection group that is in an error state.

## **Restarting the Common Agent Container**

The Oracle Solaris Cluster software enables the common agent container only during the Oracle Solaris Cluster software installation. Therefore, if you disable the common agent container at any time after the installation, the common agent container remains disabled.

### **Solution orWorkaround**

To enable the common agent container after a node reboot, use the /usr/lib/cacao/bin/cacaoadm enable command.

## **Matching the Nodelist Property of a Protection Group to Those of Its Device Group and Resource Group**

When you add resource groups, or Availability Suite device groups to a protection group, or when you run the command geopg get on a protection group, the order of the hosts in the nodelist property of each device group and resource group in the protection group must match the order of the hosts in the nodelist property of the protection group, or the operation will fail with a message similar to:

Application resource group app-rg must have a nodelist whose physical host components match those of protection group app-pg and the resources it contains.

> The Geographic Edition software requires that the entries in the nodelist property of a Availability Suite protection group match those of any device group or resource group added to the protection group. The order of the entries in their nodelist properties must also be identical.

### **Solution orWorkaround**

Ensure that the entries, and the order of the entries in the nodelist properties of a protection group, of its device groups, and of its resource groups are identical.

<span id="page-136-0"></span>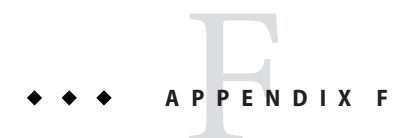

# Error Return Codes for Script-Based Plug-Ins

# **Error Return Codes for Script-Based Plug-Ins**

The script-based plug-in MBean can return any of the error codes shown in the following table.

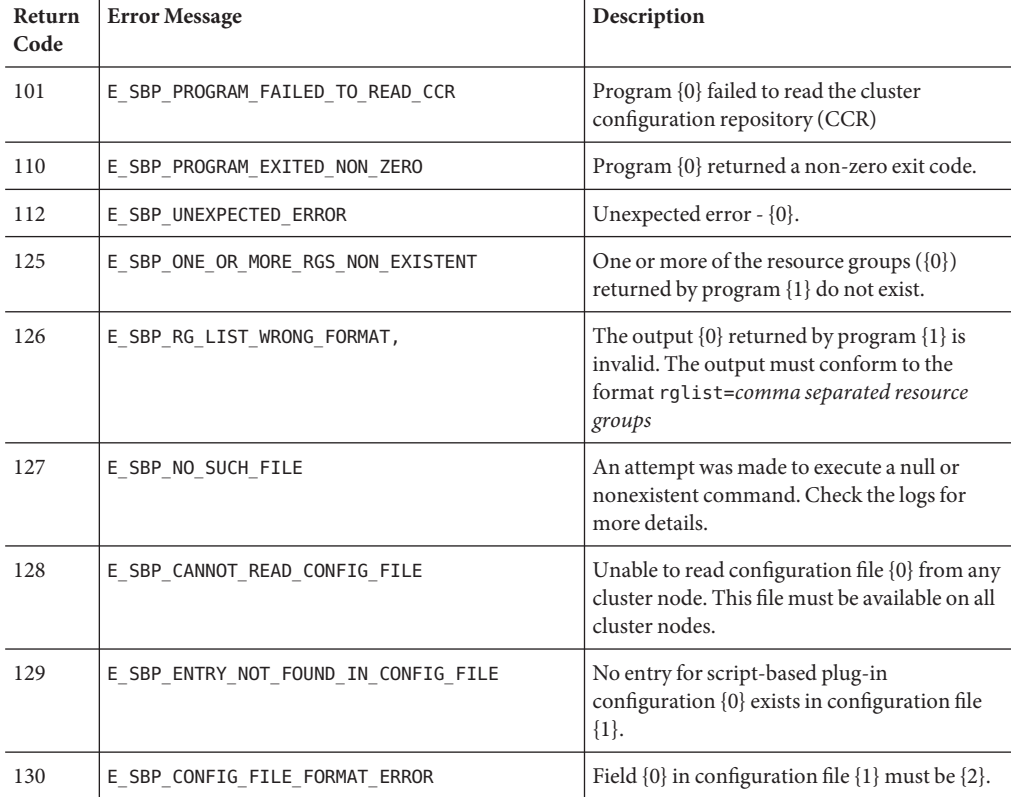

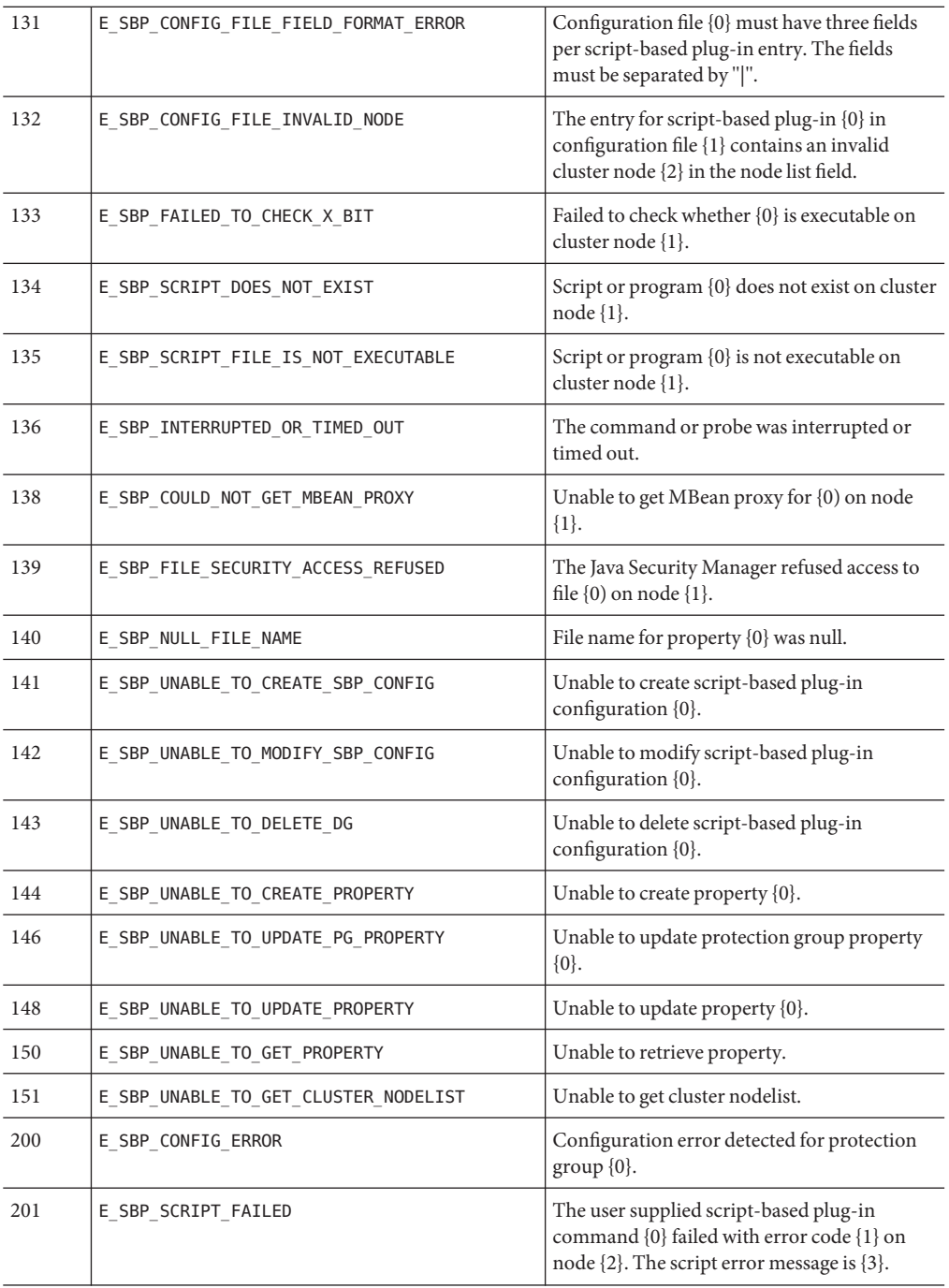

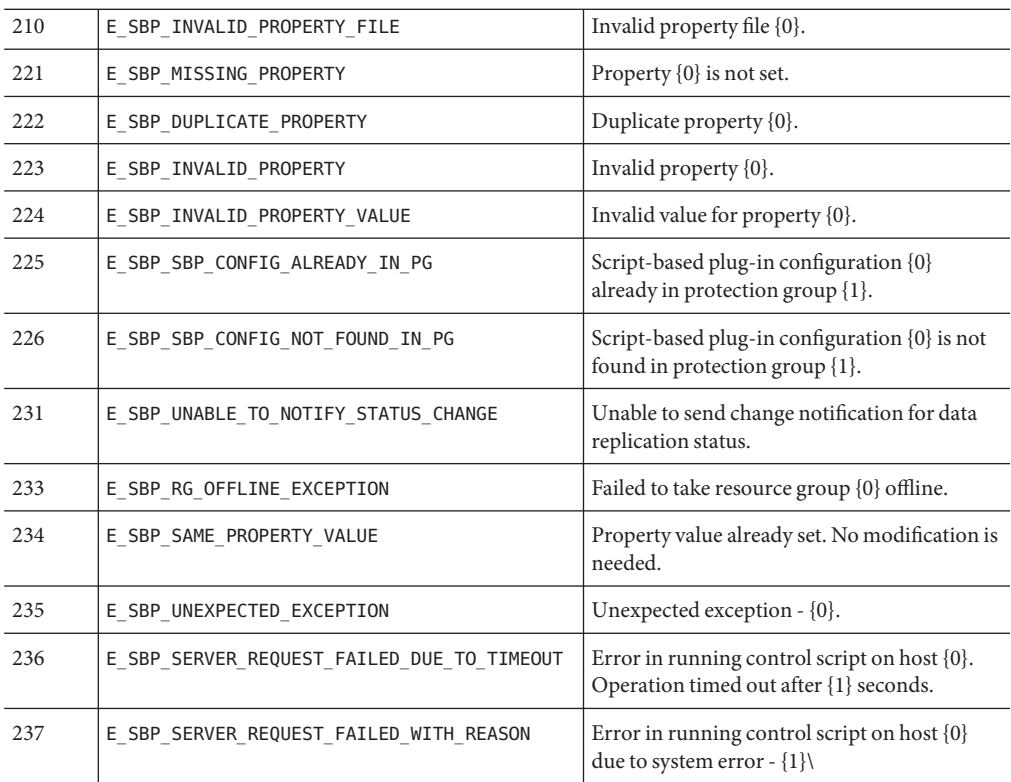

# Index

#### **A**

activating Geographic Edition software, [34–37](#page-33-0) adding new cluster nodes to a partnership, [57–58](#page-56-0) resource groups to protection groups, [42](#page-41-0) administering access, [43–48](#page-42-0) heartbeats, [67–81](#page-66-0) protection groups, [83–86](#page-82-0) security, [43–48](#page-42-0) administration tasks, [27–30](#page-26-0) Geographic Edition, [28–30](#page-27-0) Oracle Solaris Cluster, [25–27](#page-24-0) prerequisite, [27–28](#page-26-0) application suitability, [22–24](#page-21-0) Availability Suite, IPsec, [46–48](#page-45-0)

#### **B**

booting cluster, [39](#page-38-0)

#### **C**

certificates, configuring, [45](#page-44-0) cluster command, checking cluster status, [41](#page-40-0) clusters adding a new node, [57–58](#page-56-0) administration concepts, [25–27](#page-24-0) booting, [39](#page-38-0) checking the status, [41](#page-40-0)

clusters*(Continued)* example configuration, [30](#page-29-0) multiple domains, [50](#page-49-0) status of, [87–92](#page-86-0) command-line interface, overview of, [22](#page-21-0) common agent container starting, [42](#page-41-0) stopping, [41](#page-40-0) configuring IPsec, [46–48](#page-45-0) logical hostname, [26–27](#page-25-0) protection groups unreplicated, [84–86](#page-83-0) RBAC, [43–44](#page-42-0) role-change action script, [97–98](#page-96-0) security certificates, [45](#page-44-0) creating heartbeats, [68–69](#page-67-0) partnerships, [52–54](#page-51-0) protection groups unreplicated, [84–86](#page-83-0) role-change action script, [95–97](#page-94-0) custom heartbeats action script, [80–81](#page-79-0) plug-in adding to custom heartbeat, [77–78](#page-76-0) adding to default heartbeat, [76](#page-75-0) creating heartbeat for, [74–78](#page-73-0)

#### **D**

deleting heartbeats, [71](#page-70-0) partnerships, [63–64](#page-62-0) plug-in from heartbeat, [72](#page-71-0) device groups, overview, [27](#page-26-0) disabling Geographic Edition software, [37–39](#page-36-0) disaster recovery overview, [127–128](#page-126-0) displaying heartbeat configuration, [72–73](#page-71-0) partnership configuration, [93–94](#page-92-0) domain names, [50](#page-49-0)

#### **E**

enabling Geographic Edition software, [34–37](#page-33-0) enabling Oracle Solaris Cluster Geographic Edition software, after adding software updates, [42](#page-41-0) /etc/inet/ipsecinit.conf, [47–48](#page-46-0) /etc/init/secret/ipseckeys, [47–48](#page-46-0) example cluster configuration, [30](#page-29-0) examples adding a custom heartbeat plug-in to a new custom heartbeat, [78](#page-77-0) adding a custom heartbeat plug-in to the default heartbeat, [76](#page-75-0) configuration a protection group custom command, [98](#page-97-0) configuring heartbeat-loss notification, [80](#page-79-0) creating a heartbeat, [69](#page-68-0) creating a heartbeat plug-in, [70](#page-69-0) creating a partnership, [54](#page-53-0) creating a protection group that does not use data replication, [85](#page-84-0) creating and joining a partnership with multiple-domain clusters, [57](#page-56-0) deleting a heartbeat, [71](#page-70-0) deleting a partnership, [64](#page-63-0) deleting a plug-in from a heartbeat, [72](#page-71-0) disabling a cluster, [38–39](#page-37-0) displaying heartbeat configuration information, [73](#page-72-0) displaying partnership configuration information, [93](#page-92-0)

examples*(Continued)* displaying protection-group configuration information, [94](#page-93-0) displaying the infrastructure status, [39](#page-38-0) enabling the infrastructure, [36–37](#page-35-0) joining a partnership, [57](#page-56-0) leaving a partnership, [64](#page-63-0) modifying heartbeat plug-in properties, [71](#page-70-0) modifying partnership properties, [55](#page-54-0) modifying properties of the default heartbeat, [74](#page-73-0) notification action script, [81](#page-80-0) renaming a cluster in a partnership, [61–63](#page-60-0) resynchronizing a partnership, [66](#page-65-0) switchover action script, [96–97](#page-95-0)

#### **F**

firewall configuration, port numbers, [45–46](#page-44-0)

#### **G**

geo-clustername, [33–34](#page-32-0) geo-clusterstate, [33–34](#page-32-0) geo-failovercontrol, [33–34](#page-32-0) geo-hbmonitor, [33–34](#page-32-0) geo-infrastructure, [33–34](#page-32-0) geoadm command, enabling Oracle Solaris Cluster Geographic Edition software, [42](#page-41-0) geoadm show, [39](#page-38-0) geoadm status, [87–92](#page-86-0) Geographic Edition software disabling, [37–39](#page-36-0) enabling, [34–37](#page-33-0) geopg command adding resource groups to protection groups, [42](#page-41-0) removing resource groups from protection groups, [40](#page-39-0) starting protection groups, [42](#page-41-0) stopping protection groups, [41](#page-40-0)

#### **H**

heartbeat-loss notification, [78–81](#page-77-0) heartbeat plug-in deleting from a heartbeat, [72](#page-71-0) modifying properties of, [70–71](#page-69-0) heartbeats administering, [67–81](#page-66-0) creating, [68–69](#page-67-0) custom action script, [80–81](#page-79-0) deleting, [71](#page-70-0) deleting plug-in from, [72](#page-71-0) displaying configuration of, [72–73](#page-71-0) general heartbeat plug-in properties, [120–121](#page-119-0) general properties of, [119–120](#page-118-0) introduction to, [67–68](#page-66-0) IPsec security with, [46–48](#page-45-0) loss notification, [78–81](#page-77-0) tuning the properties of, [73–74](#page-72-0)

### **I**

installing, patches, [42](#page-41-0) IPsec, [46–48](#page-45-0) keys file, [47–48](#page-46-0) policy file, [47–48](#page-46-0)

#### **J**

joining, partnerships, [55–57](#page-54-0)

#### **L**

leaving, partnerships, [63–64](#page-62-0) logging, [92](#page-91-0) logical hostname, configuring, [26–27](#page-25-0) loss of heartbeat notification, [78–81](#page-77-0) creating action shell script, [80–81](#page-79-0) properties, [79–80](#page-78-0)

#### **M**

modifying heartbeat plug-in properties, [70–71](#page-69-0) heartbeat properties, [74](#page-73-0) partnerships, [54–55](#page-53-0) RBAC rights, [44–45](#page-43-0) monitoring Geographic Edition, [87–92](#page-86-0) infrastructure resource groups, [33–34](#page-32-0)

#### **N**

naming, clusters, [50](#page-49-0) nodes, renaming, [59](#page-58-0) notification\_actioncmd, [78–81](#page-77-0) notification\_emailaddrs, [78–81](#page-77-0)

#### **O**

operations, status of, [87–92](#page-86-0) Oracle Solaris Cluster Geographic Edition software enabling after adding software updates, [42](#page-41-0) stopping, [41](#page-40-0) Oracle Solaris Cluster software administration concepts, [25–27](#page-24-0) resources, [25](#page-24-0)

#### **P**

partnerships adding a new cluster node, [57–58](#page-56-0) creating, [52–54](#page-51-0) deleting, [63–64](#page-62-0) displaying configuration information, [93–94](#page-92-0) joining, [55–57](#page-54-0) leaving, [63–64](#page-62-0) modifying, [54–55](#page-53-0) properties of, [121–122](#page-120-0) renaming a cluster, [59–63](#page-58-0) renaming a node in a cluster, [59](#page-58-0) resynchronizing, [65–66](#page-64-0) status of, [87–92](#page-86-0)

patches applying, [40–42](#page-39-0) installing, [42](#page-41-0) port numbers, firewall configuration, [45–46](#page-44-0) properties general heartbeat, [119–120](#page-118-0) general heartbeat plug-in, [120–121](#page-119-0) general protection group, [122–124](#page-121-0) partnership, [121–122](#page-120-0) tuning heartbeat, [73–74](#page-72-0) protection groups adding resource groups, [42](#page-41-0) administering, [83–86](#page-82-0) configuring role-change action, [97–98](#page-96-0) general properties of, [122–124](#page-121-0) removing resource groups, [40](#page-39-0) starting, [42](#page-41-0) status of, [87–92](#page-86-0) stopping, [41](#page-40-0) unreplicated creating, [84–86](#page-83-0)

### **R**

RBAC, [43–45](#page-42-0) modifying rights, [44–45](#page-43-0) rights profiles, [44](#page-43-0) setting up and using, [43–44](#page-42-0) renaming, cluster nodes, [59](#page-58-0) renaming a cluster, [59–63](#page-58-0) resource groups configuring, [25](#page-24-0) Geographic Edition infrastructure, [33–34](#page-32-0) removing from protection groups, [40](#page-39-0) resources, configuring, [25](#page-24-0) resynchronizing, partnerships, [65–66](#page-64-0) role-based access control, *See* RBAC role-change action script, [95–98](#page-94-0) configuring protection group for, [97–98](#page-96-0) creating, [95–97](#page-94-0) runtime status, Geographic Edition, [87–92](#page-86-0)

#### **S**

script-based plug-ins, [99–117](#page-98-0) error codes, [137–139](#page-136-0) scripts custom loss of heartbeat action, [80–81](#page-79-0) switchover and takeover action, [95–98](#page-94-0) security administering, [43–48](#page-42-0) configuring certificates, [45](#page-44-0) IPsec, [46–48](#page-45-0) solaris.cluster.geo.admin, [44](#page-43-0) solaris.cluster.geo.modify, [44](#page-43-0) solaris.cluster.geo.read, [44](#page-43-0) starting *See also* enabling common agent container, [42](#page-41-0) protection groups, [42](#page-41-0) status checking, [41](#page-40-0) descriptions, [87–92](#page-86-0) Geographic Edition, [39](#page-38-0) stopping common agent container, [41](#page-40-0) Oracle Solaris Cluster Geographic Edition software, [41](#page-40-0) switchover, custom action script, [95–98](#page-94-0)

### **T**

takeover, custom action script, [95–98](#page-94-0) timeout, description of, [122–124](#page-121-0) tuning, heartbeat properties, [73–74](#page-72-0)